**BECKHOFF** New Automation Technology

# Dokumentation | DE EPP7041-x002

Schrittmotormodul 48 V DC mit Inkremental-Encoder

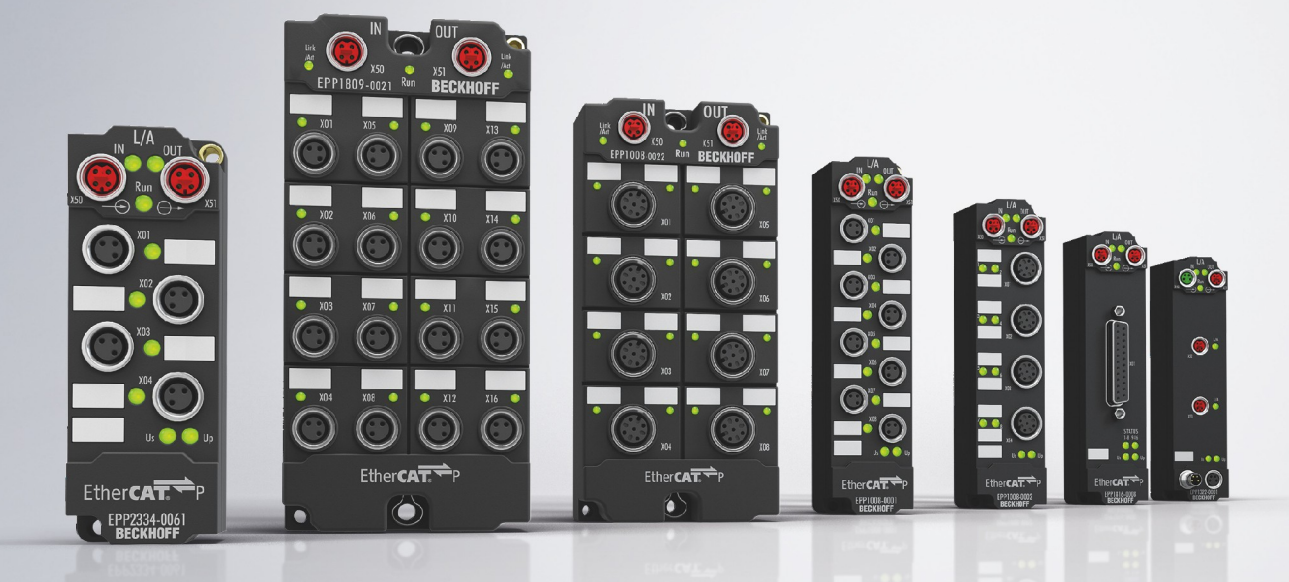

## Inhaltsverzeichnis

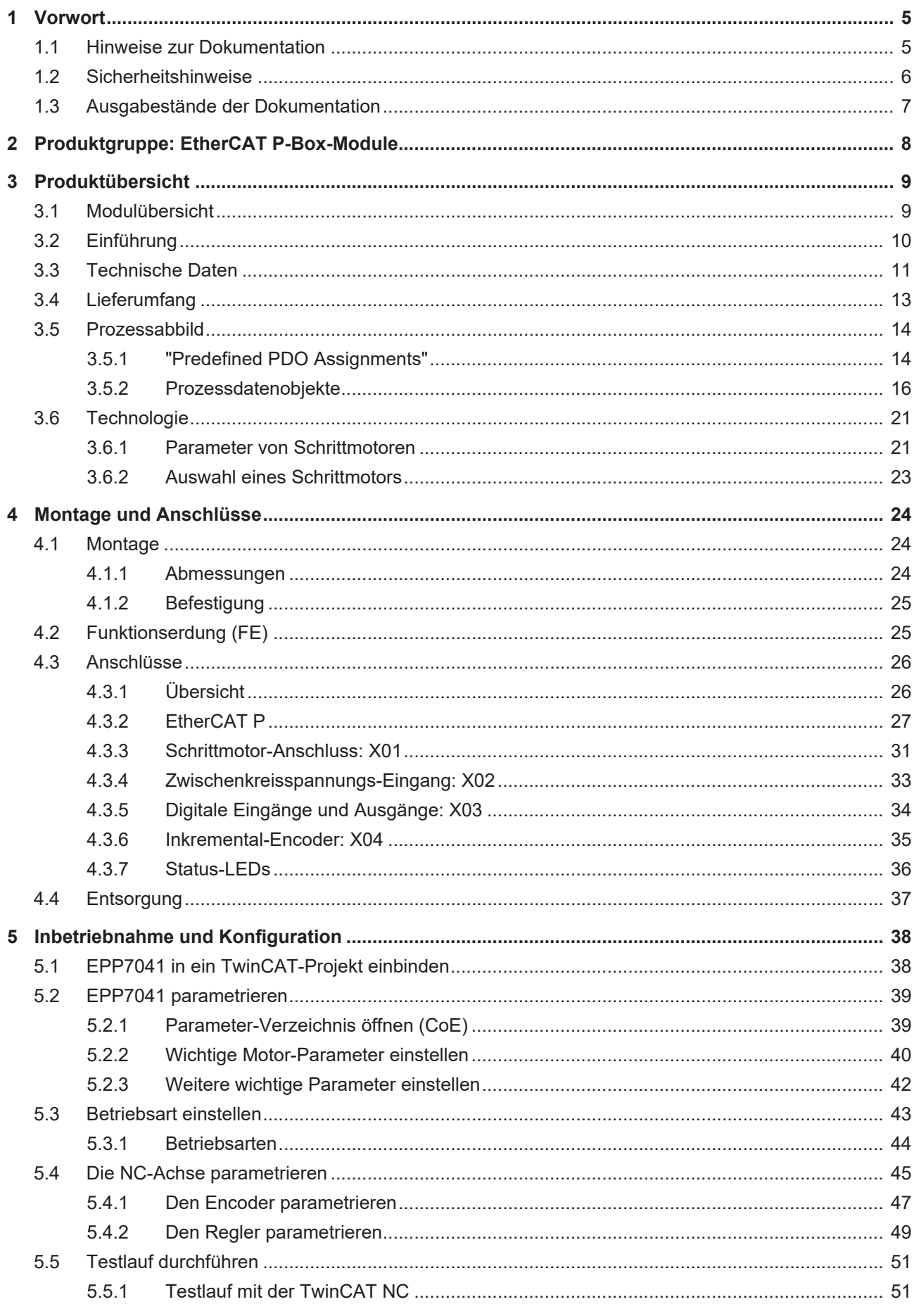

## **BECKHOFF**

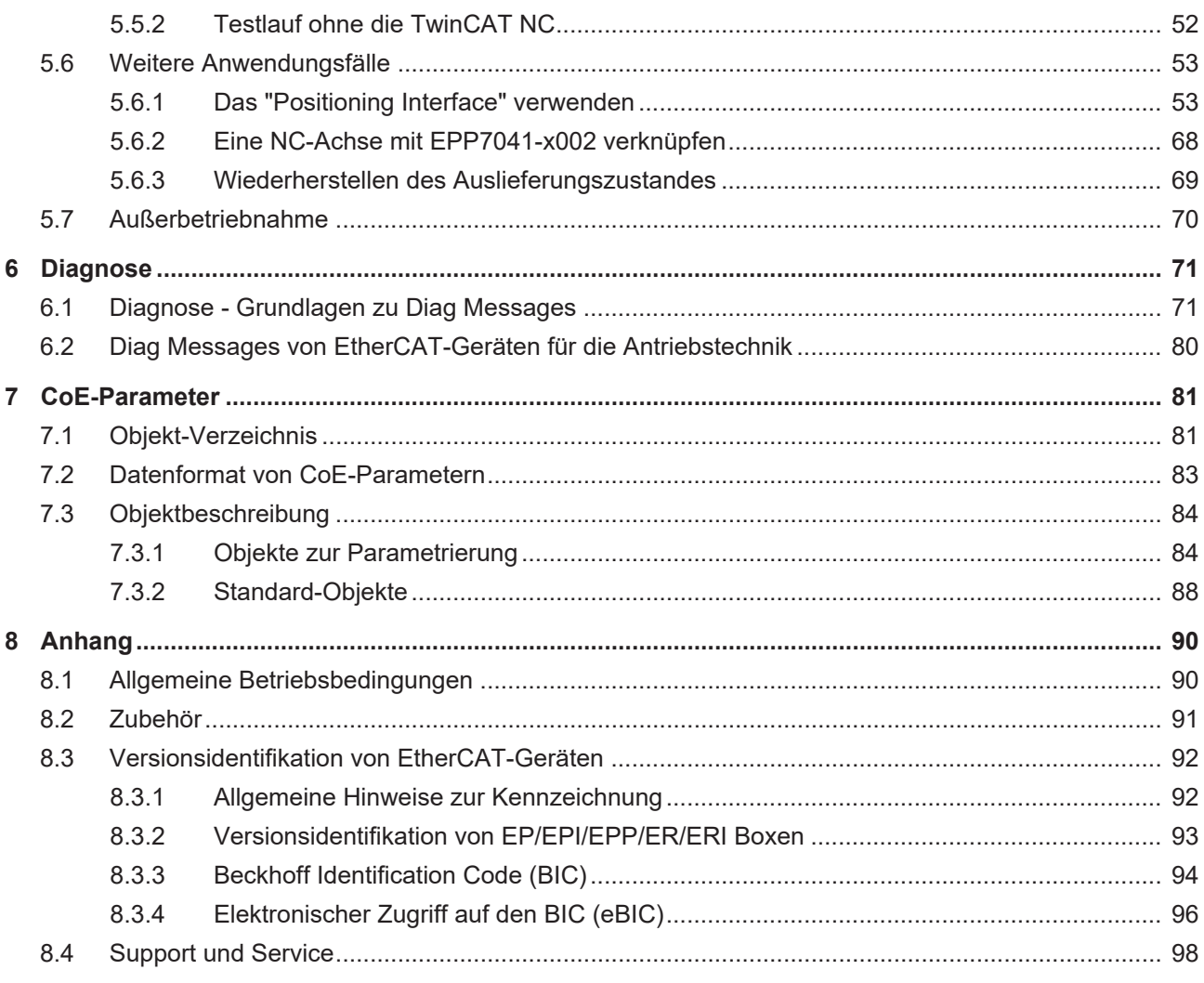

## <span id="page-4-1"></span><span id="page-4-0"></span>**1 Vorwort**

## **1.1 Hinweise zur Dokumentation**

### **Zielgruppe**

Diese Beschreibung wendet sich ausschließlich an ausgebildetes Fachpersonal der Steuerungs- und Automatisierungstechnik, das mit den geltenden nationalen Normen vertraut ist.

Zur Installation und Inbetriebnahme der Komponenten ist die Beachtung der Dokumentation und der nachfolgenden Hinweise und Erklärungen unbedingt notwendig.

Das Fachpersonal ist verpflichtet, für jede Installation und Inbetriebnahme die zu dem betreffenden Zeitpunkt veröffentlichte Dokumentation zu verwenden.

Das Fachpersonal hat sicherzustellen, dass die Anwendung bzw. der Einsatz der beschriebenen Produkte alle Sicherheitsanforderungen, einschließlich sämtlicher anwendbaren Gesetze, Vorschriften, Bestimmungen und Normen erfüllt.

#### **Disclaimer**

Diese Dokumentation wurde sorgfältig erstellt. Die beschriebenen Produkte werden jedoch ständig weiter entwickelt.

Wir behalten uns das Recht vor, die Dokumentation jederzeit und ohne Ankündigung zu überarbeiten und zu ändern.

Aus den Angaben, Abbildungen und Beschreibungen in dieser Dokumentation können keine Ansprüche auf Änderung bereits gelieferter Produkte geltend gemacht werden.

#### **Marken**

Beckhoff®, TwinCAT®, TwinCAT/BSD®, TC/BSD®, EtherCAT®, EtherCAT G®, EtherCAT G10®, EtherCAT P®, Safety over EtherCAT®, TwinSAFE®, XFC®, XTS® und XPlanar® sind eingetragene und lizenzierte Marken der Beckhoff Automation GmbH. Die Verwendung anderer in dieser Dokumentation enthaltenen Marken oder Kennzeichen durch Dritte kann zu einer Verletzung von Rechten der Inhaber der entsprechenden Bezeichnungen führen.

#### **Patente**

Die EtherCAT-Technologie ist patentrechtlich geschützt, insbesondere durch folgende Anmeldungen und Patente: EP1590927, EP1789857, EP1456722, EP2137893, DE102015105702 mit den entsprechenden Anmeldungen und Eintragungen in verschiedenen anderen Ländern.

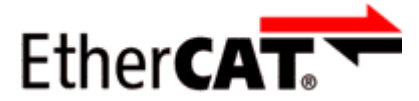

EtherCAT® ist eine eingetragene Marke und patentierte Technologie lizenziert durch die Beckhoff Automation GmbH, Deutschland.

## **Copyright**

© Beckhoff Automation GmbH & Co. KG, Deutschland.

Weitergabe sowie Vervielfältigung dieses Dokuments, Verwertung und Mitteilung seines Inhalts sind verboten, soweit nicht ausdrücklich gestattet.

Zuwiderhandlungen verpflichten zu Schadenersatz. Alle Rechte für den Fall der Patent-, Gebrauchsmusteroder Geschmacksmustereintragung vorbehalten.

## <span id="page-5-0"></span>**1.2 Sicherheitshinweise**

### **Sicherheitsbestimmungen**

Beachten Sie die folgenden Sicherheitshinweise und Erklärungen! Produktspezifische Sicherheitshinweise finden Sie auf den folgenden Seiten oder in den Bereichen Montage, Verdrahtung, Inbetriebnahme usw.

#### **Haftungsausschluss**

Die gesamten Komponenten werden je nach Anwendungsbestimmungen in bestimmten Hard- und Software-Konfigurationen ausgeliefert. Änderungen der Hard- oder Software-Konfiguration, die über die dokumentierten Möglichkeiten hinausgehen, sind unzulässig und bewirken den Haftungsausschluss der Beckhoff Automation GmbH & Co. KG.

#### **Qualifikation des Personals**

Diese Beschreibung wendet sich ausschließlich an ausgebildetes Fachpersonal der Steuerungs-, Automatisierungs- und Antriebstechnik, das mit den geltenden Normen vertraut ist.

#### **Erklärung der Hinweise**

In der vorliegenden Dokumentation werden die folgenden Hinweise verwendet. Diese Hinweise sind aufmerksam zu lesen und unbedingt zu befolgen!

### **GEFAHR**

#### **Akute Verletzungsgefahr!**

Wenn dieser Sicherheitshinweis nicht beachtet wird, besteht unmittelbare Gefahr für Leben und Gesundheit von Personen!

### **WARNUNG**

### **Verletzungsgefahr!**

Wenn dieser Sicherheitshinweis nicht beachtet wird, besteht Gefahr für Leben und Gesundheit von Personen!

## **VORSICHT**

#### **Schädigung von Personen!**

Wenn dieser Sicherheitshinweis nicht beachtet wird, können Personen geschädigt werden!

### *HINWEIS*

#### **Schädigung von Umwelt/Geräten oder Datenverlust**

Wenn dieser Hinweis nicht beachtet wird, können Umweltschäden, Gerätebeschädigungen oder Datenverlust entstehen.

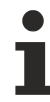

#### **Tipp oder Fingerzeig**

Dieses Symbol kennzeichnet Informationen, die zum besseren Verständnis beitragen.

## <span id="page-6-0"></span>**1.3 Ausgabestände der Dokumentation**

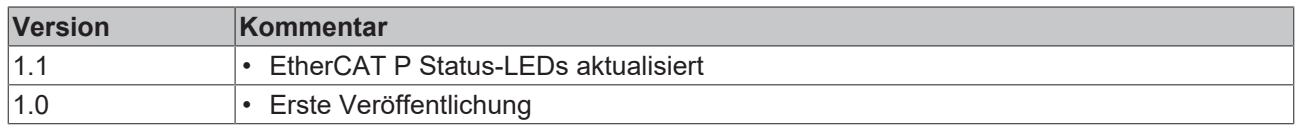

#### **Firm- und Hardware-Stände**

Diese Dokumentation bezieht sich auf den zum Zeitpunkt ihrer Erstellung gültigen Firm- und Hardware-Stand.

Die Eigenschaften der Module werden stetig weiterentwickelt und verbessert. Module älteren Fertigungsstandes können nicht die gleichen Eigenschaften haben, wie Module neuen Standes. Bestehende Eigenschaften bleiben jedoch erhalten und werden nicht geändert, so dass ältere Module immer durch neue ersetzt werden können.

Den Firm- und Hardware-Stand (Auslieferungszustand) können Sie der auf der Seite der EtherCAT Box aufgedruckten Batch-Nummer (D-Nummer) entnehmen.

#### **Syntax der Batch-Nummer (D-Nummer)**

D: WW YY FF HH WW - Produktionswoche (Kalenderwoche) YY - Produktionsjahr FF - Firmware-Stand HH - Hardware-Stand

Beispiel mit D-Nr. 29 10 02 01:

29 - Produktionswoche 29 10 - Produktionsjahr 2010 02 - Firmware-Stand 02

01 - Hardware-Stand 01

Weitere Informationen zu diesem Thema: [Versionsidentifikation von EtherCAT-Geräten \[](#page-91-0)[}](#page-91-0) [92\]](#page-91-0).

## <span id="page-7-0"></span>**2 Produktgruppe: EtherCAT P-Box-Module**

## **EtherCAT P**

EtherCAT P ergänzt die EtherCAT-Technologie um ein Verfahren, bei dem Kommunikation und Versorgungsspannungen auf einer gemeinsamen Leitung übertragen werden. Alle Eigenschaften von EtherCAT bleiben bei diesem Verfahren erhalten.

Es werden zwei Versorgungsspannungen pro EtherCAT P-Leitung übertragen. Die Versorgungsspannungen sind galvanisch voneinander getrennt und sind somit einzeln schaltbar. Die Nennspannung der Versorgungsspannungen ist 24  $V_{DC}$ .

EtherCAT P verwendet den gleichen Leitungs-Aufbau wie EtherCAT: eine 4-adrige Ethernet-Leitung mit M8- Steckverbindern. Die Steckverbinder sind mechanisch codiert, so dass ein Vertauschen von EtherCAT-Steckverbindern und EtherCAT P-Steckverbindern nicht möglich ist.

### **EtherCAT P-Box-Module**

EtherCAT P-Box-Module sind EtherCAT P-Slaves in Schutzart IP67. Sie sind vorgesehen für den Betrieb in nassen, schmutzigen oder staubigen Industrie-Umgebungen.

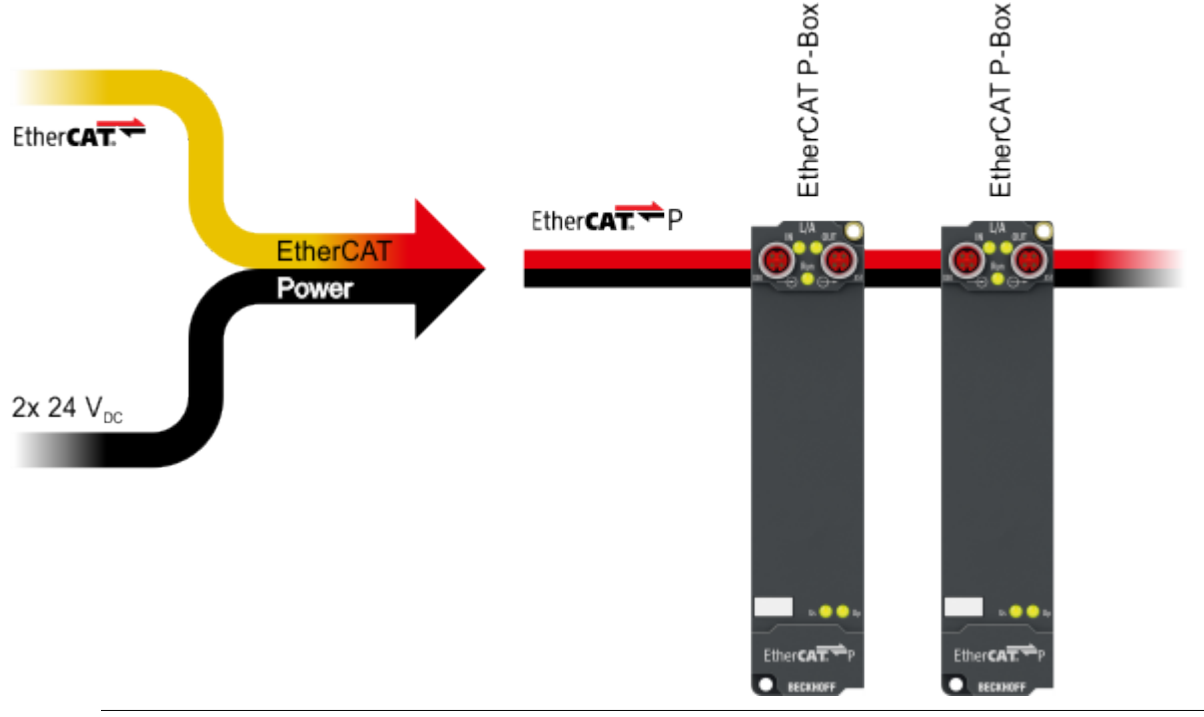

## **EtherCAT Grundlagen**

Eine detaillierte Beschreibung des EtherCAT-Systems finden Sie in der [EtherCAT System-Doku](https://download.beckhoff.com/download/Document/io/ethercat-terminals/ethercatsystem_de.pdf)[mentation](https://download.beckhoff.com/download/Document/io/ethercat-terminals/ethercatsystem_de.pdf).

## <span id="page-8-1"></span><span id="page-8-0"></span>**3 Produktübersicht**

## **3.1 Modulübersicht**

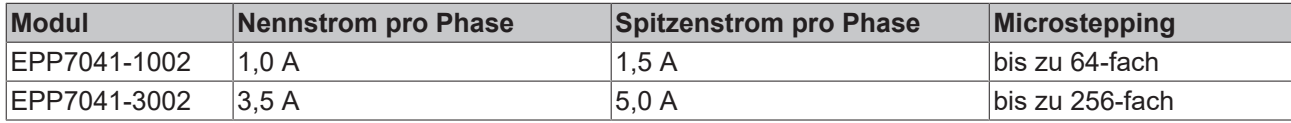

## **RECKHOFF**

## <span id="page-9-0"></span>**3.2 Einführung**

### **EPP7041-1002**

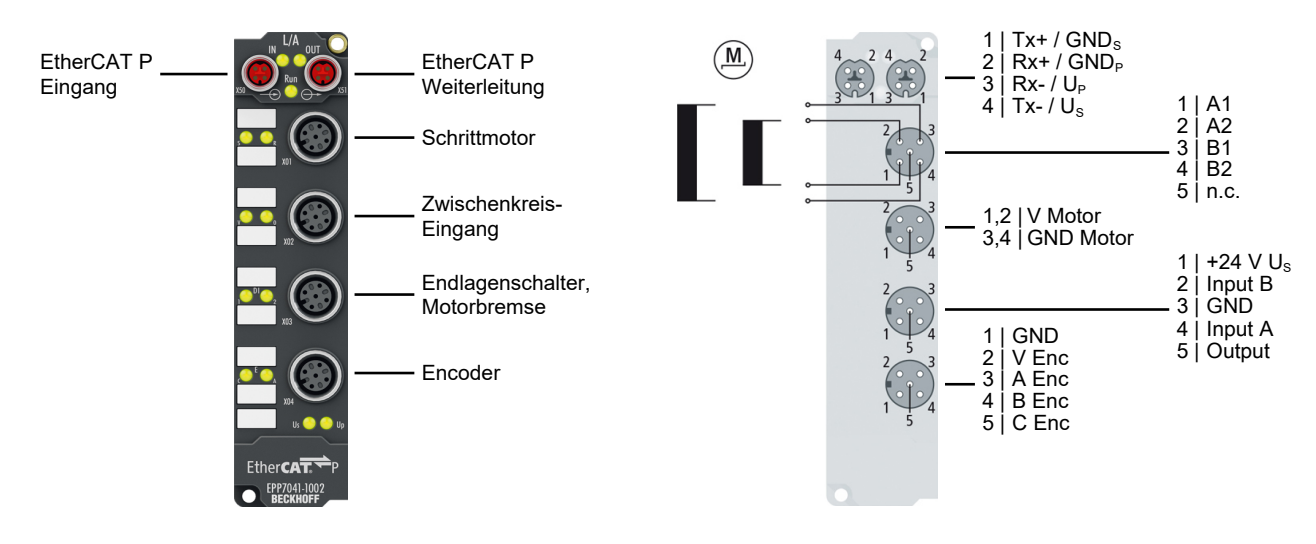

#### **EPP7041-3002**

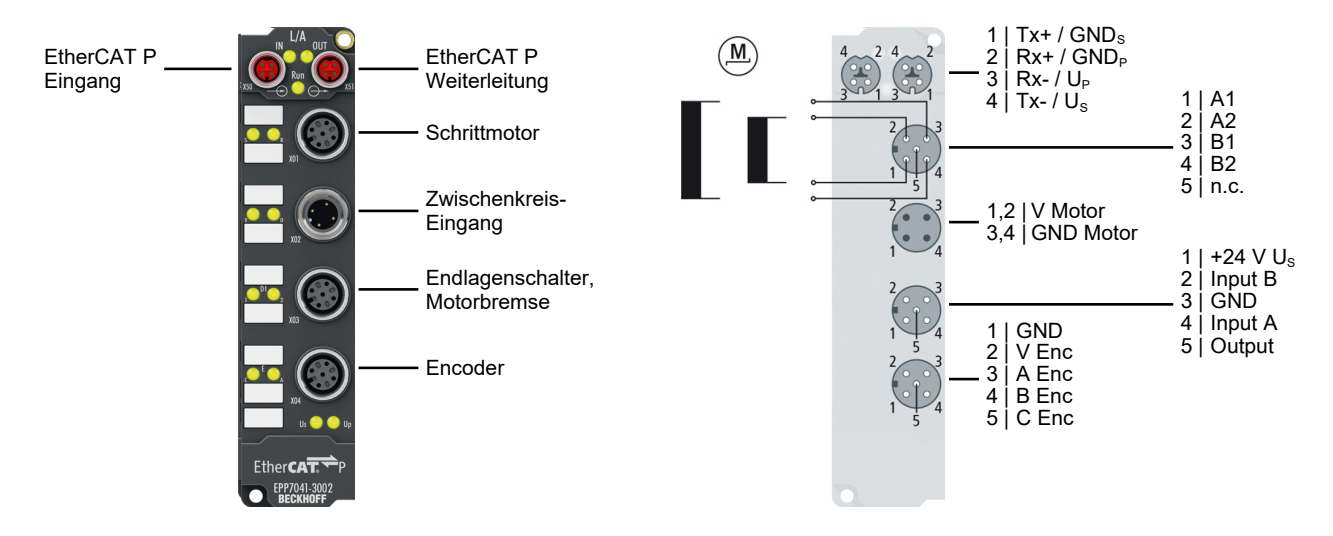

#### **Schrittmotormodul 48 V<sub>DC</sub>** mit Inkremental-Encoder

Die EtherCAT-P-Box EPP7041-x002 ist für den direkten Anschluss unterschiedlicher Schrittmotoren vorgesehen. Die PWM-Endstufen für zwei Motorspulen decken einen großen Spannungs- und Strombereich ab. Mit einigen Parametern kann die EPP7041-x002 an den Motor und die Anwendung angepasst werden. Durch den Anschluss eines Inkremental-Encoders ist die Realisierung einer einfachen Servoachse möglich. Zwei digitale Eingänge und ein digitaler 0,5-A-Ausgang erlauben die Verbindung von Endschaltern und Motorbremse.

Die Variante -3002 ist besonders für Anwendungen geeignet, bei denen es, auf Grund von Eigenresonanzen des Motors und der bewegten Masse, zu einem unruhigen Motorlauf kommen kann.

#### **Quick Links**

[Technische Daten \[](#page-10-1)[}](#page-10-1) [11\]](#page-10-1) [Anschlüsse \[](#page-25-2)[}](#page-25-2) [26\]](#page-25-2) [Inbetriebnahme \[](#page-37-0)[}](#page-37-0) [38\]](#page-37-0)

## <span id="page-10-0"></span>**3.3 Technische Daten**

<span id="page-10-1"></span>Alle Werte sind typische Werte über den gesamten Temperaturbereich, wenn nicht anders angegeben.

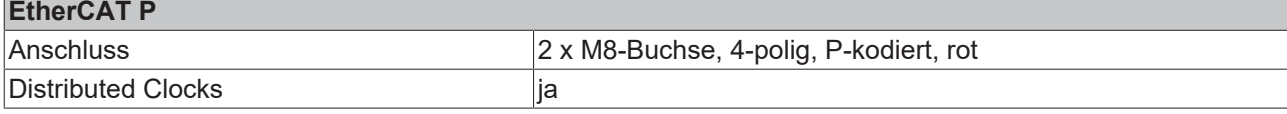

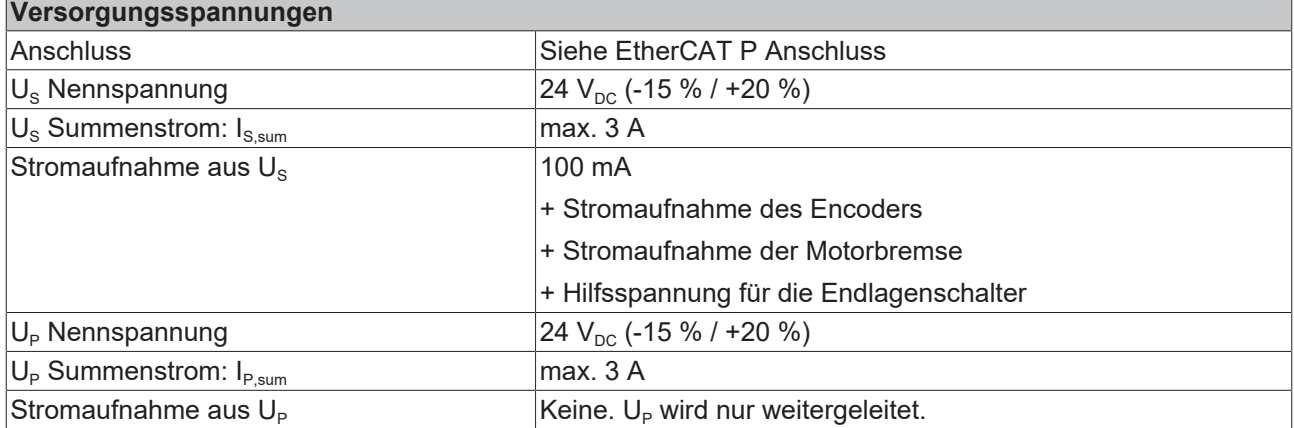

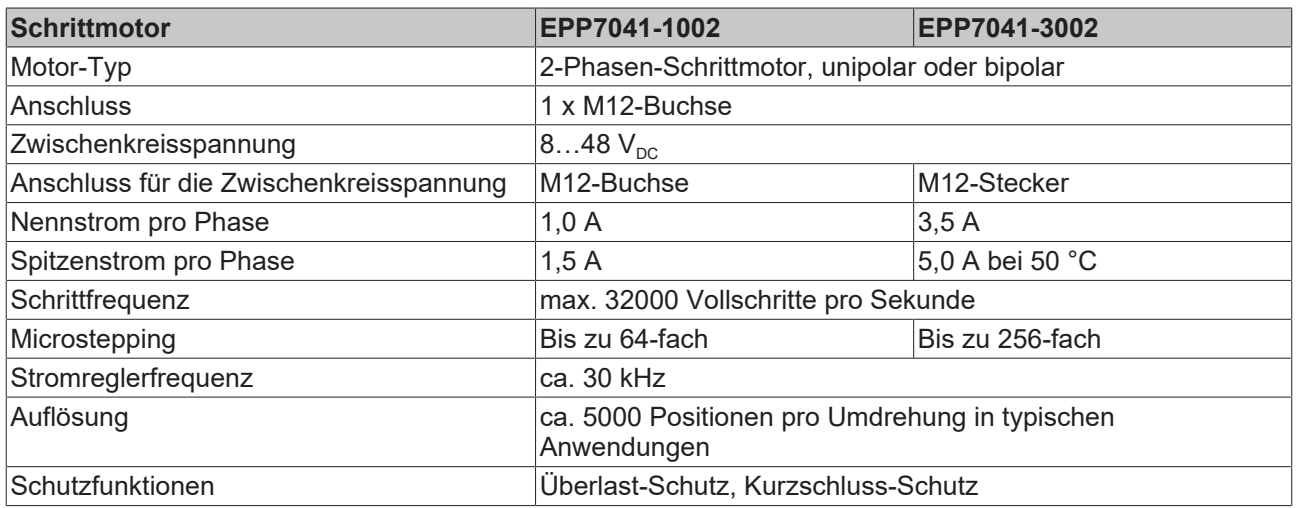

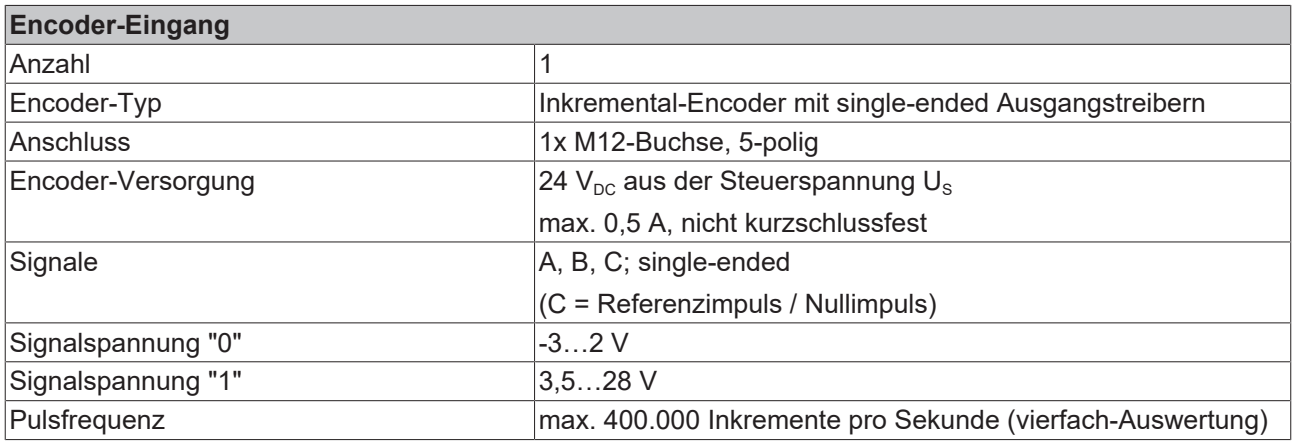

## **BECKHOFF**

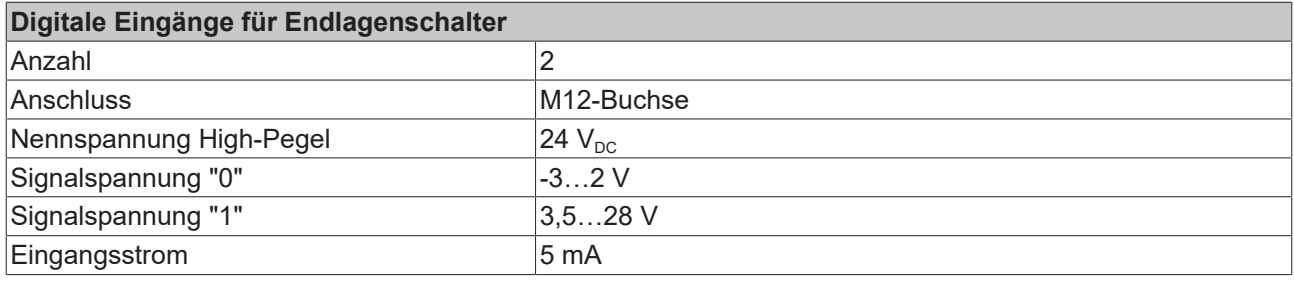

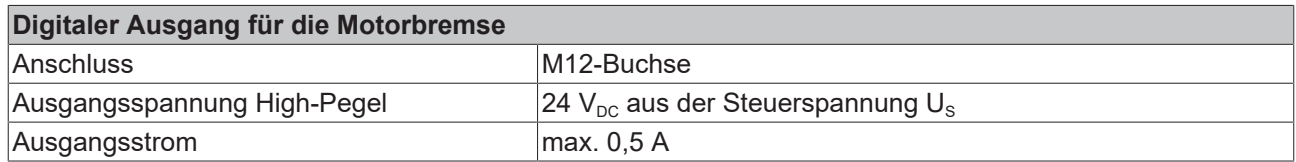

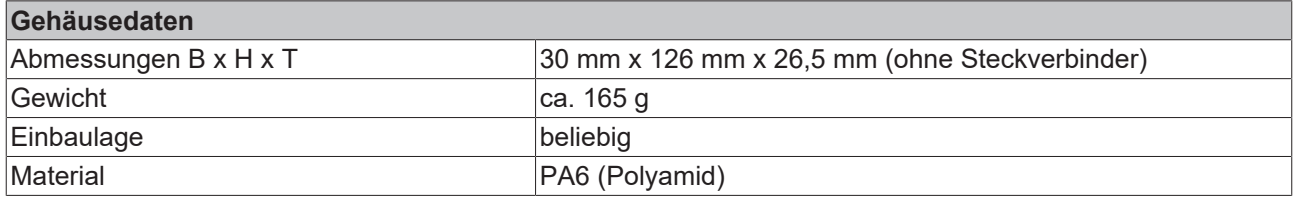

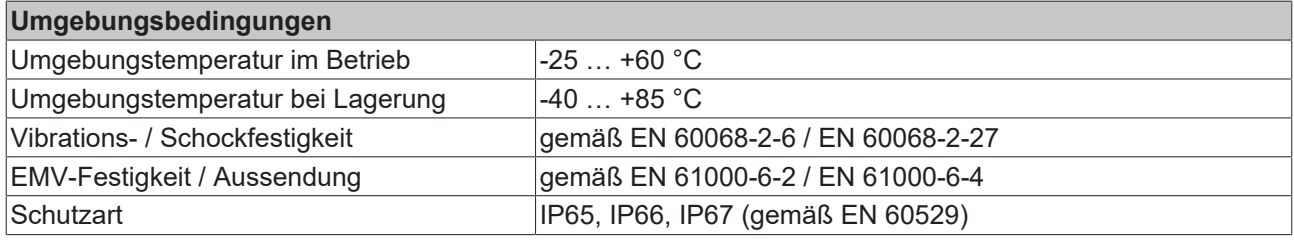

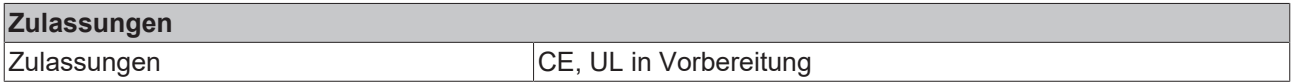

## <span id="page-11-0"></span>**Zusätzliche Prüfungen**

Die Geräte sind folgenden zusätzlichen Prüfungen unterzogen worden:

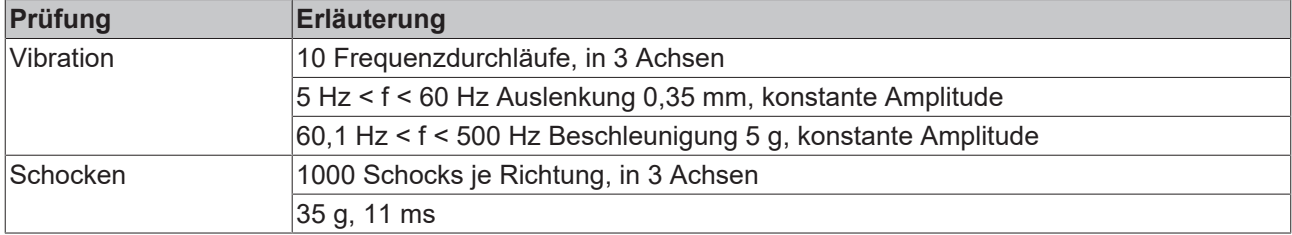

### **Sehen Sie dazu auch**

**■ [Technische Daten \[](#page-11-0)** [12\]](#page-11-0)

## **BECKHOFF**

## <span id="page-12-0"></span>**3.4 Lieferumfang**

Vergewissern Sie sich, dass folgende Komponenten im Lieferumfang enthalten sind:

- 1x EPP7041-x002
- 2x Schutzkappe für EtherCAT P-Buchse, M8, rot (vormontiert)
- 10x Beschriftungsschild unbedruckt (1 Streifen à 10 Stück)

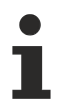

### **Vormontierte Schutzkappen gewährleisten keinen IP67-Schutz**

Schutzkappen werden werksseitig vormontiert, um Steckverbinder beim Transport zu schützen. Sie sind u.U. nicht fest genug angezogen, um die Schutzart IP67 zu gewährleisten.

Stellen Sie den korrekten Sitz der Schutzkappen sicher, um die Schutzart IP67 zu gewährleisten.

## <span id="page-13-0"></span>**3.5 Prozessabbild**

Der Umfang des Prozessabbildes ist einstellbar.

EPP7041-x002 hat mehrere vordefinierte Varianten des Prozessabbildes: "Predefined PDO Assignments". Wählen Sie das "Predefined PDO Assignment" entsprechend der Betriebsart.

<span id="page-13-1"></span>In der Werkseinstellung ist ["Velocity control compact" \[](#page-14-0) $\blacktriangleright$  [15\]](#page-14-0) eingestellt.

## **3.5.1 "Predefined PDO Assignments"**

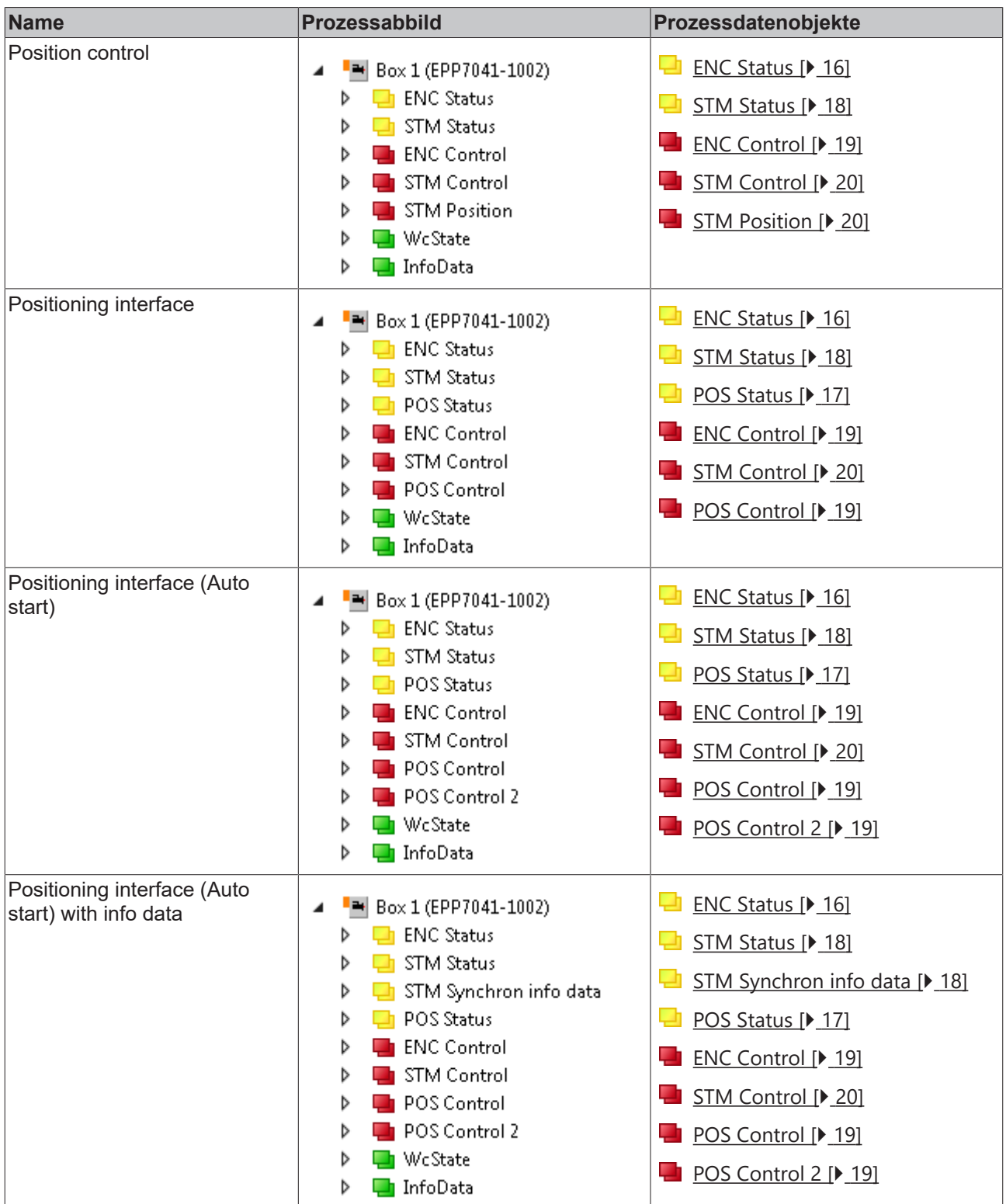

<span id="page-14-0"></span>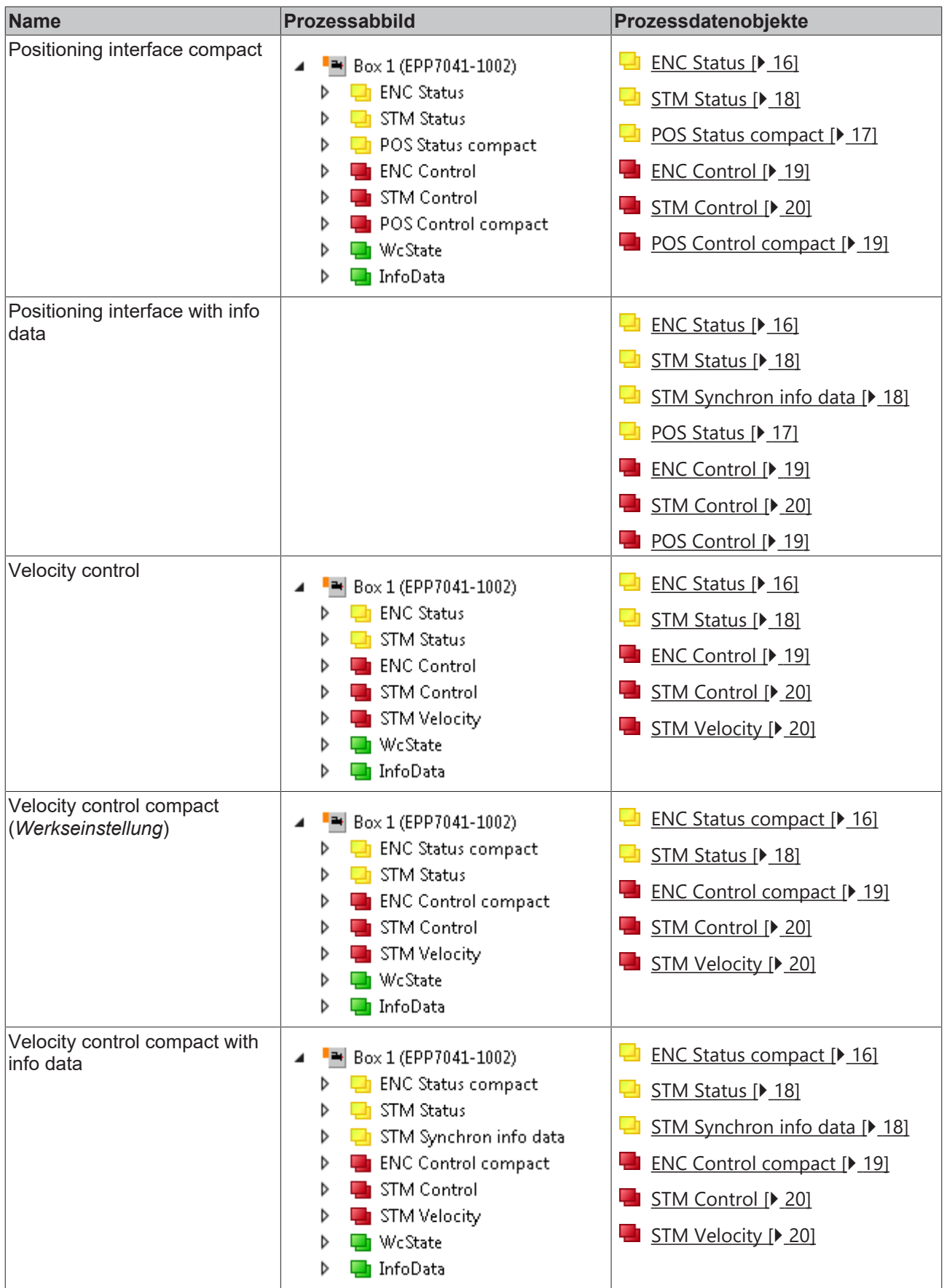

## <span id="page-15-1"></span><span id="page-15-0"></span>**3.5.2 Prozessdatenobjekte**

## **3.5.2.1 "ENC Status"**

"ENC Status" enthält die Status-Variablen des Encoder-Eingangs. "ENC" ist die Abkürzung für "Encoder".

**The ENC Status** ▲ ■ Status **▼** Latch C valid **★** Latch extern valid **■** Set counter done **E** Counter underflow **El** Counter overflow Extrapolation stall **■** Status of input A **★** Status of input B **■** Status of input C Status of extern latch **₩** Sync error **₩** TxPDO Toggle

> **E** Counter value **E** Latch value

## **Status**

- **Latch C valid**: Es wurde eine Signalflanke am Encoder-Signal "C" erkannt. Infolgedessen wurde der Zählerwert "Counter value" zum Zeitpunkt der Signalflanke in die Variable "Latch value" geschrieben.<sup>1)</sup>
- **Latch extern valid**: Es wurde eine Signalflanke am Latch-Eingang erkannt. Infolgedessen wurde der Zählerwert zum Zeitpunkt der Signalflanke in die Variable "Latch value" geschrieben.<sup>1)</sup>
- **Set counter done**: Der Wert aus "Set counter value" wurde nach dem Setzen von "Set counter" (ENC Control) in die Variable "Counter value" geschrieben.
- **Counter underflow**: Der Zählerwert "Counter value" hat den Wert 0 unterschritten.
- **Counter overflow**: Der Zählerwert "Counter value" hat den maximalen Wert überschritten.
- **Extrapolation stall**: Der extrapolierte Teil des Zählers ist ungültig ("Micro increments").
- **Status of input A**: aktueller Signalpegel des Encoder-Signals "A"
- **Status of input B**: aktueller Signalpegel des Encoder-Signals "B"
- **Status of input C**: aktueller Signalpegel des Encoder-Signals "C"
- **Status of extern latch**: aktueller Signalpegel am Latch-Eingang
- **Sync error**: Distributed Clocks Synchronisierungs-Fehler im vorangehenden Zyklus.
- **TxPDO Toggle**: Dieses Bit wird bei jeder Aktualisierung der Eingangsdaten invertiert.

#### **Counter value**: Der aktuelle Zählerwert.

**Latch value**: Zählerwert, der zum Zeitpunkt der letzten Signalflanke am Latch-Eingang oder am Encoder-Signal "C" gespeichert wurde.<sup>1)</sup>

<span id="page-15-2"></span> $1)$  Die Latch-Funktion ist in der Werkseinstellung deaktiviert. Sie können die Latch-Funktion im Prozessdatenobjekt ["ENC Control" \[](#page-18-0)[}](#page-18-0) [19\]](#page-18-0) oder ["ENC Control compact" \[](#page-18-4)[}](#page-18-4) [19\]](#page-18-4) aktivieren und konfigurieren.

## **3.5.2.2 "ENC Status compact"**

Dieses Prozessdatenobjekt ist identisch mit ["ENC Status" \[](#page-15-1)[}](#page-15-1) [16\]](#page-15-1), siehe dort.

## <span id="page-16-0"></span>**3.5.2.3 "POS Status"**

"POS Status" enthält die Status-Variablen des [Positioning Interface \[](#page-52-1) $\blacktriangleright$  [53\]](#page-52-1).

- **D** POS Status  $\overline{a}$ 
	- ▲ Status **₩** Busy In-Target
		- **₩** Warning
		- $\overline{\bullet}$  Frron
		- **E** Calibrated
		- Accelerate
		- Decelerate
		- Ready to execute
		- Actual position
		- Actual velocity
		- Actual drive time

#### **Status**

- **Busy**: Ein Fahrauftrag ist aktiv.
- **In-Target**: Die Zielposition des Fahrauftrags wurde erreicht.
- **Warning**: Warnmeldung.
- **Error**: Fehlermeldung.
- **Calibrated**: Der Motor ist kalibriert..
- **Accelerate**: Der Motor beschleunigt.
- **Decelerate**: Der Motor bremst.
- **Ready to execute**: Bereit für einen Fahrauftrag.

**Actual position**: aktuelle Sollposition

**Actual velocity**: aktuelle Sollgeschwindigkeit

**Actual drive time**: die bisher verstrichene Zeit des Fahrauftrags.

### <span id="page-16-1"></span>**3.5.2.4 "POS Status compact"**

"POS Status compact" enthält die Status-Variablen des [Positioning Interface \[](#page-52-1) $\blacktriangleright$  [53\]](#page-52-1).

▲ □ POS Status compact

#### ▲ 地 Status

#### **Status**

Diese Variable ist identisch mit der Variablen "Status" im Prozessdatenobjekt "[POS Status \[](#page-16-0)[}](#page-16-0) [17\]](#page-16-0)". Siehe dort.

- **₩** Busy In-Target **₩** Warning **之** Error **E** Calibrated **E** Accelerate
- **Decelerate**
- Ready to execute

## <span id="page-17-0"></span>**3.5.2.5 "STM Status"**

"STM Status" enthält die Status-Bits der Schrittmotor-Endstufe. "STM" ist die Abkürzung für "Stepper Motor".

- ⊿ <mark>U</mark> STM Status
	- ▲ n Status
		- Ready to enable
		- **E** Ready
		- **图** Warning
		- **E**rror
		- Moving positive
		- Moving negative
		- Torque reduced
		- Motor stall
		- Digital input 1
		- Digital input 2
		- **₩** Sync error
		- TxPDO Toggle

**Ready to enable**: Die Endstufe kann freigeschaltet werden. Siehe Ausgangsvariable "Enable" im Prozessdatenobjekt [STM Control \[](#page-19-0)[}](#page-19-0) [20\]](#page-19-0).

**Ready**: Die Endstufe ist freigegeben.

**Warning**: Warnmeldung.

**Error**: Fehlermeldung. Die Endstufe wurde wegen eines Fehlers abgeschaltet. Sie können die Fehlermeldung quittieren mit der Ausgangsvariablen "Reset" im Prozessdatenobjekt [STM Control \[](#page-19-0)[}](#page-19-0) [20\]](#page-19-0)

**Moving positive**: Die Drehzahl ist größer als 0.

**Moving negative**: Die Drehzahl ist kleiner als 0.

**Motor stall**: Ein Schrittverlust ist aufgetreten.

## <span id="page-17-1"></span>**3.5.2.6 "STM Synchron info data"**

"STM" ist die Abkürzung für "Stepper Motor".

- ▲ Li STM Synchron info data
	- Info data 1
	- $\blacksquare$  Info data 2

**Info data** *n*: Zusätzliche Informationen aus der Box. Sie können auswählen, welche Informationen diese Variablen enthalten sollen:

- Parameter 8012:11 $_{\text{hex}}$  $_{\text{hex}}$  $_{\text{hex}}$  [Select info data 1 \[](#page-85-0) $\blacktriangleright$  [86\]](#page-85-0)
- Parameter 8012:19 $_{hex}$  $_{hex}$  [Select info data 2 \[](#page-85-1) $\blacktriangleright$  [86\]](#page-85-1)

## <span id="page-18-0"></span>**3.5.2.7 "ENC Control"**

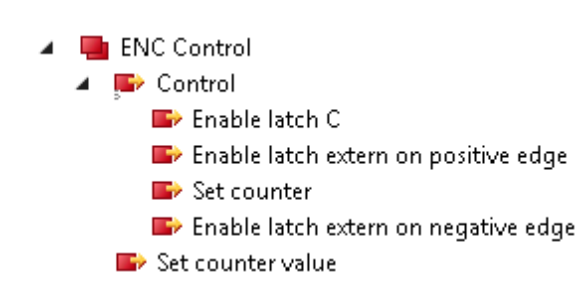

**Enable latch C**: Flankentrigger für den Encoder-Eingang "C" aktivieren.

**Enable latch extern on positive Edge**: Flankentrigger für positive Signalflanken am Latch-Eingang aktivieren.

**Set counter**: Den Wert der Variablen "Set counter value" als aktuellen Zählerwert übernehmen.

**Enable latch extern on negative Edge**: Flankentrigger für negative Signalflanken am Latch-Eingang aktivieren. **Set counter value**: Vorgabewert für "Set counter".

## <span id="page-18-4"></span>**3.5.2.8 "ENC Control compact"**

<span id="page-18-1"></span>Dieses Prozessdatenobjekt ist identisch mit ["ENC Control" \[](#page-18-0)[}](#page-18-0) [19\]](#page-18-0).

## **3.5.2.9 "POS Control"**

Dieses Prozessdatenobjekt enthält Variablen zur Steuerung des [Positioning Interface \[](#page-52-1) $\blacktriangleright$  [53\]](#page-52-1).

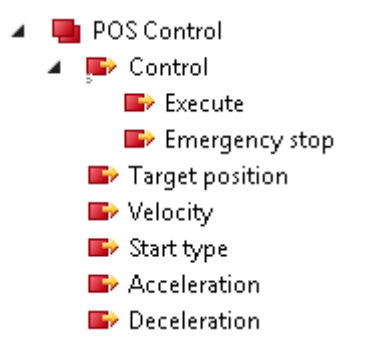

## <span id="page-18-2"></span>**3.5.2.10 "POS Control 2"**

Dieses Prozessdatenobjekt enthält Variablen zur Steuerung des [Positioning Interface \[](#page-52-1) $\blacktriangleright$  [53\]](#page-52-1).

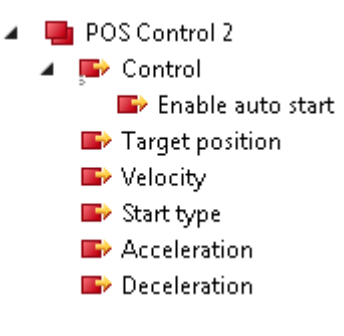

## <span id="page-18-3"></span>**3.5.2.11 "POS Control compact"**

Dieses Prozessdatenobjekt enthält Variablen zur Steuerung des [Positioning Interface \[](#page-52-1)[}](#page-52-1) [53\]](#page-52-1).

## <span id="page-19-0"></span>**3.5.2.12 "STM Control"**

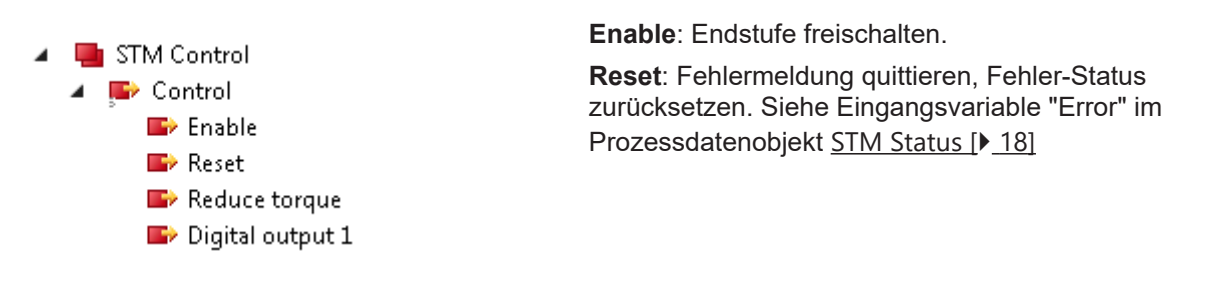

## <span id="page-19-1"></span>**3.5.2.13 "STM Position"**

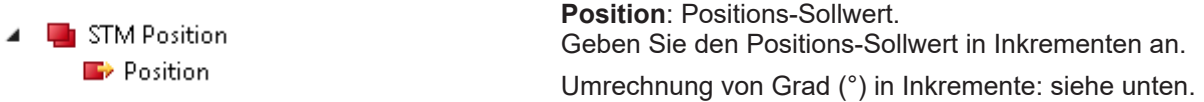

#### **Umrechnung von Positions-Sollwerten**

Die Formel für die Umrechnung eines Positions-Sollwerts von Grad (°) in Inkremente ist abhängig davon, ob Sie einen Encoder einsetzen.

• Wenn Sie keinen Encoder einsetzen (Feedback type  $[\triangleright$  [86\]](#page-85-2) = "Internal counter"), nutzen Sie diese Formel:

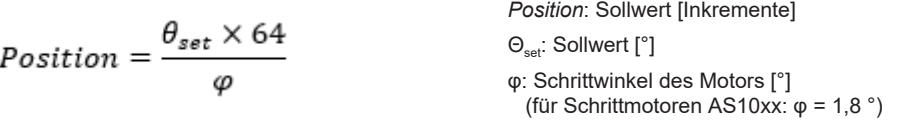

• Wenn Sie einen Encoder einsetzen ([Feedback type \[](#page-85-2) $\blacktriangleright$  [86\]](#page-85-2) = "Encoder"), nutzen Sie diese Formel:

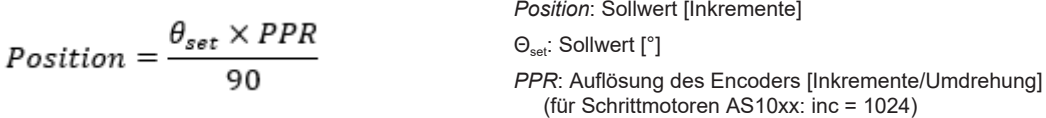

## <span id="page-19-2"></span>**3.5.2.14 "STM Velocity"**

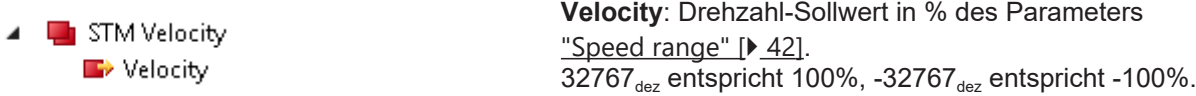

#### **Umrechnung von Drehzahl-Sollwerten**

$$
Velocity = 196602 \times \frac{n_{set}}{\varphi \times f_{max}}
$$

*Velocity*: Sollwert [Inkremente/s] n<sub>set</sub>: Sollwert [U/min] φ: Schrittwinkel des Motors [°] (für Schrittmotoren AS10xx: φ = 1,8 °)  $f_{\text{max}}$  $f_{\text{max}}$  $f_{\text{max}}$ : ["Speed range" \[](#page-41-1) $\blacktriangleright$  [42\]](#page-41-1) [Vollschritte/s]

Der Drehzahl-Sollwert kann positiv oder negativ sein; je nach gewünschter Drehrichtung des Motors.

## <span id="page-20-0"></span>**3.6 Technologie**

Der Schrittmotor ist ein Elektromotor, vergleichbar dem Synchronmotor. Der Rotor ist als Permanentmagnet ausgeführt, während der Stator aus einem Spulenpaket besteht. Im Unterschied zum Synchronmotor verfügt der Schrittmotor über eine große Zahl von Polpaaren. Bei einfachster Ansteuerung schaltet man den Schrittmotor von Pol zu Pol, bzw. von Schritt zu Schritt.

Schrittmotoren sind schon seit vielen Jahren im Einsatz. Sie zeichnen sich durch Robustheit aus, lassen sich leicht ansteuern und liefern ein hohes Drehmoment. Die Möglichkeit, die Schritte mit zu zählen, erspart in vielen Anwendungsfällen ein kostenintensives Rückführungssystem. Auch nach der zunehmenden Verbreitung der Synchron-Servomotoren ist der Schrittmotor keineswegs "in die Jahre gekommen", sondern gilt als ausgereift und wird nach wie vor weiter entwickelt, um Kosten und Baugröße zu reduzieren und um Drehmoment und Zuverlässigkeit zu steigern.

## <span id="page-20-1"></span>**3.6.1 Parameter von Schrittmotoren**

#### **Drehmoment**

Bezeichnet das maximale Drehmoment des Motors bei unterschiedlichen Drehzahlen. Meist wird eine Kennlinie zur Darstellung verwendet. Das Drehmoment eines Schrittmotors ist im unteren Drehzahlbereich vergleichsweise hoch und ermöglicht in vielen Anwendungsfällen einen direkten Einsatz ohne weiteres Getriebe. Ein Schrittmotor liefert, im Vergleich zu anderen Motoren, ohne großen Aufwand ein Haltemoment, das in der Größenordnung des Drehmoments liegt.

#### **Drehzahl**

Die maximale Drehzahl eines Schrittmotors ist gering und wird meist als maximale Schrittfrequenz angegeben.

#### **Nennspannung, Versorgungsspannung und Wicklungswiderstand**

Im stationären Zustand fließt der Nennstrom bei Nennspannung, in Abhängigkeit vom Wicklungswiderstand. Diese Spannung sollte nicht mit der Versorgungsspannung der Leistungsendstufe verwechselt werden. Unterschreitet die Versorgungsspannung die Nennspannung, kann die Leistungsendstufe den Strom nicht mehr in voller Höhe einprägen und ein Drehmomentverlust ist die Folge. Erstrebenswert sind ein kleiner Wicklungswiderstand und eine hohe Versorgungsspannung, um die Erwärmung gering zu halten und ein möglichst hohes Drehmoment bei hohen Drehzahlen zu erreichen.

#### **Phasenzahl**

Üblich sind 2- bis 5-Phasen-Motoren. EPP7041-x002 unterstützt 2-Phasen-Motoren. 4-Phasen-Motoren sind im Grunde 2-Phasen-Motoren mit getrennt herausgeführten Wicklungsenden und können direkt an EPP7041-x002 angeschlossen werden.

#### **Resonanzen**

In bestimmten Drehzahlbereichen zeigen Schrittmotoren einen mehr oder weniger rauen, unrunden Lauf. Dieses Phänomen ist besonders ausgeprägt, wenn der Motor ohne angekoppelte Last läuft; unter Umständen kann er dabei sogar stehen bleiben. Die Ursache ist in Resonanzen zu sehen. Grob kann man unterscheiden zwischen

- Resonanzen im unteren Frequenzbereich bis ca. 250 Hz und
- Resonanzen im mittleren bis oberen Frequenzbereich.

Die Resonanzen im mittleren bis oberen Frequenzbereich resultieren im Wesentlichen aus den elektrischen Kenngrößen wie Induktivität der Motorwicklung und Zuleitungskapazitäten. Sie sind über eine hohe Taktung der Regelung relativ einfach in den Griff zu bekommen.

Die Resonanzen im unteren Bereich resultieren im Wesentlichen aus den mechanischen Kenngrößen des Motors. Sie bewirken im Allgemeinen außer dem rauen Lauf, teilweise einen recht erheblichen Drehmomentverlust, bis hin zum Schrittverlust des Motors und sind also in der Anwendung besonders

störend.

Der Schrittmotor stellt im Grunde ein schwingungsfähiges System dar, vergleichbar mit einem Masse-Federsystem, bestehend aus dem sich bewegenden Rotor mit Trägheitsmoment und einem magnetischen Feld, das eine Rückstellkraft auf den Rotor erzeugt. Beim Auslenken und Loslassen des Rotors wird eine gedämpfte Schwingung erzeugt. Entspricht die Ansteuerfrequenz der Resonanzfrequenz, wird die Schwingung verstärkt, so dass der Rotor im ungünstigsten Fall den Schritten nicht mehr folgt und zwischen zwei Rastungen hin und her schwingt.

EPP7041-x002 verhindert diesen Effekt durch ein SinCos-förmiges Bestromungsprofil bei nahezu allen Standardmotoren. Der Rotor wird nicht von Schritt zu Schritt geschaltet, springt also nicht mehr in die nächste Rastung, sondern es werden Zwischenschritte ("Microsteps") durchlaufen, d. h. der Rotor wird behutsam von einem Schritt zum nächsten geführt. Der sonst übliche Drehmomenteinbruch bei bestimmten Drehzahlen bleibt aus und es kann anwendungsoptimiert gefahren werden. Dadurch kann der Motor gerade im drehmomentstarken, unteren Drehzahlbereich voll genutzt werden.

#### **Schrittwinkel**

Der Schrittwinkel gibt den bei einem Schritt zurückgelegten Winkel an. Typische Werte sind 3,6°, 1,8° und 0,9°. Das entspricht 100, 200 und 400 Schritten pro Motorumdrehung. Dieser Wert ist, zusammen mit der nachgeschalteten Übersetzung, ein Maß für die Positioniergenauigkeit. Aus technischen Gründen lässt sich der Schrittwinkel nicht beliebig reduzieren. Die Positioniergenauigkeit kann nur mechanisch durch die Übersetzung gesteigert werden. Eine elegante Lösung zur Erhöhung der Positioniergenauigkeit ist das Microstepping. Es erlaubt bis zu 64 Zwischenschritte. Der geringere, "künstliche" Schrittwinkel hat einen weiteren positiven Effekt: Bei gleicher Genauigkeit kann der Antrieb mit einer höheren Geschwindigkeit gefahren werden. Die maximale Drehzahl bleibt erhalten, obwohl der Antrieb an der Grenze der mechanischen Auflösung positioniert.

## <span id="page-22-0"></span>**3.6.2 Auswahl eines Schrittmotors**

- 1. Bestimmung der erforderlichen Positioniergenauigkeit und dadurch bedingt der Schrittauflösung. Zunächst muss geklärt werden, wie die Auflösung erreicht werden kann. Mechanische Untersetzungen, wie Spindel, Getriebe oder Zahnstangen führen zu einer Erhöhung. Zu berücksichtigen ist auch das Microstepping.
- 2. Bestimmung der Massen m und der Trägheitsmomente (J) aller zu bewegenden Teile.
- 3. Berechnung der Beschleunigung, die sich durch die zeitlichen Anforderungen der bewegten Massen ergibt.
- 4. Berechnung der auftretenden Kräfte aus Massen, Trägheitsmomenten und den jeweiligen Beschleunigungen.
- 5. Umrechnung der Kräfte und Geschwindigkeiten auf die Motorachse, unter besonderer Berücksichtigung der Wirkungsgrade, Reibungsmomente und der mechanischen Größen, wie der Übersetzung. Praktischerweise berechnet man den Antrieb vom letzten Glied (das ist in der Regel die Last) aus rückwärts. Jedes weitere Element überträgt Kraft und Geschwindigkeit und führt durch Reibung zu weiteren Kräften oder Drehmomenten. An der Motorwelle ergibt sich während der Positionierung die Summe aller Kräfte und Drehmomente. Das Ergebnis ist ein Geschwindigkeits-/Drehmomentverlauf, den der Motor zu erbringen hat.
- 6. Aus der Drehmomentkennlinie ist der Motor zu ermitteln, der die Mindestanforderungen erfüllt. Das Trägheitsmoment des ermittelten Motors ist zum gesamten Antrieb zu addieren. Eine erneute Überprüfung wird notwendig. Das Drehmoment sollte, um eine ausreichende Praxissicherheit zu gewährleisten, 20% bis 30% überdimensioniert sein. Gegenteilig kann die Optimierung verlaufen, wenn der größte Teil der Beschleunigung für das Rotorträgheitsmoment aufgebracht werden muss. In diesem Fall sollte der Motor möglichst klein ausgelegt werden.
- 7. Test des Motors unter realen Anwendungsbedingungen: Die Gehäusetemperaturen sind im Dauerbetrieb zu überwachen. Werden die Berechnungen nicht von den Testergebnissen bestätigt, müssen die angenommenen Ausgangsgrößen und die Randbedingungen auf ihre Richtigkeit überprüft werden. Wichtig ist auch die Überprüfung von Randeffekten, wie Resonanzerscheinungen, Spiel in der Mechanik, Einstellungen der maximalen Lauffrequenz und der Rampensteilheit.
- 8. Der Antrieb kann zur Erhöhung der Leistung durch unterschiedliche Maßnahmen optimiert werden: Auswahl leichterer Materialien, Hohlkörper, statt volles Material, und Reduzierung der mechanischen Massen. Großen Einfluss auf das Verhalten des Antriebs übt auch die Ansteuerung aus. EPP7041 x002 ermöglicht den Betrieb mit unterschiedlichen Versorgungsspannungen. Die Drehmomentkennlinie kann durch höhere Spannung verlängert werden. Dabei liefert ein Stromanhebungsfaktor im entscheidenden Augenblick das erhöhte Drehmoment, während eine allgemeine Absenkung des Stroms die Temperatur des Motors deutlich reduziert. In Sonderfällen kann auch eine speziell angepasste Motorwicklung sinnvoll sein.

## <span id="page-23-1"></span><span id="page-23-0"></span>**4 Montage und Anschlüsse**

## <span id="page-23-2"></span>**4.1 Montage**

## **4.1.1 Abmessungen**

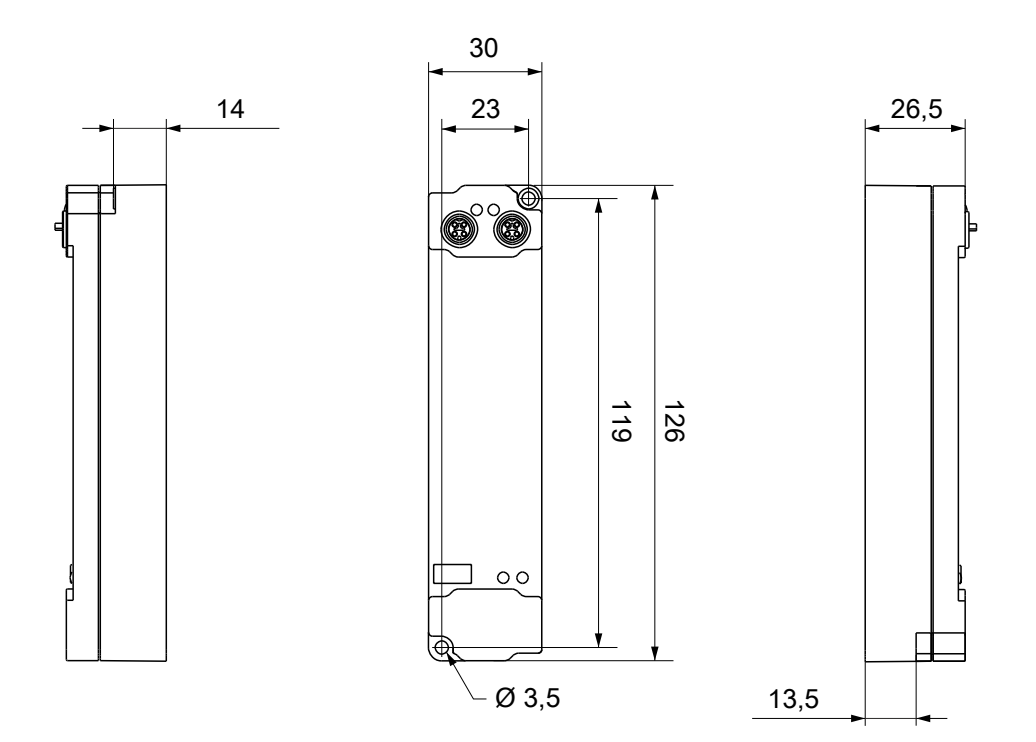

Alle Maße sind in Millimeter angegeben. Die Zeichnung ist nicht maßstabsgetreu.

## **Gehäuseeigenschaften**

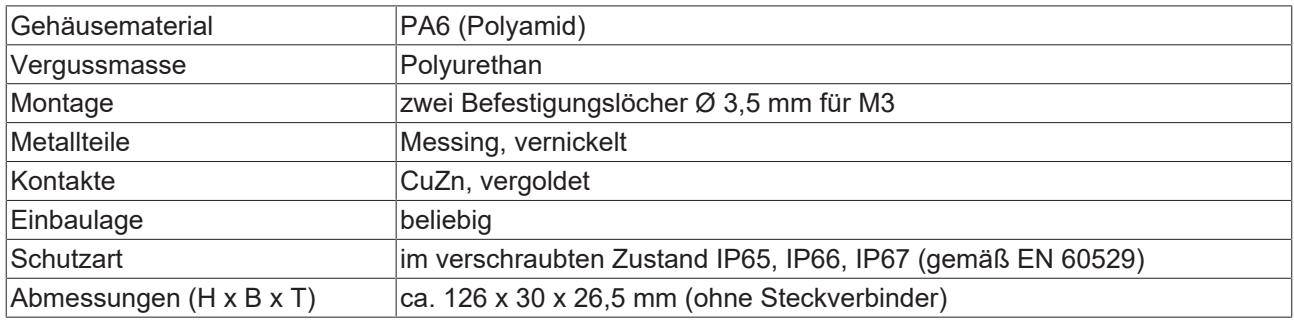

## <span id="page-24-0"></span>**4.1.2 Befestigung**

### *HINWEIS*

#### **Verschmutzung bei der Montage**

Verschmutzte Steckverbinder können zu Fehlfunktion führen. Die Schutzart IP67 ist nur gewährleistet, wenn alle Kabel und Stecker angeschlossen sind.

• Schützen Sie die Steckverbinder bei der Montage vor Verschmutzung.

<span id="page-24-1"></span>Montieren Sie das Modul mit zwei M3-Schrauben an den Befestigungslöchern in den Ecken des Moduls. Die Befestigungslöcher haben kein Gewinde.

## **4.2 Funktionserdung (FE)**

<span id="page-24-2"></span>Das obere Befestigungsloch dient gleichzeitig als Anschluss für die Funktionserdung (FE).

Stellen Sie sicher, dass die Box über den Anschluss für die Funktionserdung (FE) niederimpedant geerdet ist. Das erreichen Sie z.B., indem Sie die Box an einem geerdeten Maschinenbett montieren.

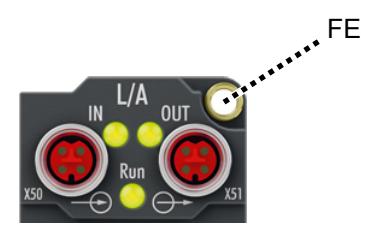

Abb. 1: Anschluss für die Funktionserdung (FE)

## <span id="page-25-1"></span><span id="page-25-0"></span>**4.3 Anschlüsse**

## <span id="page-25-2"></span>**4.3.1 Übersicht**

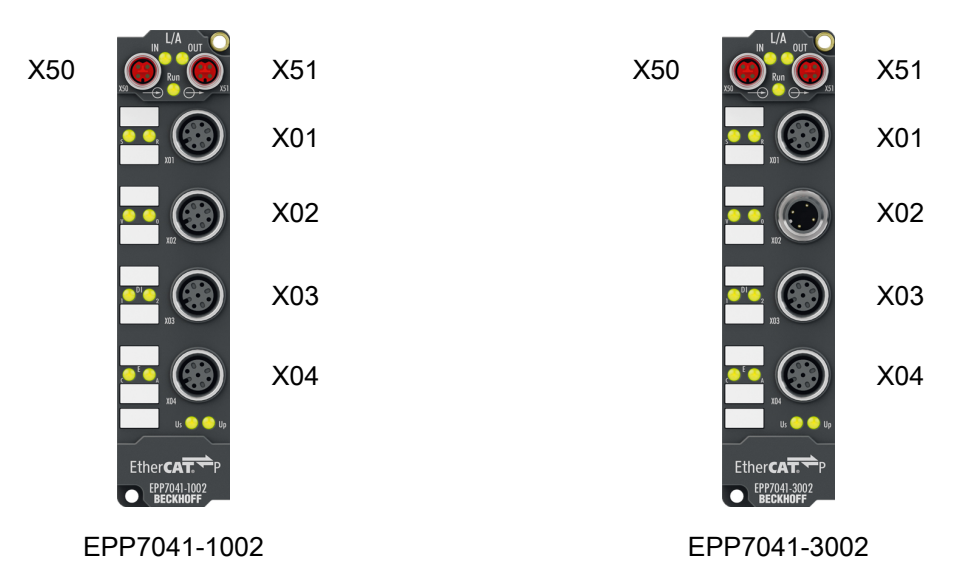

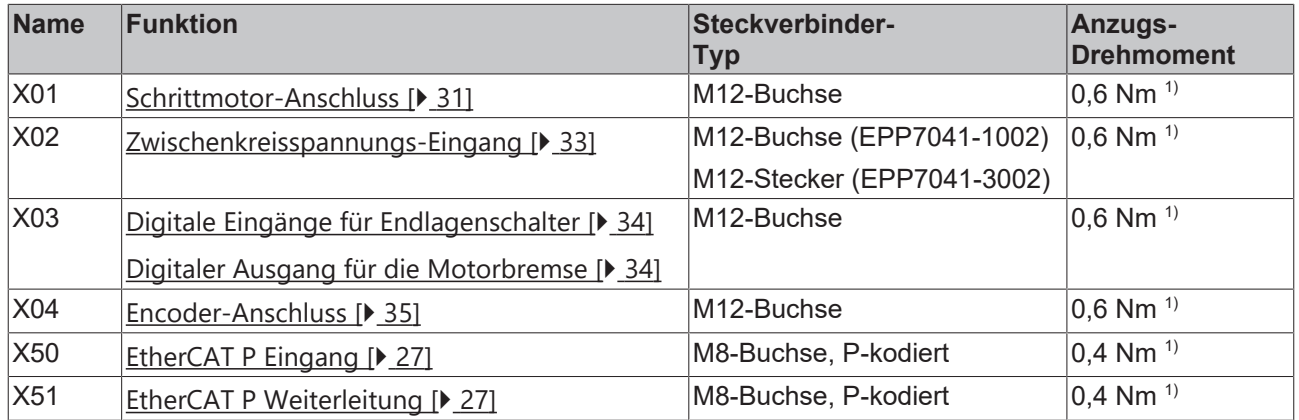

1) Montieren Sie Stecker an diesen Steckverbindern mit einem Drehmomentschlüssel; z.B. ZB8801 von Beckhoff.

### **Schutzkappen**

- Verschließen Sie nicht benutzte Steckverbinder mit Schutzkappen.
- Stellen Sie den korrekten Sitz von vormontierten Schutzkappen sicher. Schutzkappen werden werksseitig vormontiert, um Steckverbinder beim Transport zu schützen. Sie sind u. U. nicht fest genug angezogen, um die Schutzart IP67 zu gewährleisten.

## <span id="page-26-1"></span><span id="page-26-0"></span>**4.3.2 EtherCAT P**

## **WARNUNG**

### **Spannungsversorgung aus SELV/PELV-Netzteil!**

Zur Versorgung des EtherCAT P Power Sourcing Device (PSD) müssen SELV/PELV-Stromkreise (Schutzkleinspannung, Sicherheitskleinspannung) nach IEC 61010-2-201 verwendet werden.

Hinweise:

- Durch SELV/PELV-Stromkreise entstehen eventuell weitere Vorgaben aus Normen wie IEC 60204-1 et al., zum Beispiel bezüglich Leitungsabstand und -isolierung.
- Eine SELV-Versorgung (Safety Extra Low Voltage) liefert sichere elektrische Trennung und Begrenzung der Spannung ohne Verbindung zum Schutzleiter, eine PELV-Versorgung (Protective Extra Low Voltage) benötigt zusätzlich eine sichere Verbindung zum **Schutzleiter**

EtherCAT P überträgt zwei Versorgungsspannungen:

• Steuerspannung U<sub>S</sub>

Die folgenden Teilfunktionen werden aus der Steuerspannung Us versorgt:

- Der Feldbus
- Die Prozessor-Logik
- typischerweise die Eingänge und die Sensorik, falls die EtherCAT P-Box Eingänge hat.
- Peripheriespannung U<sub>P</sub>

Bei EtherCAT P-Box-Modulen mit digitalen Ausgängen werden die digitalen Ausgänge typischerweise aus der Peripheriespannung U<sub>P</sub> versorgt. U<sub>P</sub> kann separat zugeführt werden. Falls U<sub>P</sub> abgeschaltet wird, bleiben die Feldbus-Funktion, die Funktion der Eingänge und die Versorgung der Sensorik erhalten.

Die genaue Zuordnung von  $U_{\rm S}$  und  $U_{\rm P}$  finden Sie in der Pinbelegung der I/O-Anschlüsse.

#### **Weiterleitung der Versorgungsspannungen**

Die Versorgungsspannungen werden intern vom Anschluss "IN" zum Anschluss "OUT" weitergeleitet. Somit können auf einfache Weise die Versorgungsspannungen U<sub>s</sub> und U<sub>p</sub> von einer EtherCAT P-Box zur nächsten EtherCAT P-Box weitergereicht werden.

#### *HINWEIS*

#### **Maximalen Strom beachten.**

Beachten Sie bei der Weiterleitung von EtherCAT P, dass jeweils der für die M8-Steckverbinder maximal zulässige Strom von 3 A nicht überschritten wird.

## **4.3.2.1 Steckverbinder**

## *HINWEIS*

### **Beschädigung des Gerätes möglich!**

Setzen Sie das EtherCAT-/ EtherCAT P-System in einen sicheren, spannungslosen Zustand, bevor Sie mit der Montage, Demontage oder Verdrahtung der Module beginnen!

Die Einspeisung und Weiterleitung von EtherCAT P erfolgt über zwei M8-Buchsen am oberen Ende der Module:

- IN: linke M8-Buchse zur Einspeisung von EtherCAT P
- OUT: rechte M8-Buchse zur Weiterleitung von EtherCAT P

Die Metallgewinde der EtherCAT P M8-Buchsen sind intern per hochimpedanter RC-Kombination mit dem FE-Anschluss verbunden. Siehe Kapitel [Funktionserdung \(FE\) \[](#page-24-2)[}](#page-24-2) [25\]](#page-24-2).

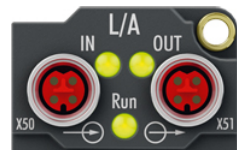

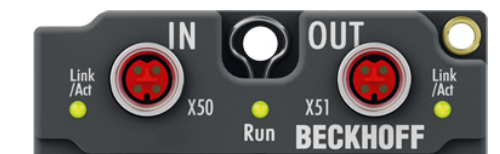

Abb. 2: Steckverbinder für EtherCAT P

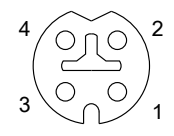

Abb. 3: M8-Buchse, P-kodiert

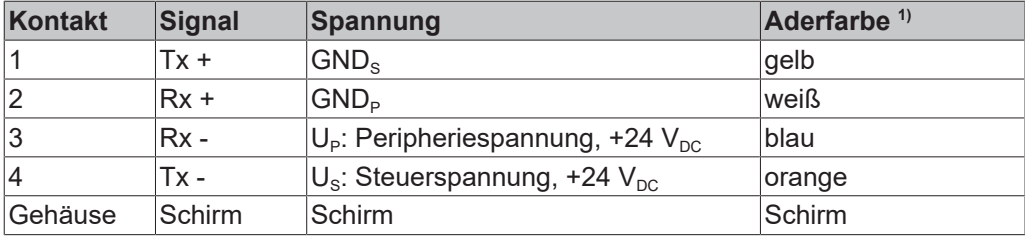

<sup>1)</sup> Die Aderfarben gelten für EtherCAT P-Leitungen und ECP-Leitungen von Beckhoff.

## **4.3.2.2 Status-LEDs**

## **4.3.2.2.1 Versorgungsspannungen**

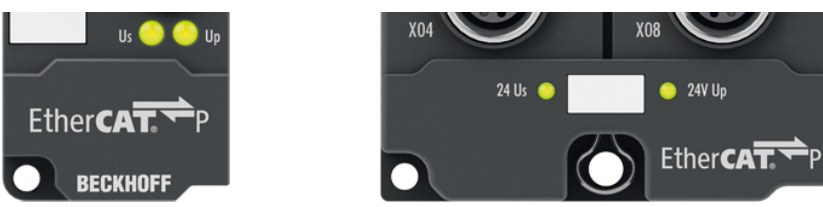

EtherCAT P-Box-Module zeigen den Status der Versorgungsspannungen über zwei Status-LEDs an. Die Status-LEDs sind mit den Bezeichnungen der Versorgungsspannungen beschriftet: Us und Up.

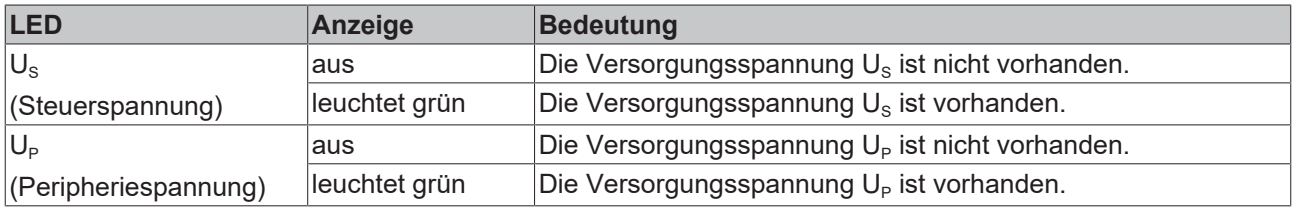

### **4.3.2.2.2 EtherCAT**

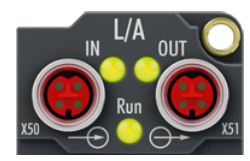

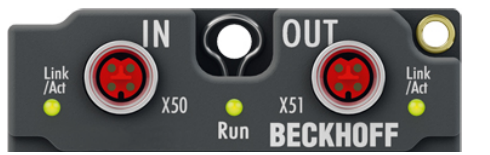

#### **L/A (Link/Act)**

Neben jeder EtherCAT- / EtherCAT P-Buchse befindet sich eine grüne LED, die mit "L/A" oder "Link/Act" beschriftet ist. Die LED signalisiert den Kommunikationsstatus der jeweiligen Buchse:

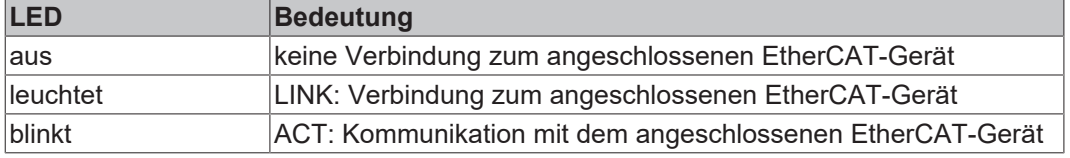

#### **Run**

Jeder EtherCAT-Slave hat eine grüne LED, die mit "Run" beschriftet ist. Die LED signalisiert den Status des Slaves im EtherCAT-Netzwerk:

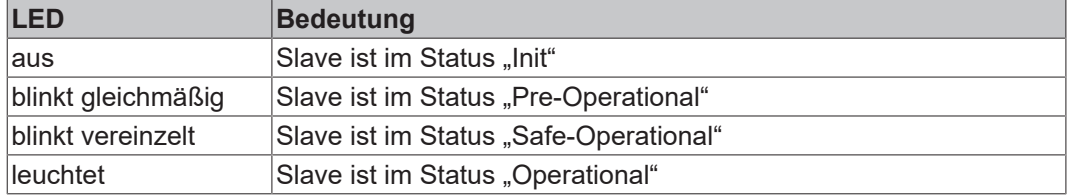

### [Beschreibung der Stati von EtherCAT-Slaves](https://infosys.beckhoff.com/content/1031/ethercatsystem/1036980875.html?id=7880939435136235481)

## **4.3.2.3 Leitungsverluste**

Beachten Sie bei der Planung einer Anlage den Spannungsabfall an der Versorgungs-Zuleitung. Vermeiden Sie, dass der Spannungsabfall so hoch wird, dass die Versorgungsspannungen an der Box die minimale Nennspannung unterschreiten.

Berücksichtigen Sie auch Spannungsschwankungen des Netzteils.

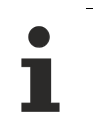

### **Planungstool für EtherCAT P**

Sie können Leitungslängen, Spannungen und Ströme Ihres EtherCAT P-Systems mithilfe von TwinCAT 3 planen. Die Voraussetzung dafür ist TwinCAT 3 Build 4020 oder höher.

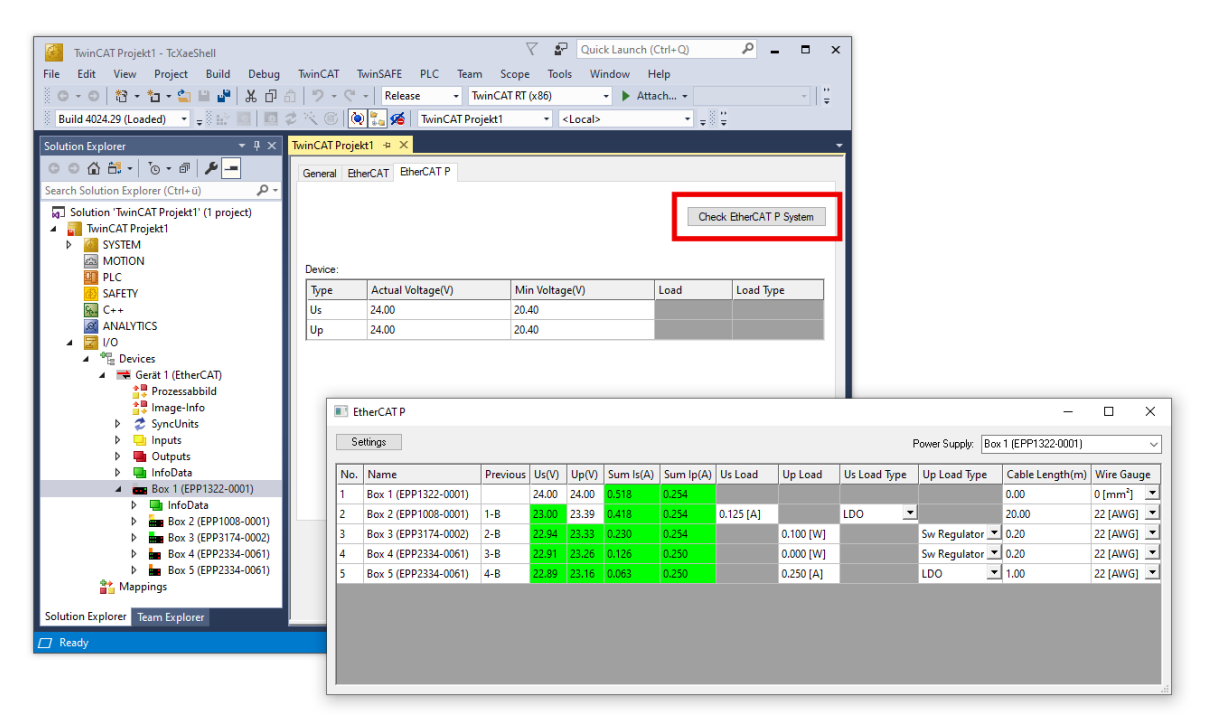

Weitere Informationen finden Sie in der Schnellstartanleitung [IO-Konfiguration in TwinCAT](https://www.beckhoff.com/de-de/download/454099297) im Kapitel "Konfiguration von EtherCAT P mit TwinCAT".

### **Spannungsabfall an der Versorgungs-Zuleitung**

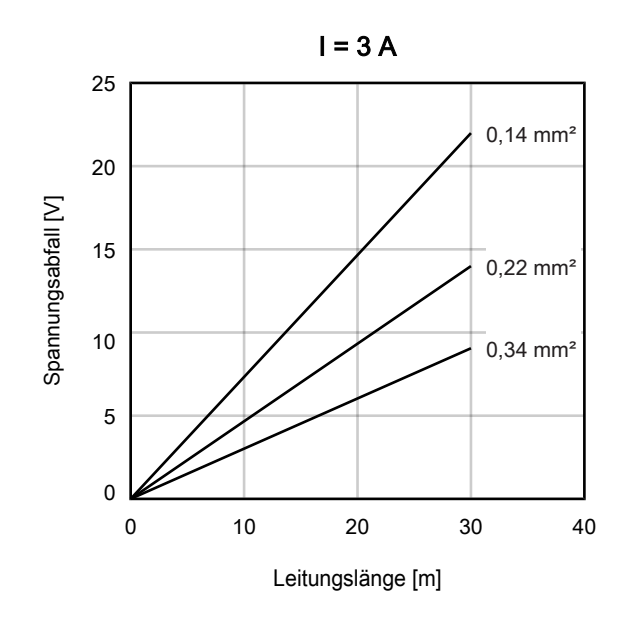

## <span id="page-30-0"></span>**4.3.3 Schrittmotor-Anschluss: X01**

**Pinbelegung**

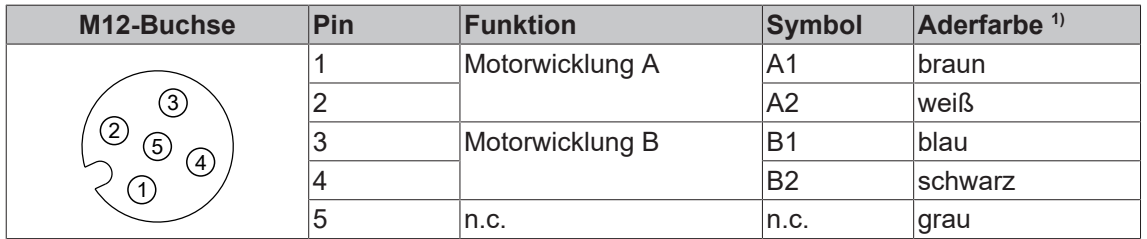

1) Die Aderfarben gelten für M12-Leitungen von Beckhoff: ZK2000-5xxx, ZK2000-6xxx, ZK2000-7xxx

### **Anschluss-Beispiel: Bipolarer Schrittmotor, serieller Anschluss**

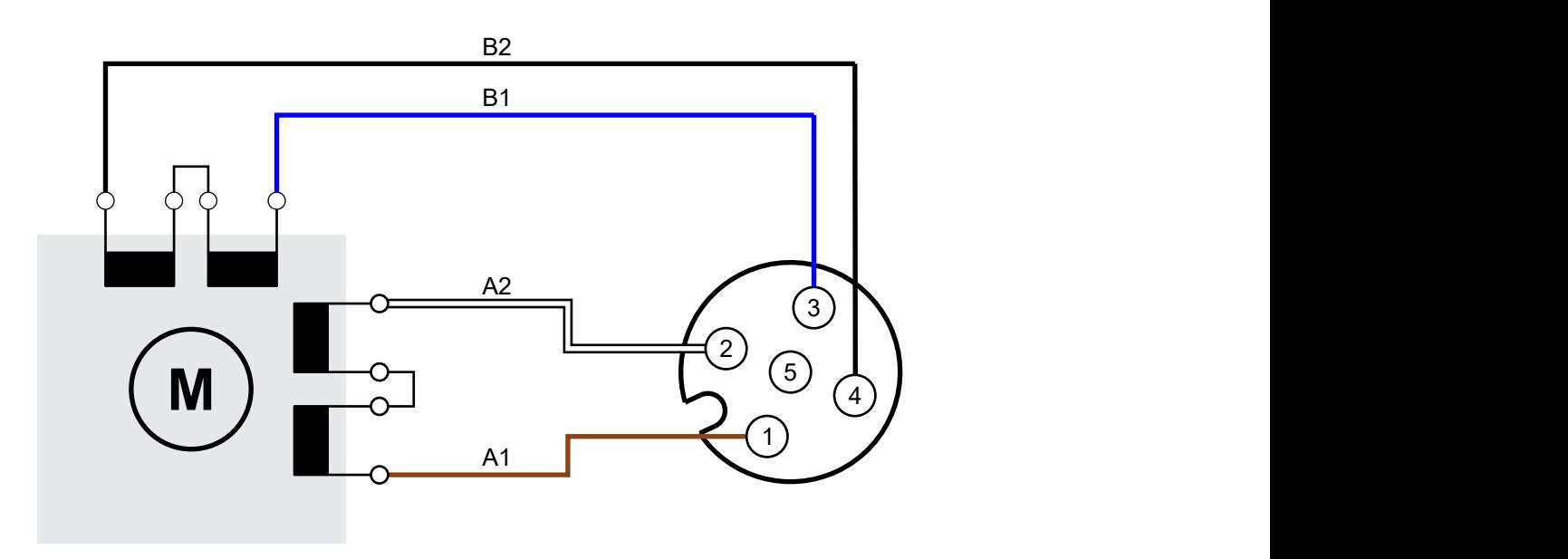

### **Anschluss-Beispiel: Bipolarer Schrittmotor, paralleler Anschluss**

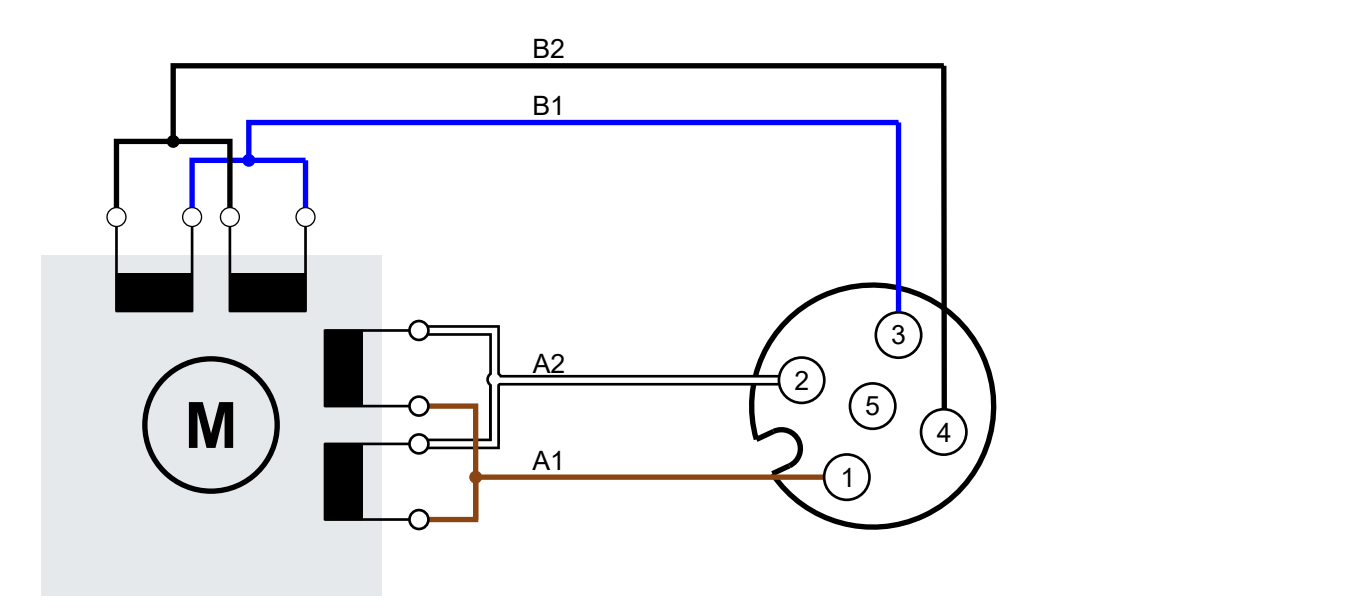

## **Anschluss-Beispiel: Unipolarer Schrittmotor**

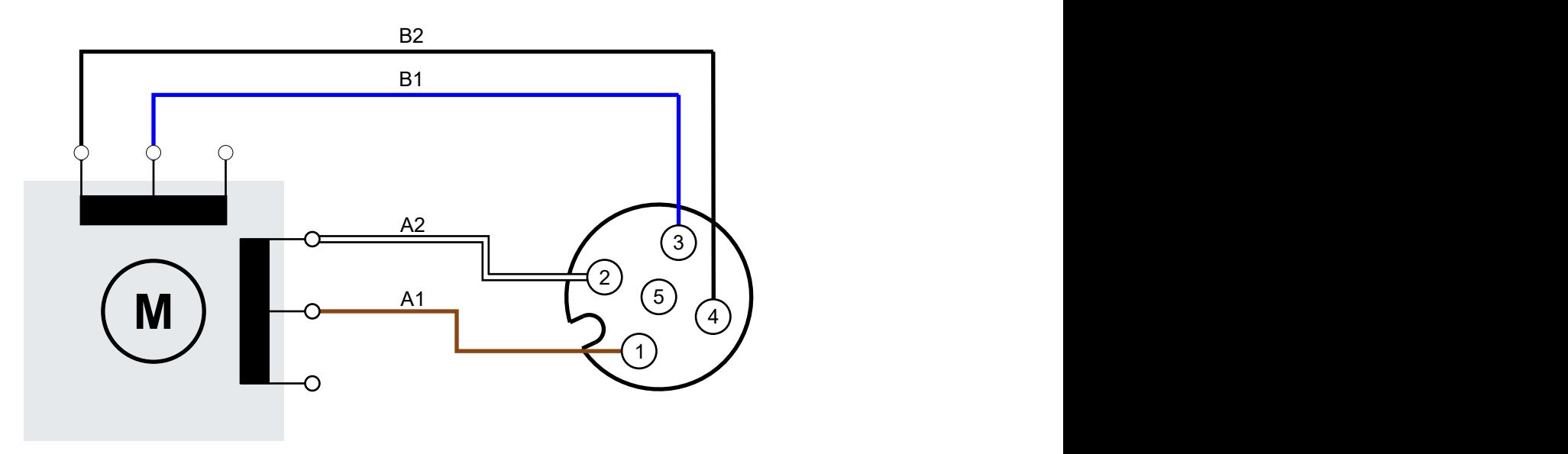

Bei unipolaren Schrittmotoren wird nur die Hälfte jeder Wicklung bestromt.

## <span id="page-32-0"></span>**4.3.4 Zwischenkreisspannungs-Eingang: X02**

*HINWEIS*

## **Der Zwischenkreisspannungs-Eingang ist nicht verpolungssicher.**

Defekt durch Verpolung möglich.

### **Pinbelegung**

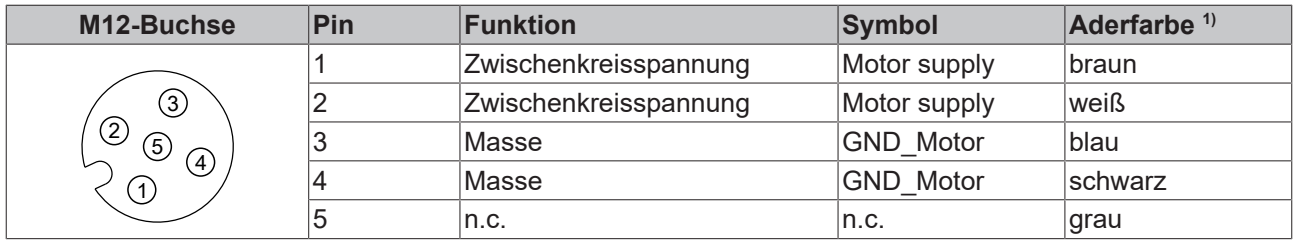

1) Die Aderfarben gelten für M12-Leitungen von Beckhoff: ZK2000-5xxx, ZK2000-6xxx, ZK2000-7xxx

### **Anschluss-Beispiel**

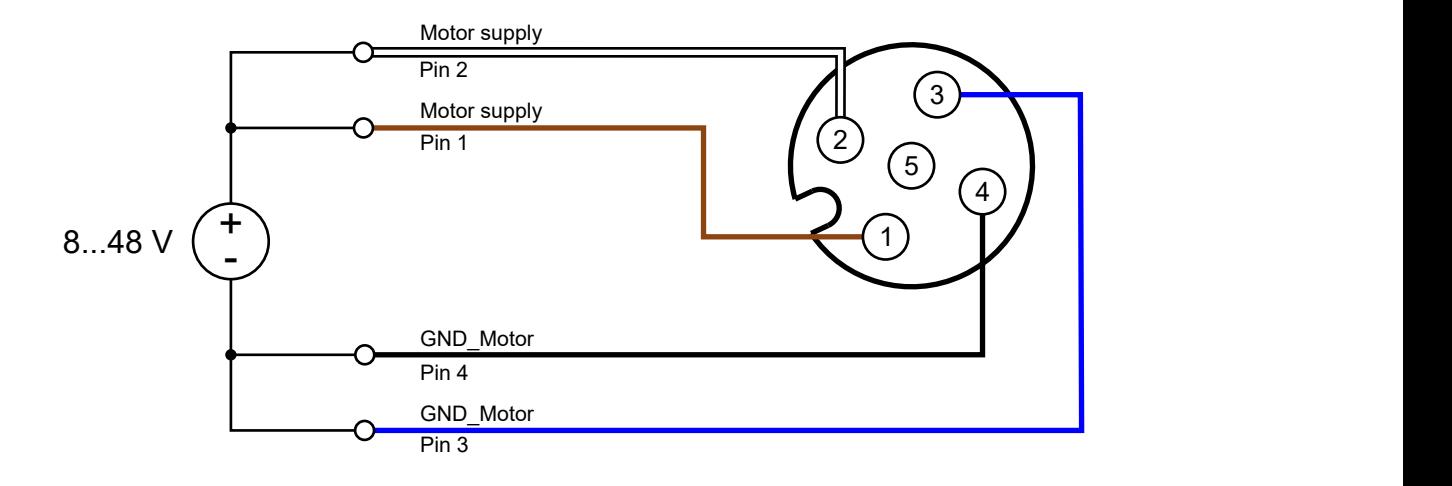

## <span id="page-33-0"></span>**4.3.5 Digitale Eingänge und Ausgänge: X03**

## **Pinbelegung**

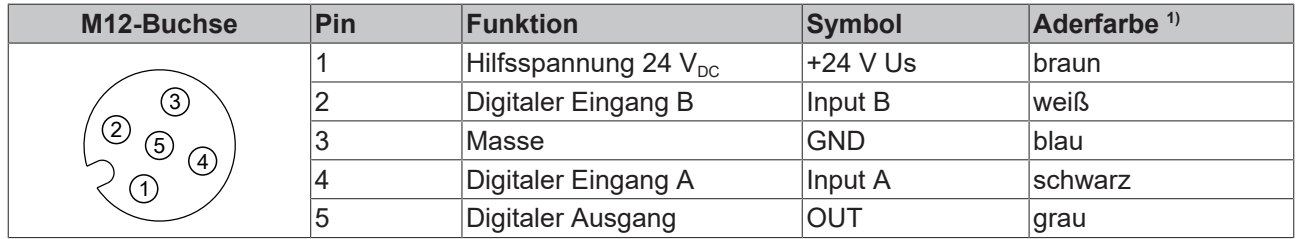

1) Die Aderfarben gelten für M12-Leitungen von Beckhoff: ZK2000-5xxx, ZK2000-6xxx, ZK2000-7xxx

## **Anschluss-Beispiel**

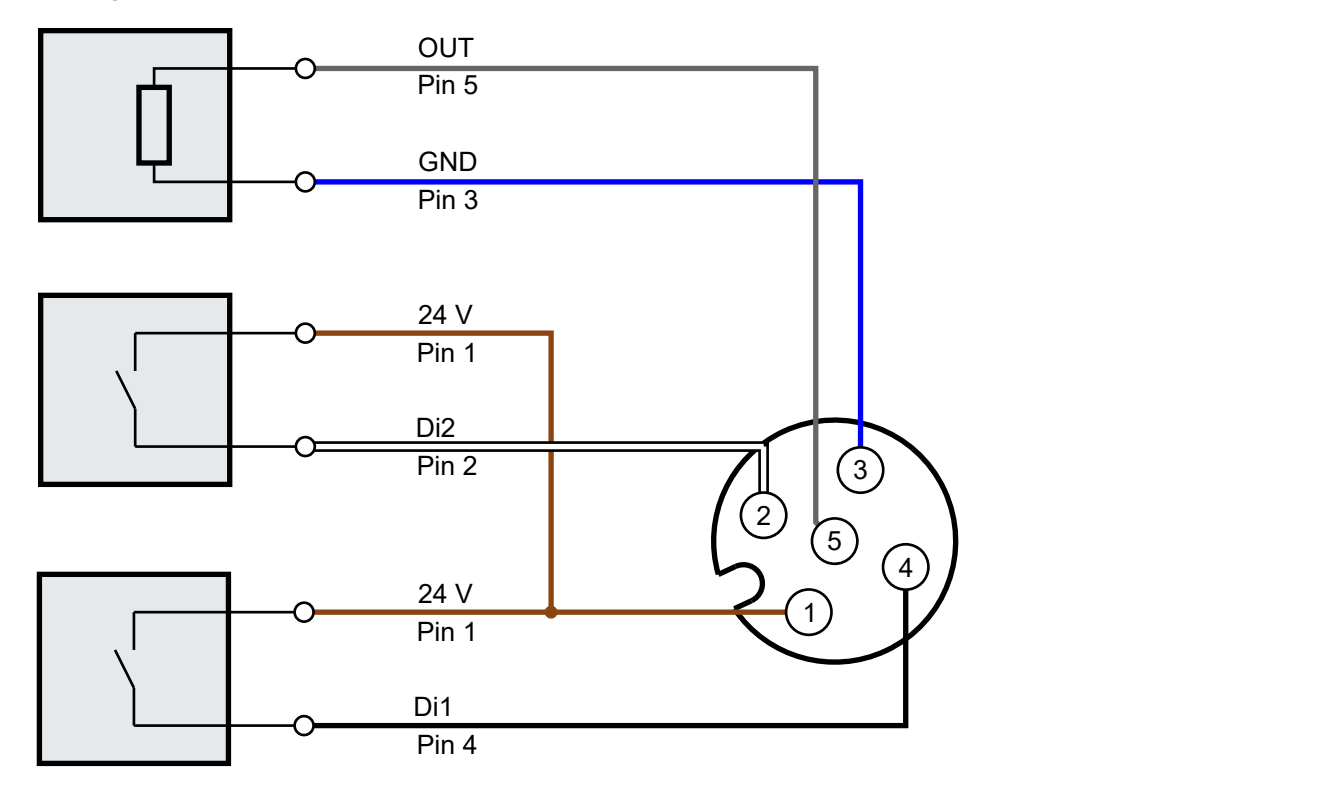

## <span id="page-34-0"></span>**4.3.6 Inkremental-Encoder: X04**

*HINWEIS*

## **Die Encoder-Versorgungsspannung ist nicht kurzschlussfest**

Defekt durch Kurzschluss möglich.

• Vermeiden Sie einen Kurzschluss der Encoder-Versorgungsspannung.

### **Pinbelegung**

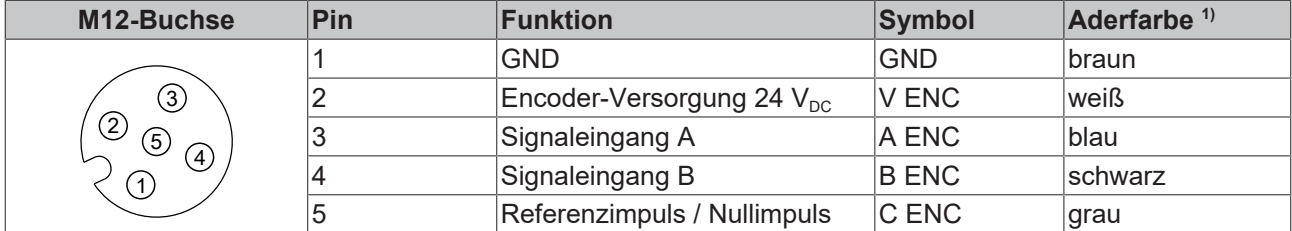

1) Die Aderfarben gelten für M12-Encoderleitungen von Beckhoff: ZK4000-5100-2xxx, ZK4000-5151-0xxx.

### **Anschluss-Beispiel**

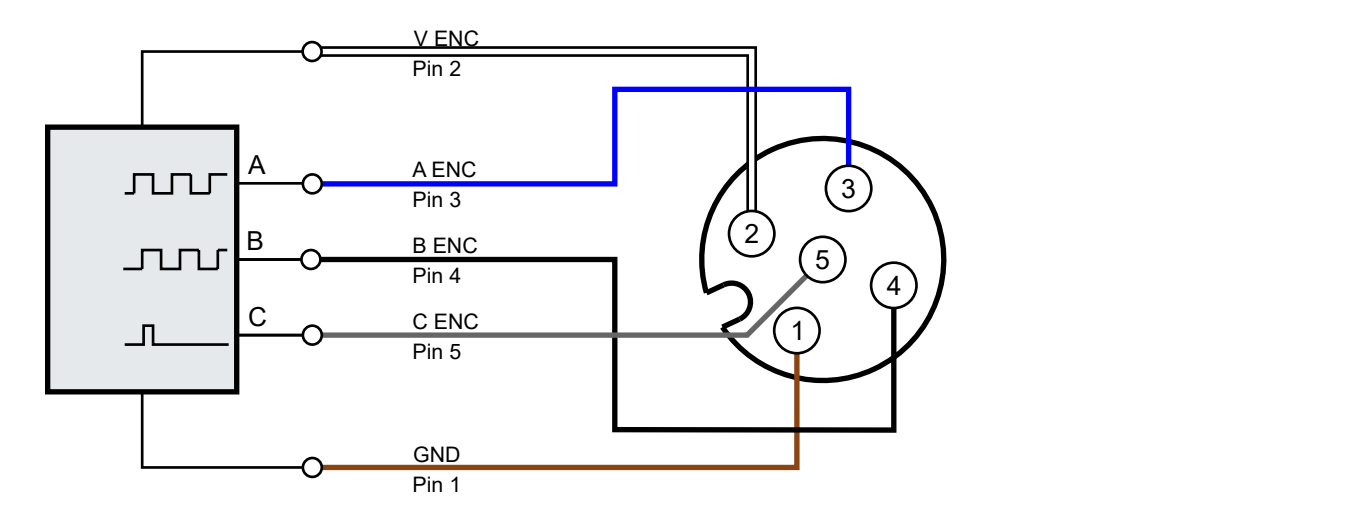

## <span id="page-35-0"></span>**4.3.7 Status-LEDs**

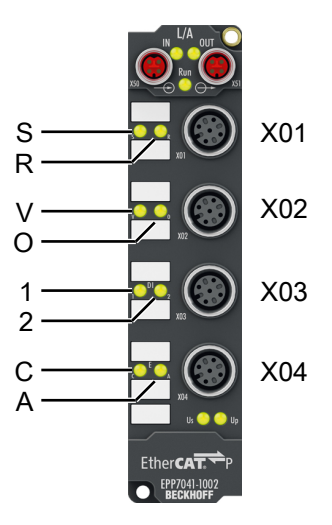

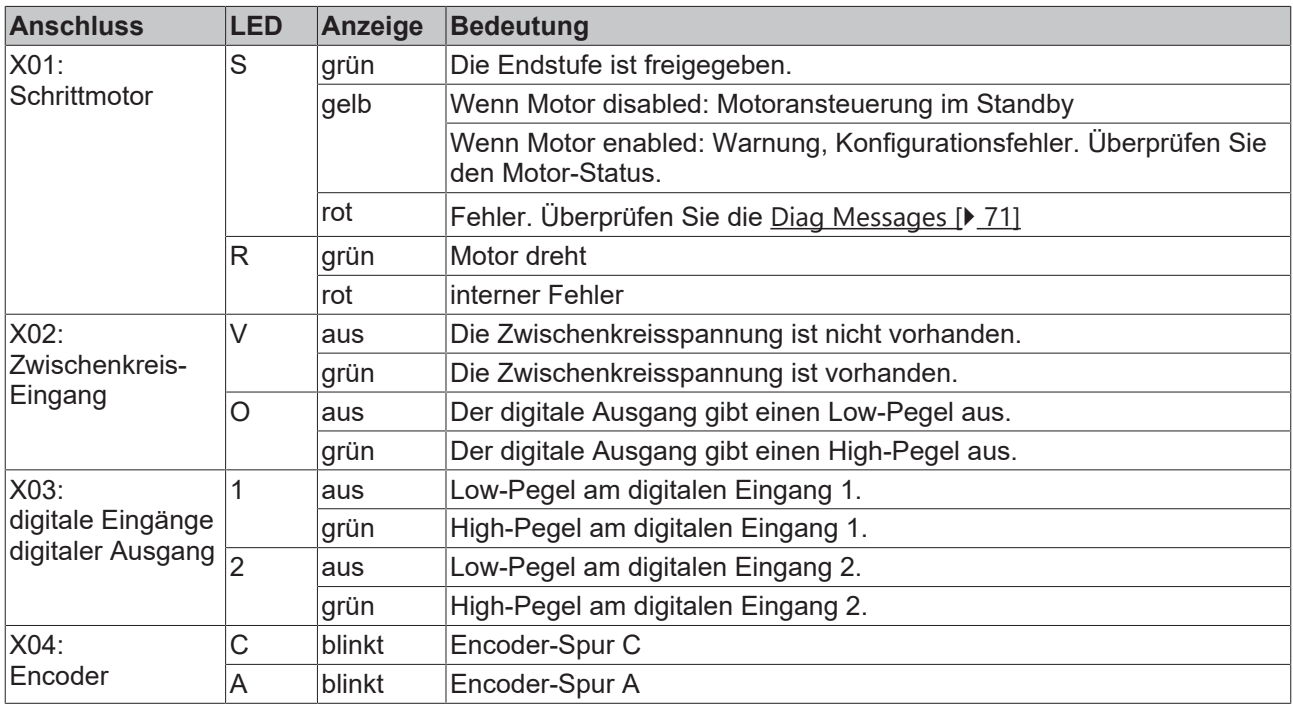
# **4.4 Entsorgung**

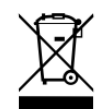

Mit einer durchgestrichenen Abfalltonne gekennzeichnete Produkte dürfen nicht in den Hausmüll. Das Gerät gilt bei der Entsorgung als Elektro- und Elektronik-Altgerät. Die nationalen Vorgaben zur Entsorgung von Elektro- und Elektronik-Altgeräten sind zu beachten.

# <span id="page-37-0"></span>**5 Inbetriebnahme und Konfiguration**

# **5.1 EPP7041 in ein TwinCAT-Projekt einbinden**

1. Binden Sie EPP7041 als IO-Modul in TwinCAT ein ([Schnellstartanleitung](https://download.beckhoff.com/download/document/io/ethercat-box/EpIoConfigurationDe.pdf)).

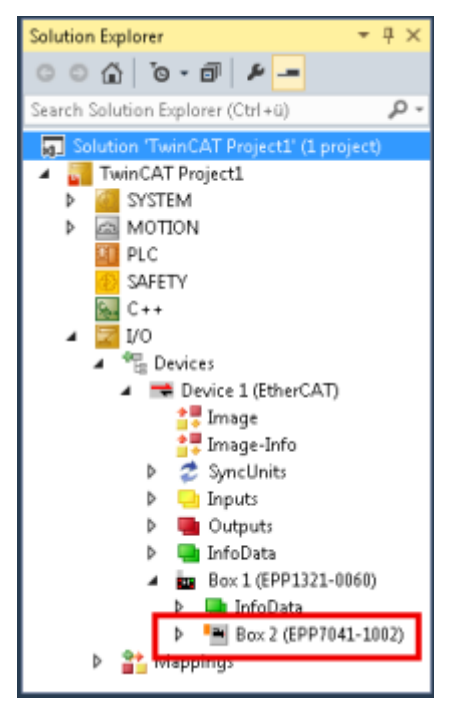

 $\Rightarrow$  Ein Dialogfenster erscheint:

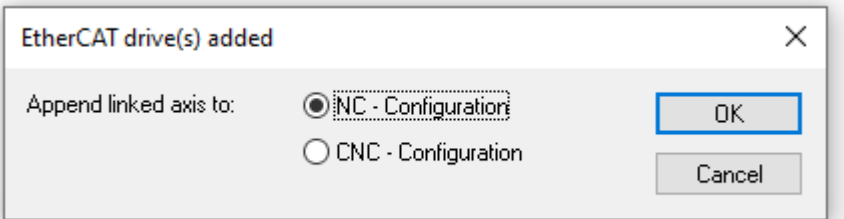

Sie haben nun zwei Möglichkeiten:

- Klicken Sie auf "OK" (empfohlen) ...
	- … wenn Sie die TwinCAT NC-Funktionen nutzen wollen und Sie die zu steuernde Achse noch nicht im aktuellen TwinCAT-Projekt angelegt haben.
- Klicken Sie auf "Cancel" …
	- … wenn Sie die TwinCAT NC-Funktionen nicht nutzen wollen.
	- … wenn Sie die zu steuernde Achse bereits in TwinCAT angelegt haben.

Hinweis: Diese Entscheidung ist unverbindlich. Sie können auch zu einem späteren Zeitpunkt eine NC-Achse mit EPP7041 verknüpfen oder die Verknüpfung trennen.

Wenn Sie auf "OK" klicken:

- Im Solution Explorer unter dem Eintrag "MOTION" wird ein neuer NC-Task "NC-Task 1 SAF" angelegt, falls dort noch kein NC-Task vorhanden ist.
- In dem NC-Task wird unter "Axes" eine neue NC-Achse angelegt: "Axis n".
- Die neu angelegte NC-Achse wird automatisch mit EPP7041 verknüpft.

# **5.2 EPP7041 parametrieren**

# **5.2.1 Parameter-Verzeichnis öffnen (CoE)**

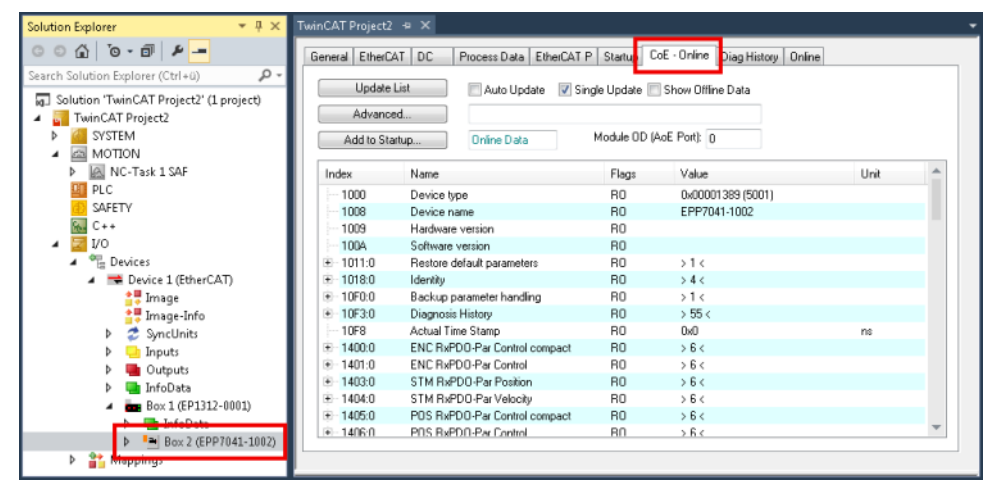

- 1. Im Solution Explorer: Doppelklicken Sie auf EPP7041.
- 2. Klicken Sie auf den Karteireiter "CoE Online".
- ð Sie sehen das CoE-Verzeichnis von EPP7041. Hier können Sie die Werte von Parametern überprüfen und ändern.

### **Parameter auf die Werkseinstellungen zurücksetzen**

Wenn Sie nicht wissen, ob bereits Parameter von der vorliegenden EPP7041 geändert wurden, können Sie vor der Parametrierung alle [Parameter auf die Werkseinstellungen zurücksetzen \[](#page-68-0) $\blacktriangleright$  [69\]](#page-68-0).

# <span id="page-39-0"></span>**5.2.2 Wichtige Motor-Parameter einstellen**

## *HINWEIS*

### **Einige Motor-Parameter sind nicht fehlertolerant**

Defekt möglich, wenn die Motor-Parameter falsch sind.

• Stellen Sie die Motor-Parameter gewissenhaft ein.

Die Motor-Parameter befinden sich im CoE-Objekt 8010<sub>hex</sub>.

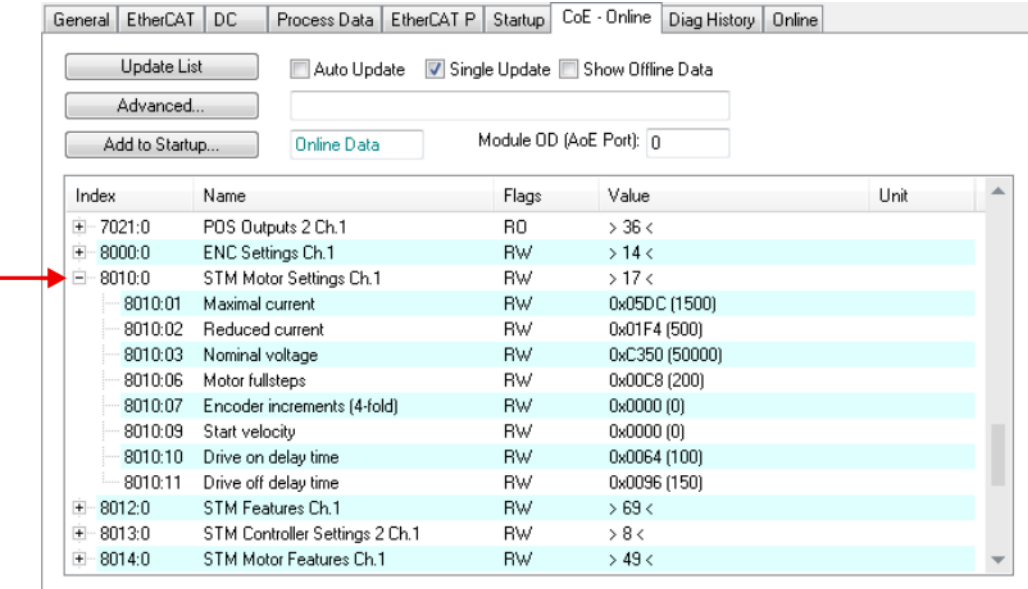

Um eine gefahrlose Inbetriebnahme sicherzustellen, genügt es, die folgenden Parameter richtig einzustellen. Die Beschreibung weiterer Motor-Parameter finden Sie in der Beschreibung des CoE-Objekts 8010<sub>hex</sub>: [STM](#page-83-0) [Motor Settings Ch.1 \[](#page-83-0) $\triangleright$  [84\]](#page-83-0).

#### **8010:01 "Maximal current"**

Der maximale Strom, den der Stromregler pro Motorwicklung ausgibt.

Einheit: mA Werkseinstellung: 1500<sub>dez</sub> (EPP7041-1002) / 5000<sub>dez</sub> (EPP7041-3002)

Tragen Sie hier höchstens den Nennstrom des Motors ein. In der Regel finden Sie den Nennstrom im Datenblatt des Motors.

#### **8010:02 "Reduced current"**

Wicklungsstrom bei Stillstand des Motors.

Einheit: mA Werkseinstellung:  $500_{\text{dez}}$  (EPP7041-1002) / 2500<sub>dez</sub> (EPP7041-3002)

Kriterien für das Einstellen dieses Parameters:

- Ein niedrigerer Wert führt zu einer niedrigeren Verlustleistung bei Stillstand des Motors.
- Ein höherer Wert führt zu einem höheren Kippmoment bei Stillstand des Motors.

# **BECKHOFF**

 $\bullet$  $\bf{l}$ 

## 8010:03 "Nominal voltage"

Die Zwischenkreisspannung, die Sie an [X02 \[](#page-32-0) $\blacktriangleright$  [33\]](#page-32-0) anschließen.

**Verwechselungsgefahr: Zwischenkreisspannung und Nennspannung des Motors**

• Tragen Sie hier *nicht* die Nennspannung ("Nominal voltage") des Motors ein.

Einheit: 1 mV Werkseinstellung: 50000<sub>dez</sub>

# **5.2.3 Weitere wichtige Parameter einstellen**

Weitere wichtige Parameter befinden sich im CoE-Objekt 8012hex.

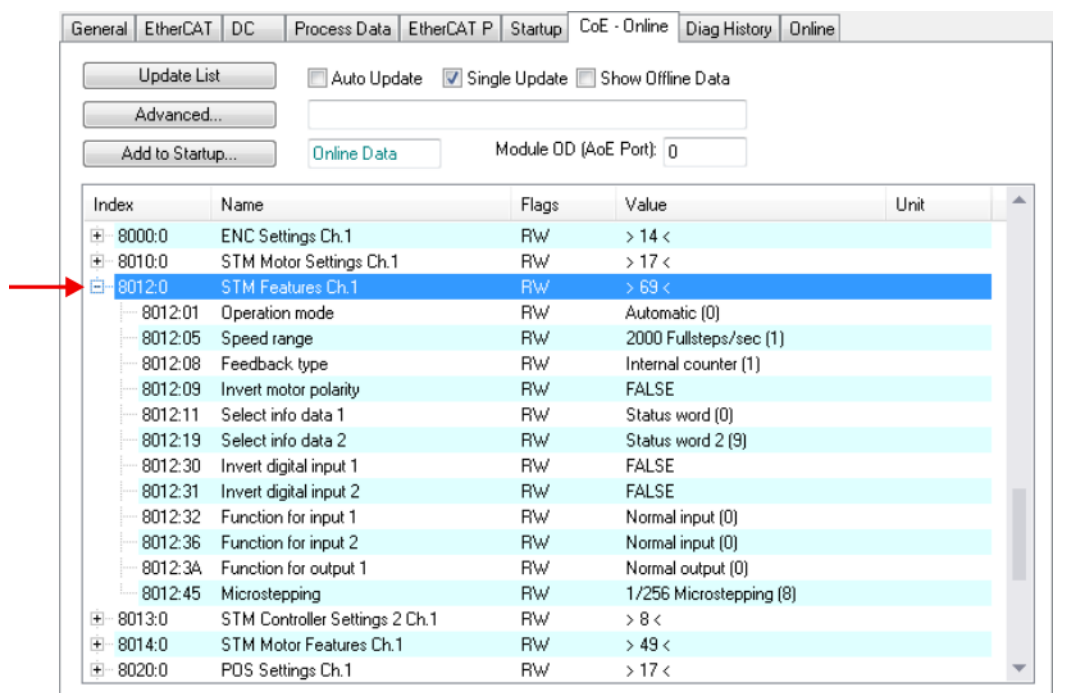

#### <span id="page-41-0"></span>**8012:05 "Speed range"**

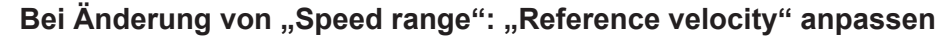

Berechnen Sie den [Parameter "Reference velocity" \[](#page-44-0) $\blacktriangleright$  [45\]](#page-44-0) neu, wenn Sie den Parameter "Speed range" geändert haben.

Der Parameter "Speed range" hat mehrere Funktionen:

- Obergrenze der ausgegebenen Schrittfrequenz.
- Bezugswert für Drehzahl-Sollwerte: Drehzahl-Sollwerte werden in % des "Speed range" angegeben.

Einheit: Vollschritte pro Sekunde Werkseinstellung: "2000 Fullsteps/sec"

Mit der folgenden Formel können Sie die maximal erreichbare Drehzahl für ein "Speed range" ermitteln:

$$
n_{max} = f_{max} \times \frac{\varphi}{6}
$$

 $n_{\text{max}}$ : maximal erreichbare Drehzahl [U/min] *f*<sub>max</sub>: "Speed range" [Vollschritte/s] φ: Schrittwinkel des Motors [°]

#### **8012:08 "Feedback type"**

## Bei Änderung von "Feedback type": "Scaling factor" anpassen

Berechnen Sie den Parameter [Scaling factor \[](#page-46-0) $\blacktriangleright$  [47\]](#page-46-0) neu, wenn Sie den Parameter "Feedback type" geändert haben.

Werkseinstellung: "Internal counter"

- Wenn Sie einen Encoder verwenden, stellen Sie diesen Parameter auf "Encoder". [Parametrieren Sie](#page-46-1) [den Encoder \[](#page-46-1)[}](#page-46-1) [47\]](#page-46-1).
- Ansonsten stellen Sie diesen Parameter auf "Internal counter".

# **5.3 Betriebsart einstellen**

- 1. Entscheiden Sie, welche [Betriebsart \[](#page-43-0)▶ [44\]](#page-43-0) für Ihre Anwendung benötigt wird.
- 2. Stellen Sie die Betriebsart über den CoE-Parameter 8012:01<sub>hex</sub> ein.

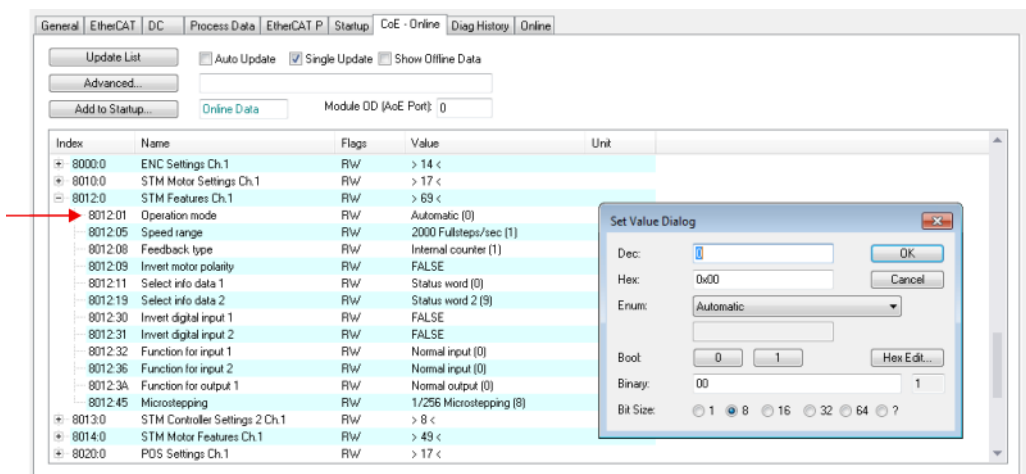

3. Klicken Sie auf den Karteireiter "Process data".

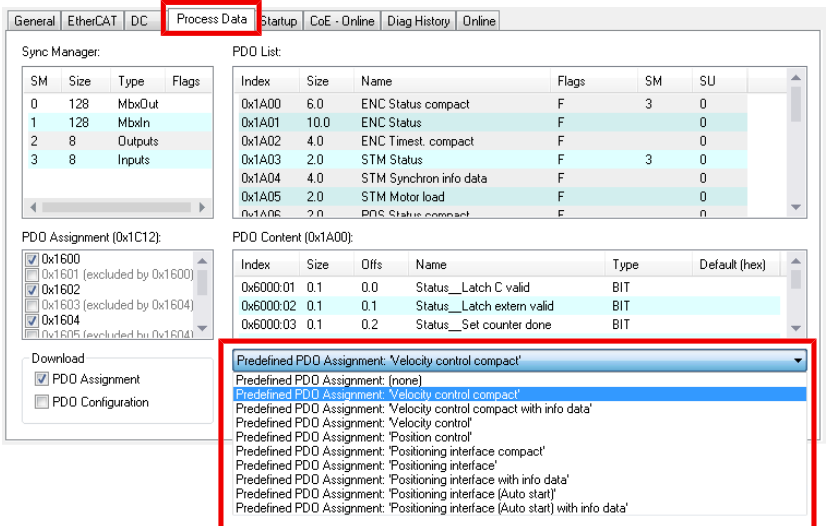

4. Wählen Sie ein geeignetes "Predefined PDO Assignment" für die gewählte Betriebsart. Geeignete "Predefined PDO Assignments" für die einzelnen Betriebsarten finden Sie im Kapitel [Betriebsarten \[](#page-43-0)[}](#page-43-0) [44\]](#page-43-0).

Beachten Sie:

- wenn Sie die Betriebsart "Automatic" eingestellt haben, bestimmt die Auswahl des "Predefined PDO Assignment" die tatsächliche Betriebsart.

- wenn Sie "Positioning Interface [...]" auswählen, wird die Verknüpfung mit einer NC-Achse getrennt.

# <span id="page-43-0"></span>**5.3.1 Betriebsarten**

In der Werkseinstellung ist die Betriebsart "Automatic" ausgewählt.

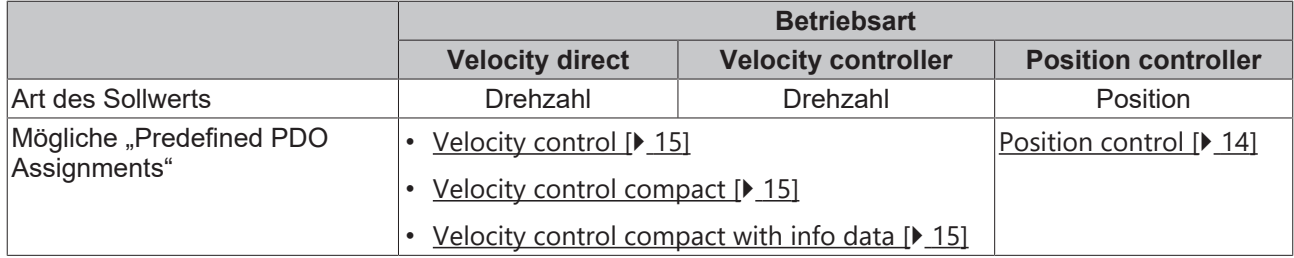

# **5.3.1.1 Betriebsart** "Automatic"

Wenn die Betriebsart "Automatic" eingestellt ist, wählt EPP7041-x002 die tatsächliche Betriebsart entsprechend dem eingestellten "Predefined PDO assignment" aus:

Die Betriebsart, die EPP7041-x002 automatisch gewählt hat, steht im CoE-Parameter A010:11.

# **5.4 Die NC-Achse parametrieren**

## <span id="page-44-0"></span>**Parameter "Reference Velocity"**

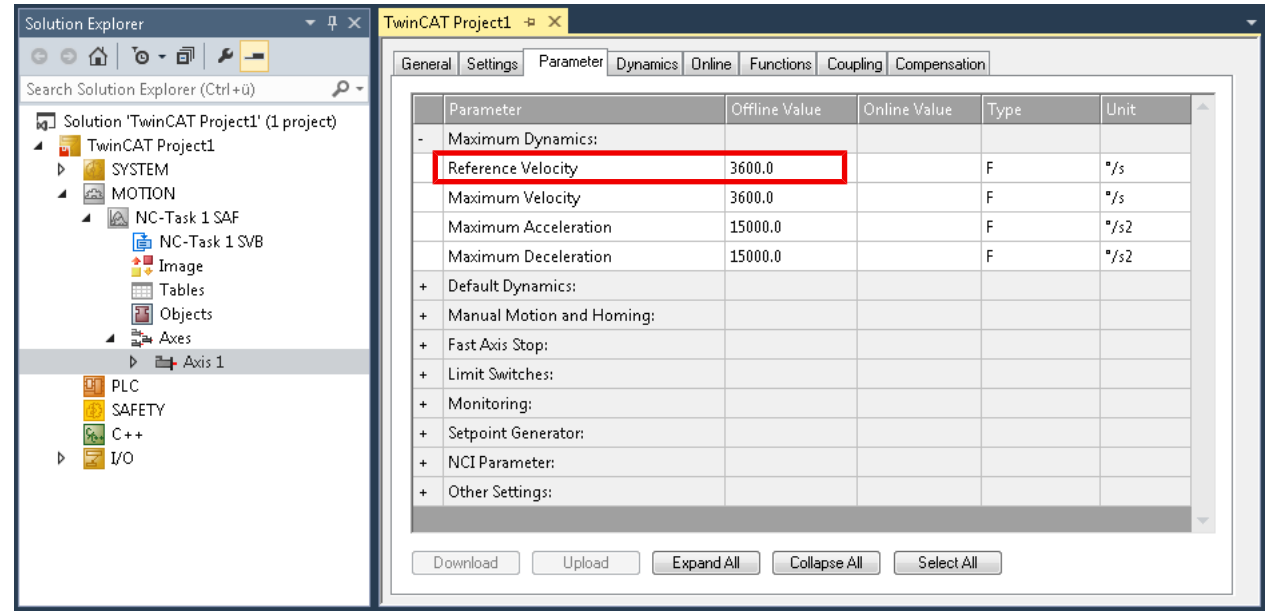

#### Einheit: °/s Werkseinstellung: 2200<sub>dez</sub>

Berechnen Sie die "Reference Velocity" nach dieser Formel:

n<sub>ref</sub>: "Reference Velocity" [°/s]  $n_{ref} = f_{max} \times \varphi$  $f_{\text{max}}$  $f_{\text{max}}$  $f_{\text{max}}$ : ["Speed range" \[](#page-41-0) $\blacktriangleright$  [42\]](#page-41-0) [Vollschritte/s] φ: Schrittwinkel des Motors [°]

Beispiel für einen Motor AS1050-0120:

$$
n_{ref} = 2000 \frac{1}{s} \times 1.8^{\circ} = 3600 \frac{1}{s}
$$

### **Einstellung der Hochlaufzeit**

Um eventuell auftretende Resonanzen schnell zu durchfahren, sollten Hochlaufzeit und Bremszeit möglichst mit steilen Rampen gefahren werden.

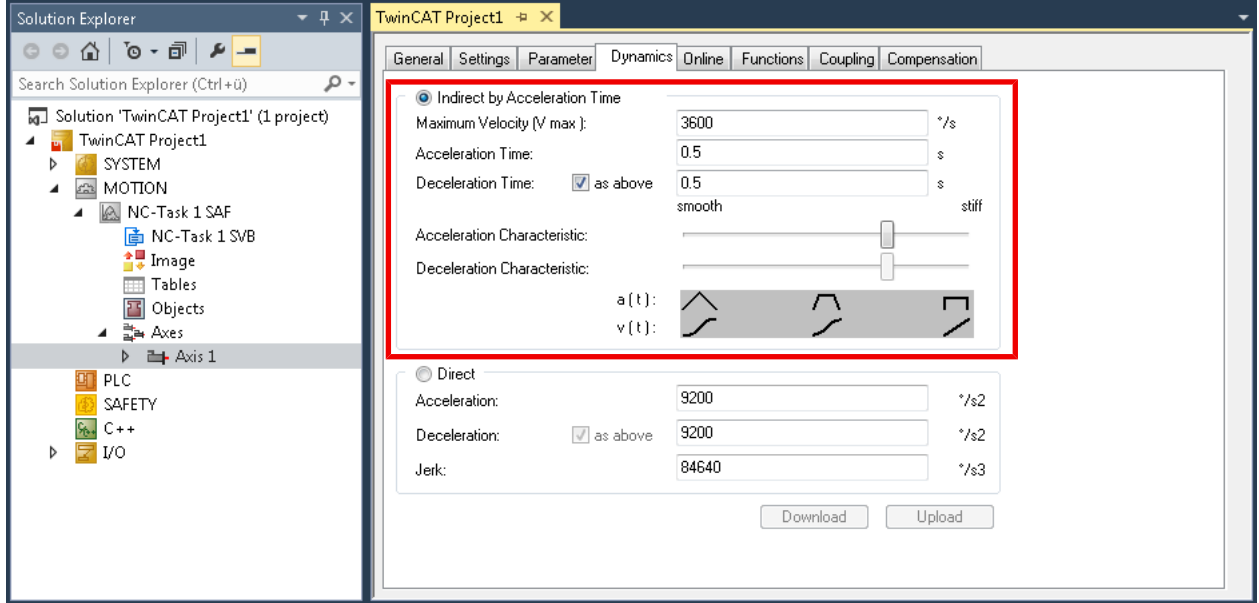

# *HINWEIS*

**Kurze Bremszeiten können zu Überspannungen im Zwischenkreis führen.**

Bei einer Überspannung im Zwischenkreis schaltet ein Schutzmechanismus die Motor-Endstufe ab. Das Status-Bit "Error" im Prozessdatenobjekt **[STM Status \[](#page-17-0)** $\blacktriangleright$  [18\]](#page-17-0) wird gesetzt.

- Prüfen Sie, ob beim Bremsen unzulässig hohe Spannungen im Zwischenkreis auftreten.
- Setzen Sie gegebenenfalls [EP9576-1032](https://www.beckhoff.de/EP9576-1032/) ein, um Überspannungen im Zwischenkreis zu verhindern. EP9576-1032 enthält einen Bremswiderstand zur Ableitung von antriebstechnischen Überspannungen.

# <span id="page-46-1"></span>**5.4.1 Den Encoder parametrieren**

#### **Totzeitkompensation**

Die Totzeitkompensation der Achse kann in der Registerkarte *Time Compensation* der Encodereinstellungen *Achse1\_ENC* eingestellt werden. Sie sollte theoretisch 3 Zyklen der NC-Zykluszeit betragen, besser haben sich jedoch 4 Zyklen der NC-Zykluszeit erwiesen. Dazu sollten die Parameter *Time Compensation Mode Encoder* auf ON (with velocity)' und *Encoder Delay in Cycles* auf 4 eingestellt sein.

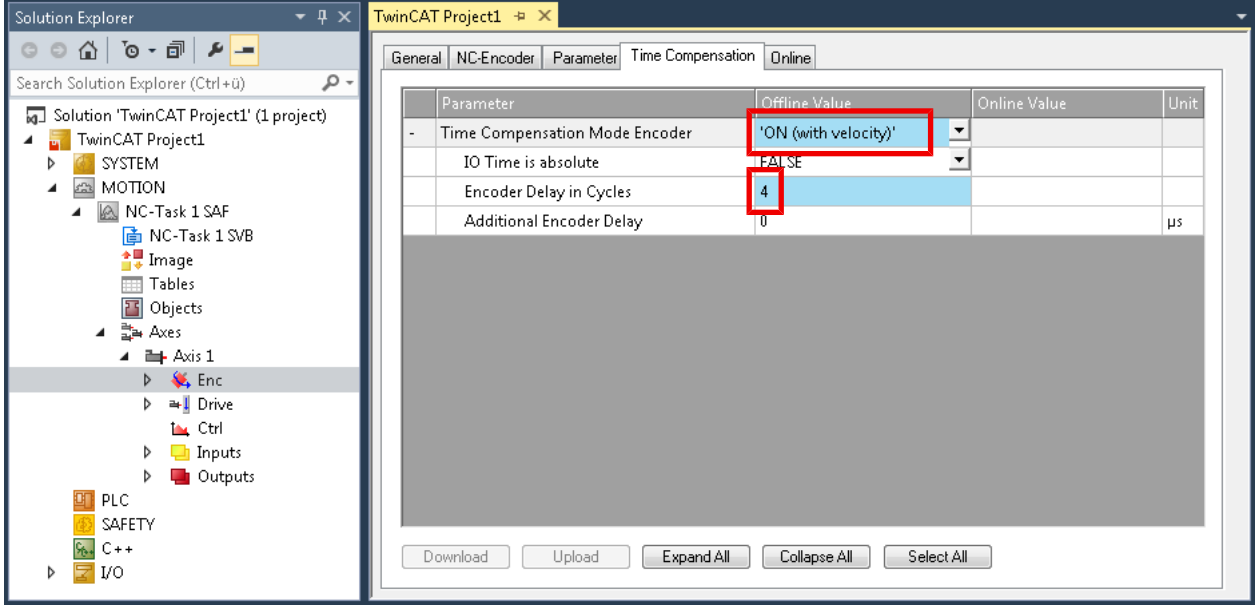

#### <span id="page-46-0"></span>**Skalierungsfaktor**

Den Skalierungsfaktor können Sie ändern, wenn Sie in der NC "Achse 1\_Enc" und die Registerkarte *"*Parameter" auswählen (siehe Abb. *"Skalierungsfaktor einstellen*"). Der Wert lässt sich mit den unten angegebenen Formeln berechnen.

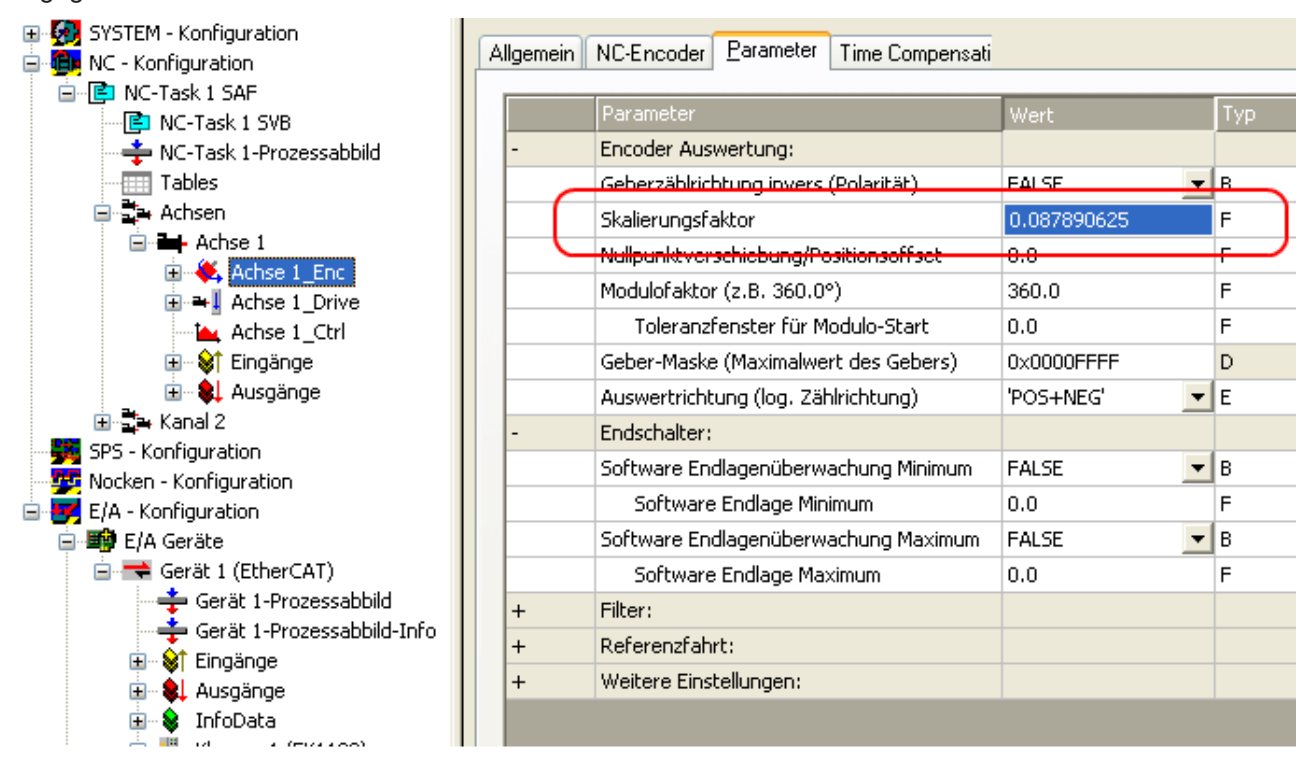

Abb. 4: Skalierungsfaktor einstellen

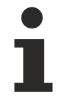

## **Anpassung des Skalierungsfaktors**

Das Feedbacksystem hängt unmittelbar mit dem Skalierungsfaktor der TwinCAT NC zusammen, so dass der Skalierungsfaktor immer an eine Veränderung des Feedbacksystems angepasst werden muss.

#### **Berechnung des Skalierungsfaktors**

mit Encoder, 4-fach Auswertung:

*SF = Weg pro Umdrehung / (Inkremente x 4) = 360° / (1024 x 4) = 0,087890625 ° / INC*

ohne Encoder:

*SF = Weg pro Umdrehung / (Fullsteps x Microsteps) = 360° / (200 x 64) = 0,028125 ° / INC*

# **5.4.2 Den Regler parametrieren**

## **Kv - Faktoren**

In der NC lassen sich unter "Achse 1 Ctrl "in der Registerkarte "Parameter" zwei Proportionalfaktoren K<sub>v</sub> einstellen. Wählen Sie jedoch vorher unter der Registerkarte "NC-Controller" den *Typ* Positionsregler mit zwei P-Konstanten (mit K<sub>a</sub>) aus. Die beiden P-Konstanten sind einmal für den Bereich *Stillstand* und ein weiteres Mal für den Bereich *Fahren* (siehe Abb. "Proportionalfaktor K<sub>v</sub> einstellen"). Damit hat man die Möglichkeit, im Anfahrmoment und im Bremsmoment ein anderes Drehmoment einzustellen als beim Fahren. Der Schwellwert lässt sich direkt darunter (Pos-Regelung: Geschw.schwelle V dyn) zwischen 0.0 (0%) und 1.0 (100%) einstellen. In der Abb.*"Geschwindigkeitsrampe mit Grenzwerten des K-Faktors"*ist eine Geschwindigkeitsrampe mit Schwellwerten von 30% dargestellt. Im Bereich Stillstand ( $t_1$  und  $t_3$ ) kann dann ein unterschiedlicher K<sub>v</sub>-Faktor eingestellt werden als im Bereich Fahren ( $t_2$ ). In diesem Fall ist jeweils der gleiche Faktor verwendet worden, da bei Steppermotoren diese Funktion nicht so ausschlaggebend ist, wie bei DC-Motoren.

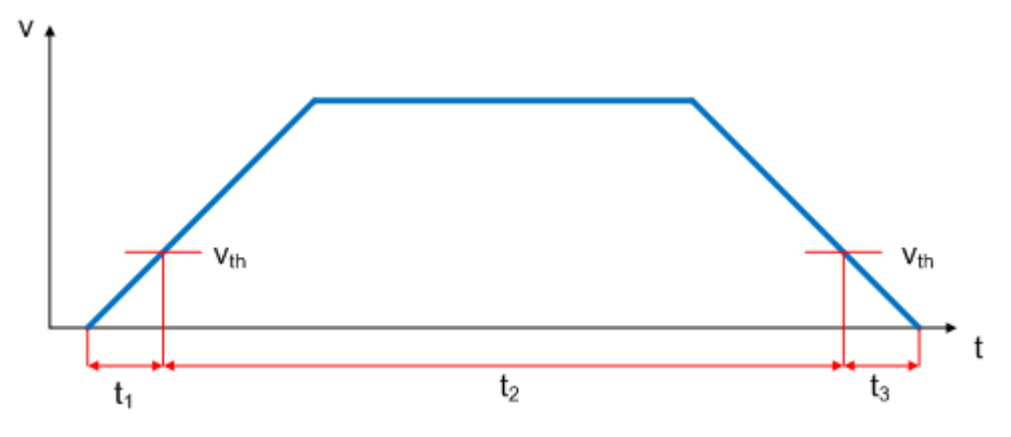

Abb. 5: *Geschwindigkeitsrampe mit Grenzwerten des K-Faktors*

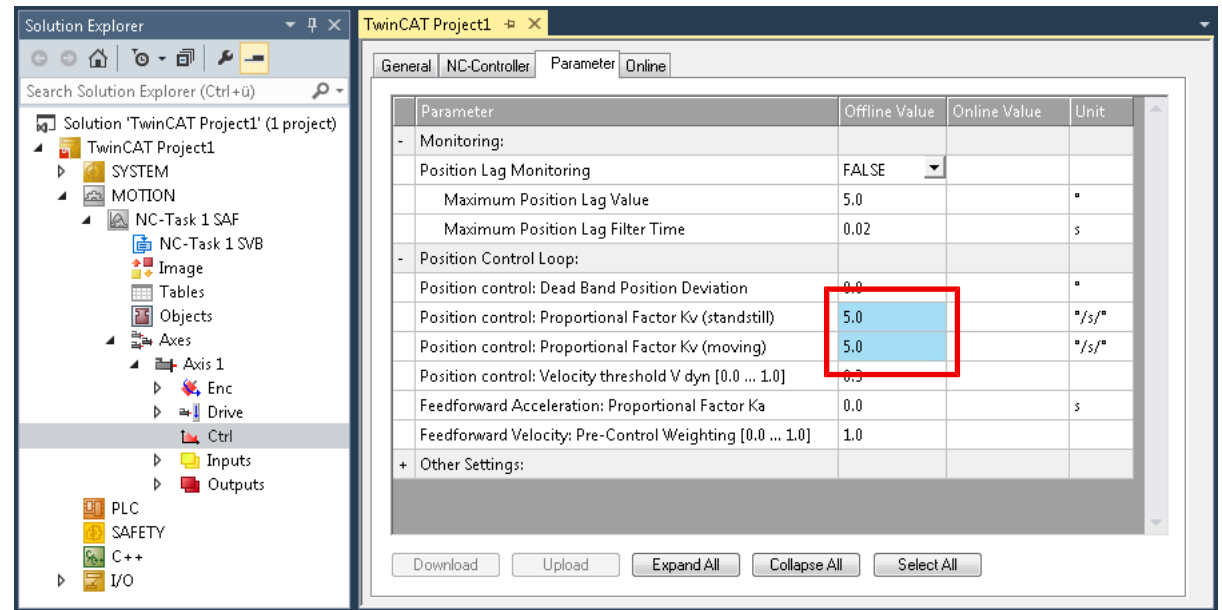

#### **Schleppüberwachung Position**

Die Schleppüberwachung überwacht, ob der aktuelle Schleppabstand einer Achse einen Grenzwert überschreitet. Als Schleppabstand wird die Differenz zwischen ausgegebenem Sollwert (Stellgröße) und zurückgemeldetem Istwert bezeichnet.

Sind die Regler-Parameter noch unzureichend eingestellt, kann es dazu führen, dass beim Verfahren der Achse die Schleppüberwachung einen Fehler ausgibt. Bei der Inbetriebnahme kann es deswegen eventuell von Vorteil sein, wenn man die Grenzen der *Schleppüberwachung Position* etwas erhöht.

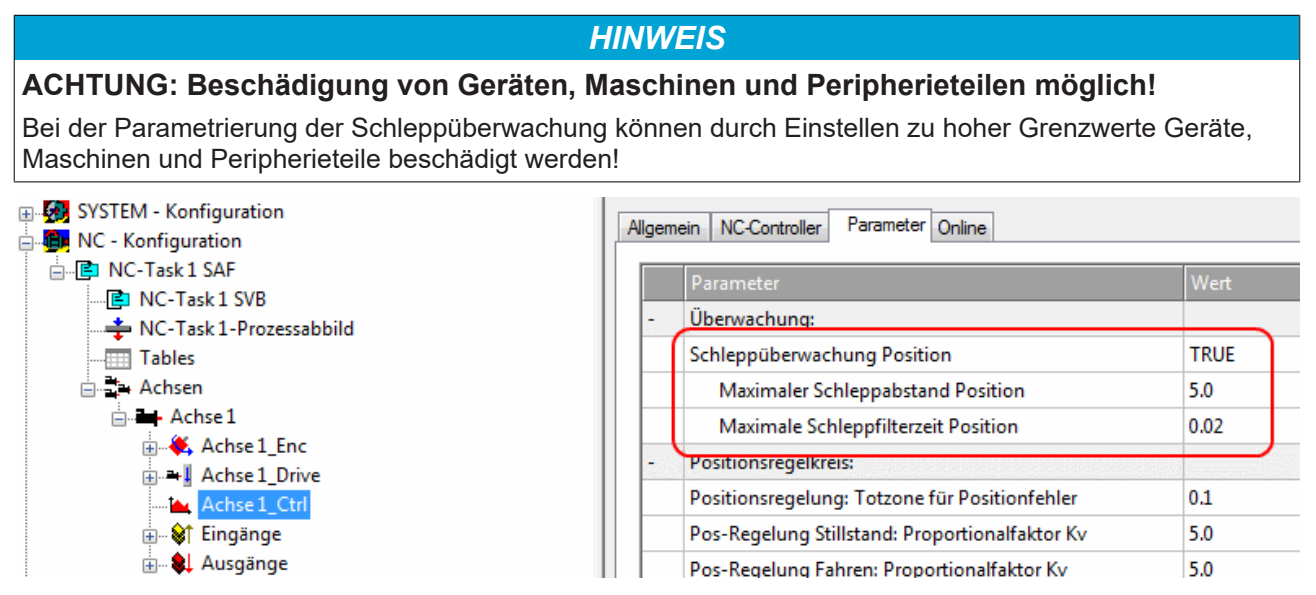

Abb. 6: *Schleppüberwachung einstellen*

#### **Totzone für Positionsfehler**

Mit Hilfe des Microstepping können 200 \* 64 = 12800 Positionen angefahren werden. Da der Encoder nur 1024 \* 4 = 4096 Positionen abfragen kann, wird unter Umständen eine Position, die sich zwischen 2 Abtastpunkten das Encoders befindet nicht richtig erfasst und der Regler regelt um diese Position herum. Mit Hilfe der Totzone für Positionsfehler kann eine Toleranz angegeben werden, innerhalb der die Position als "erreicht" gesehen wird (Abb. *"Totzone für Positionsfehler"*).

| 田 物方 SYSTEM - Konfiguration<br>白 telle NC - Konfiguration<br>白 <b>E</b> NC-Task 1 SAF |  |  | Allgemein   NC-Controller Parameter  <br>0 <sub>nline</sub> |                   |            |         |  |  |
|---------------------------------------------------------------------------------------|--|--|-------------------------------------------------------------|-------------------|------------|---------|--|--|
| ┈Cコ NC-Task 1 SVB                                                                     |  |  | Parameter,                                                  | Wert              | <b>Typ</b> | Einheit |  |  |
| → NC-Task 1-Prozessabbild                                                             |  |  | Überwachung:                                                |                   |            |         |  |  |
| Tables                                                                                |  |  | Schleppüberwachung Position                                 | <b>FALSE</b>      | B          |         |  |  |
| 白·歌 Achsen                                                                            |  |  | Maximaler Schleppabstand Position                           | 5.0               |            | mm      |  |  |
| □ Achse 1<br><b>E</b> Achse 1 Enc                                                     |  |  | Maximale Schleppfilterzeit Position                         | 0.02              | F          | s       |  |  |
| 由→ Lachse 1_Drive                                                                     |  |  | Positionsregelkreis:                                        |                   |            |         |  |  |
| Achse 1_Ctrl                                                                          |  |  | Positionsregelung: Totzone für Positionfehler               | $\mathsf{0.1}$    | F          | mm.     |  |  |
| - <mark>Vi</mark> † Eingänge<br>中                                                     |  |  | Pos-Regelung Stillstand: Proportionalhaktor Kv              | 5.U               | F          | mm/s/mm |  |  |
| 由 · & Ausgänge                                                                        |  |  | Pos-Regelung Fahren: Proportionalfaktor Kv.                 | 5.0               | F          | mm/s/mm |  |  |
| 白·警 SPS - Konfiguration                                                               |  |  | Pos-Regelung: Geschw.schwelle V dyn [0.0  1.0]              | 0.5               | F          |         |  |  |
| <mark>野</mark> Nocken - Konfiguration<br>白 <b>V</b> E/A - Konfiguration               |  |  | Beschleunigungsvorsteuerung: Proportionalfaktor Ka-         | 0.0               | F          | s       |  |  |
| 白·■ E/A Geräte                                                                        |  |  | Geschwindigkeitsvorsteuerung: Gewichtung [0.0  1.0]   1.0   |                   | F          |         |  |  |
| 白 → Gerät 2 (EtherCAT)                                                                |  |  | Weitere Einstellungen:                                      |                   |            |         |  |  |
| — Gerät 2-Prozessabbild                                                               |  |  | Controller-Mode                                             | ▼Ιε<br>'STANDARD' |            |         |  |  |

Abb. 7: *Totzone für Positionsfehler*

# **5.5 Testlauf durchführen**

## *HINWEIS*

**Vor dem Testlauf müssen wichtige Parameter eingestellt werden.**

Defekt möglich.

• Stellen Sie vor dem Testlauf die [wichtigen Motor-Parameter \[](#page-39-0) $\blacktriangleright$  [40\]](#page-39-0) gewissenhaft ein.

Die Vorgehensweise für einen Testlauf hängt davon ab, ob Sie die TwinCAT NC nutzen oder nicht.

- [Testlauf mit der TwinCAT NC \[](#page-50-0) $\triangleright$  [51\]](#page-50-0)
- <span id="page-50-0"></span>• [Testlauf ohne die TwinCAT NC \[](#page-51-0) $\triangleright$  [52\]](#page-51-0)

# **5.5.1 Testlauf mit der TwinCAT NC**

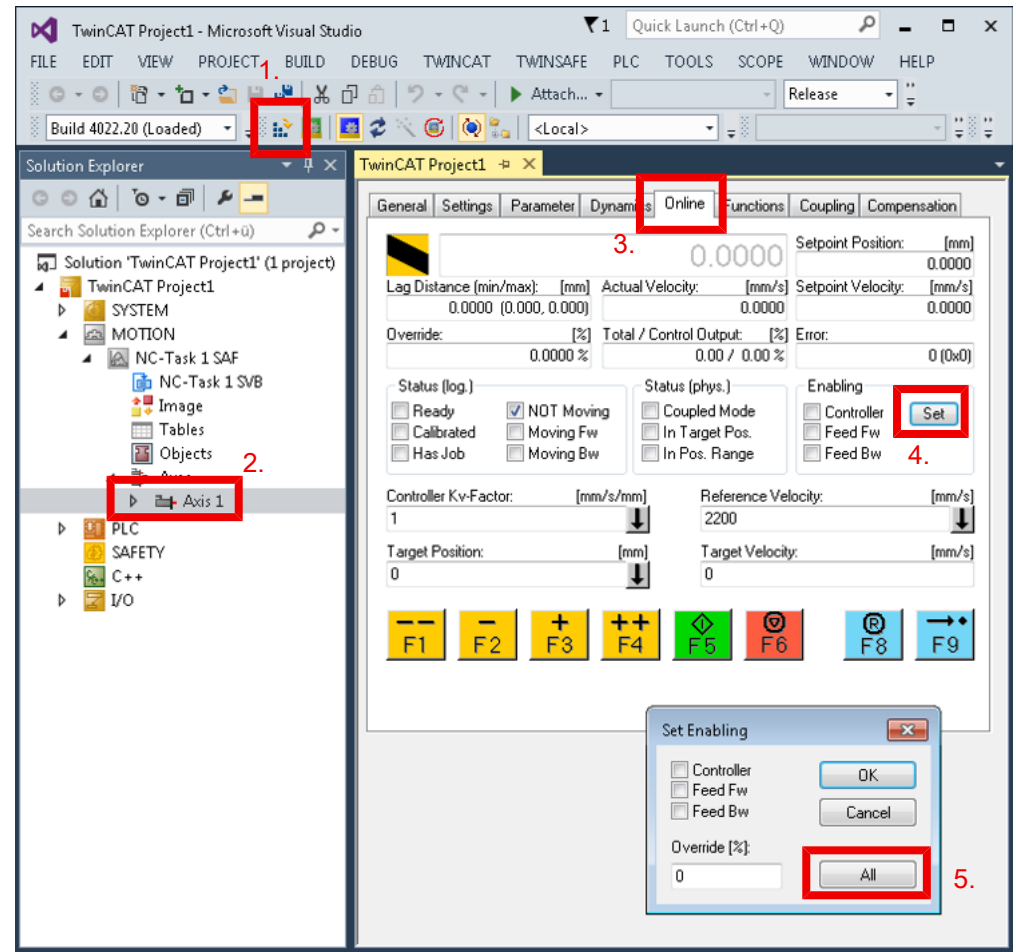

- 1. Aktivieren Sie die TwinCAT-Konfiguration.
- 2. Doppelklicken Sie auf die NC-Achse.
- 3. Klicken Sie auf den Karteireiter "Online".
- 4. Klicken Sie im Feld "Freigaben" auf den Button "Set".
- 5. Klicken Sie im erscheinenden Fenster auf den Button "All".
	- $\Rightarrow$  Die Endstufe ist freigegeben.
- $\Rightarrow$  Sie können die Achse mit den farbigen Buttons testweise bewegen.

# <span id="page-51-0"></span>**5.5.2 Testlauf ohne die TwinCAT NC**

- ü Voraussetzung: Sie nutzen *nicht* das "Positioning Interface".
- 1. Aktivieren Sie die TwinCAT-Konfiguration.

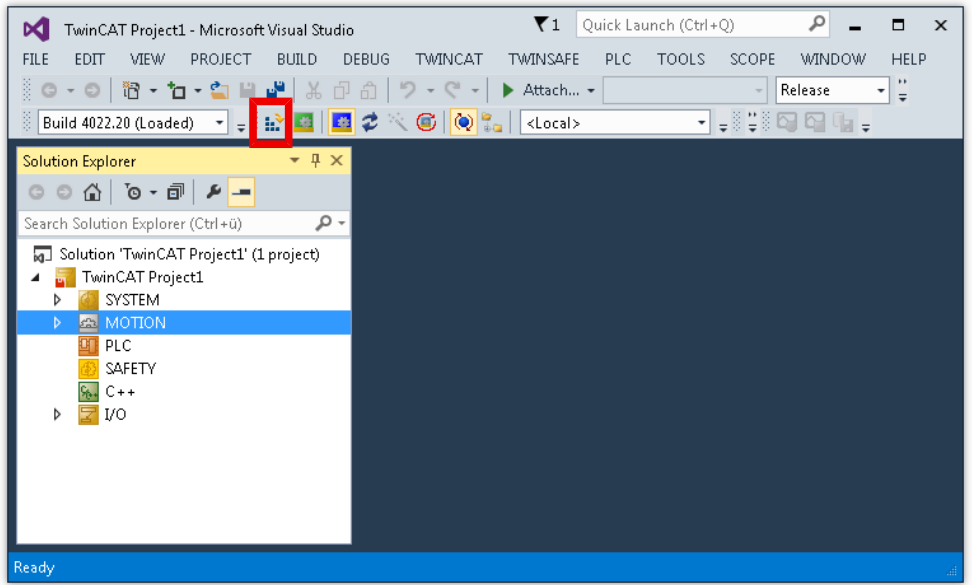

- 2. Setzen Sie im Prozessdatenobjekt "STM Control" die Variable "Enable" auf 1.
	- ▲ STM Control **4** *<u></u> Control* **B** Enable  $\blacksquare$  Reset Reduce torque Digital output 1
	- $\Rightarrow$  Die Endstufe ist freigegeben.
- 3. Geben Sie einen Sollwert vor, abhängig von der Betriebsart:

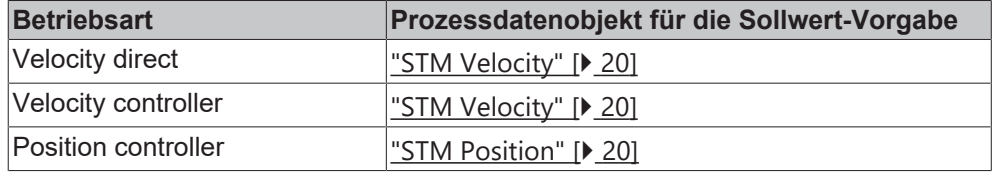

# **5.6 Weitere Anwendungsfälle**

# **5.6.1 Das "Positioning Interface" verwenden**

Mit dem "Positioning interface" können Sie Fahraufträge ohne die TwinCAT NC ausführen.

# **5.6.1.1 Grundlagen zum "Positioning interface"**

### **Predefined PDO Assignment**

Eine vereinfachte Auswahl der Prozessdaten ermöglicht das "Predefined PDO Assignment". Am unteren Teil des Prozessdatenreiters wählen Sie die Funktion "*Positioning interface*" oder "*Positioning interface compact*" aus. Es werden dadurch alle benötigten PDOs automatisch aktiviert, bzw. die nicht benötigten deaktiviert.

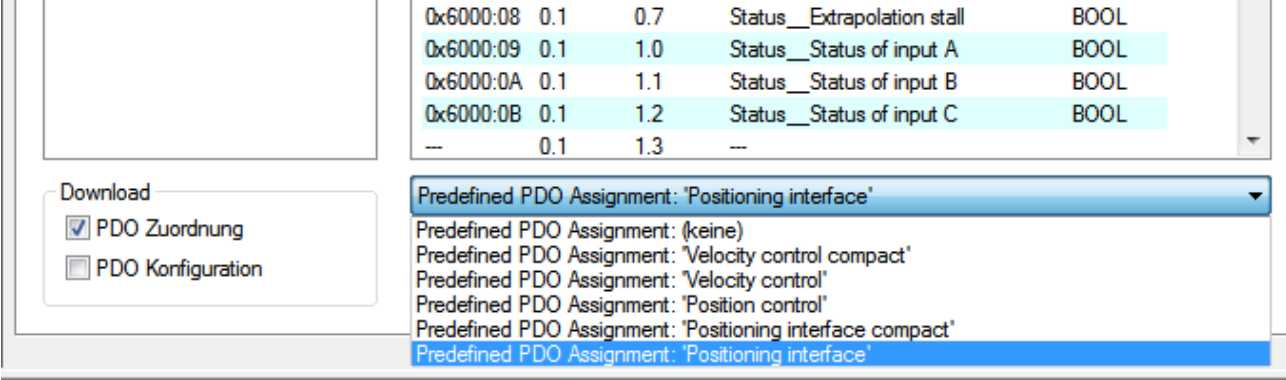

Abb. 8: Predefined PDO Assignment

#### **Parametersatz**

Für die Konfiguration stehen dem Anwender im CoE zwei Objekte zur Verfügung, die "POS Settings" (Index 0x8020) und die "POS Features" (Index 0x8021).

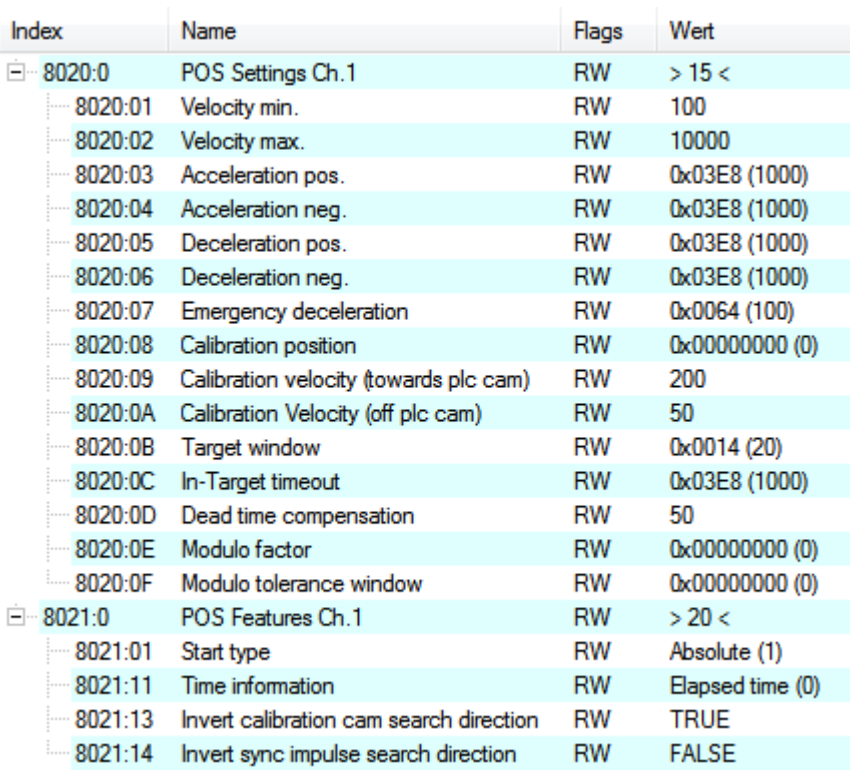

Abb. 9: Settings-Objekte im CoE

#### **POS Settings**

#### **Velocity min.:**

EPP7041-x002 benötigt aus Gründen der Performance beim Herunterrampen auf die Zielposition einen Sicherheitsbereich von 0,5 %. Das bedeutet, dass abhängig von der erreichten Maximalgeschwindigkeit und der konfigurierten Verzögerung der Zeitpunkt errechnet wird, an dem die Bremsrampe beginnt. Um immer sicher ins Ziel zu gelangen, werden von der ermittelten Position 0,5% abgezogen. Ist die Bremsrampe beendet und das Ziel noch nicht erreicht, fährt EPP7041-x002 mit der Geschwindigkeit "*Velocity min*." bis ins Ziel hinein. Sie muss so konfiguriert werden, dass der Motor in der Lage ist, abrupt und ohne einen Schrittverlust mit dieser Geschwindigkeit abzustoppen.

#### **Velocity max.:**

Die maximale Geschwindigkeit, mit der der Motor während eines Fahrauftrages fährt.

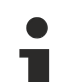

#### **"Speed range" (Index 8012:05)**

Velocity min./max. sind auf die konfigurierte "Speed range" (Index 8012:05) normiert. Das bedeutet, dass bei einer "Speed range" von beispielsweise 4000 Vollschritten/Sekunde für eine Geschwindigkeitsausgabe von 100% (d.h. 4000 Vollschritte/Sekunde) in "Velocity max." eine 10000 und bei 50% (d.h. 2000 Vollschritte/Sekunde) eine 5000 eingetragen werden muss

#### **Acceleration pos.:**

Beschleunigungszeit in positiver Drehrichtung.

Die 5 Parameter der Beschleunigung beziehen sich ebenfalls auf die eingestellte "*Speed range*" und werden in ms angegeben. Mit der Einstellung von 1000 wird der Motor in 1000 ms von 0 auf 100% beschleunigt. Bei einer Geschwindigkeit von 50% verringert sich die Beschleunigungszeit dementsprechend linear auf die Hälfte.

#### **Acceleration neg.:**

Beschleunigungszeit in negativer Drehrichtung.

#### **Deceleration pos.:**

Verzögerungszeit in positiver Drehrichtung.

#### **Deceleration neg.:**

Verzögerungszeit in negativer Drehrichtung.

#### **Emergency deceleration:**

Notfall-Verzögerungszeit (beide Drehrichtungen). Ist im entsprechenden PDO "*Emergency stop*" gesetzt, wird der Motor innerhalb dieser Zeit gestoppt.

#### **Calibration position:**

Der aktuelle Zählerstand wird nach erfolgter Kalibrierung mit diesem Wert geladen.

#### **Calibration velocity (towards plc cam):**

Geschwindigkeit, mit der der Motor, während der Kalibrierung auf die Nocke fährt.

#### **Calibration velocity (off plc cam):**

Geschwindigkeit, mit der der Motor, während der Kalibrierung von der Nocke herunter fährt.

#### **Target window:**

Zielfenster der Fahrwegsteuerung. Kommt der Motor innerhalb diese Zielfensters zum Stillstand, wird "*In-Target*" gesetzt

#### **In-Target timeout:**

Steht der Motor nach Ablauf der Fahrwegsteuerung nach dieser eingestellten Zeit nicht im Zielfenster, wird "*In-Target*" nicht gesetzt. Dieser Zustand kann nur durch Kontrolle der negativen Flanke von "*Busy*" erkannt werden.

#### **Dead time compensation:**

Kompensation der internen Laufzeiten. Dieser Parameter muss bei Standardanwendungen nicht geändert werden.

#### **Modulo factor:**

Der "*Modulo factor*" wird zur Berechnung der Zielposition und der Drehrichtung in den Modulo-Betriebsarten herangezogen. Er bezieht sich auf das angesteuerte System.

#### **Modulo tolerance window:**

Toleranzfenster zur Ermittlung der Startbedingung der Modulo-Betriebsarten.

#### **POS Features**

#### **Start type:**

Der "*Start type*" bestimmt die Art der Berechnung für die Ermittlung der Zielposition (siehe unten).

#### **Time information:**

Durch dieser Parameter wird die Bedeutung der angezeigten "*Actual drive time*" konfiguriert. Zur Zeit kann dieser Wert nicht verändert werden, da es keine weitere Auswahlmöglichkeit gibt. Es wird die abgelaufene Zeit des Fahrauftrages angezeigt.

#### **Invert calibration cam search direction:**

Bezogen auf eine positive Drehrichtung wird hier die Richtung der Suche nach der Kalibrier-Nocke konfiguriert (auf die Nocke fahren).

#### **Invert sync impulse search direction:**

Bezogen auf eine positive Drehrichtung wird hier die Richtung der Suche nach dem HW-Sync-Impuls konfiguriert (von der Nocke herunter fahren).

#### **Informations- und Diagnosedaten**

Über die Informations- und Diagnosedaten kann der Anwender eine genauere Aussage darüber erhalten, welcher Fehler während eines Fahrauftrages aufgetreten ist.

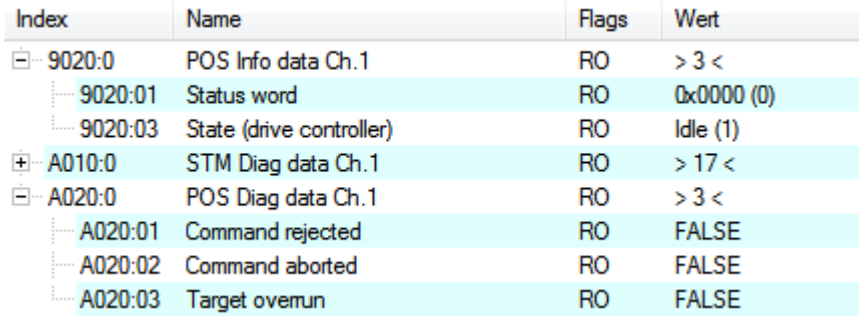

Abb. 10: Diagnose-Objekte im CoE

#### **POS Info data**

#### **Status word:**

Das "*Status word*" spiegelt die im *Index 0xA020* verwendeten Status-Bits in einem Datenwort, um diese in der PLC einfacher verarbeiten zu können. Die Positionen der Bits entsprechen der Nummer des Subindizes-1.

Bit 0: Command rejected Bit 1: Command aborded Bit 2: Target overrun

#### **State (drive controller):**

Hier wird der aktuelle Status der internen Statemachine eingeblendet (siehe unten).

#### **POS Diag data:**

#### **Command rejected:**

Eine dynamische Änderung der Zielposition wird nicht zu jedem Zeitpunkt übernommen, da dies dann nicht möglich ist. Der neue Auftrag wird in diesem Fall abgewiesen und durch setzen dieses Bits signalisiert.

Diese 3 Diagnose-Bits werden durch Setzten von "*Warning*" im PDO zur Steuerung synchron übertragen.

#### **Command aborted:**

Wird der aktuelle Fahrauftrag durch einen internen Fehler oder durch ein "Emergency stop" vorzeitig abgebrochen wird.

#### **Target overrun:**

Bei einer dynamischen Änderung der Zielposition kann es vorkommen, dass die Änderung zu einem relativ späten Zeitpunkt erfolgt. Dies kann zur Folge haben, dass ein Drehrichtungswechsel erforderlich ist und ggf. die neue Zielposition überfahren wird. Tritt dies ein, so wird "*Target overrun*" gesetzt.

#### **Zustände der internen Statemachine**

Der State (drive controller) (Index 0x9020:03) gibt Auskunft über den aktuellen Zustand der internen Statemachine. Zu Diagnosezwecken kann dieser zur Laufzeit von der PLC ausgelesen werden. Der interne Zyklus arbeitet konstant mit 250 µs. Ein angeschlossener PLC-Zyklus ist großer Wahrscheinlichkeit nach langsamer (z. B. 1 ms). Daher kann es vorkommen, dass manche Zustände in der PLC überhaupt nicht sichtbar sind, da diese teilweise nur einen internen Zyklus durchlaufen werden.

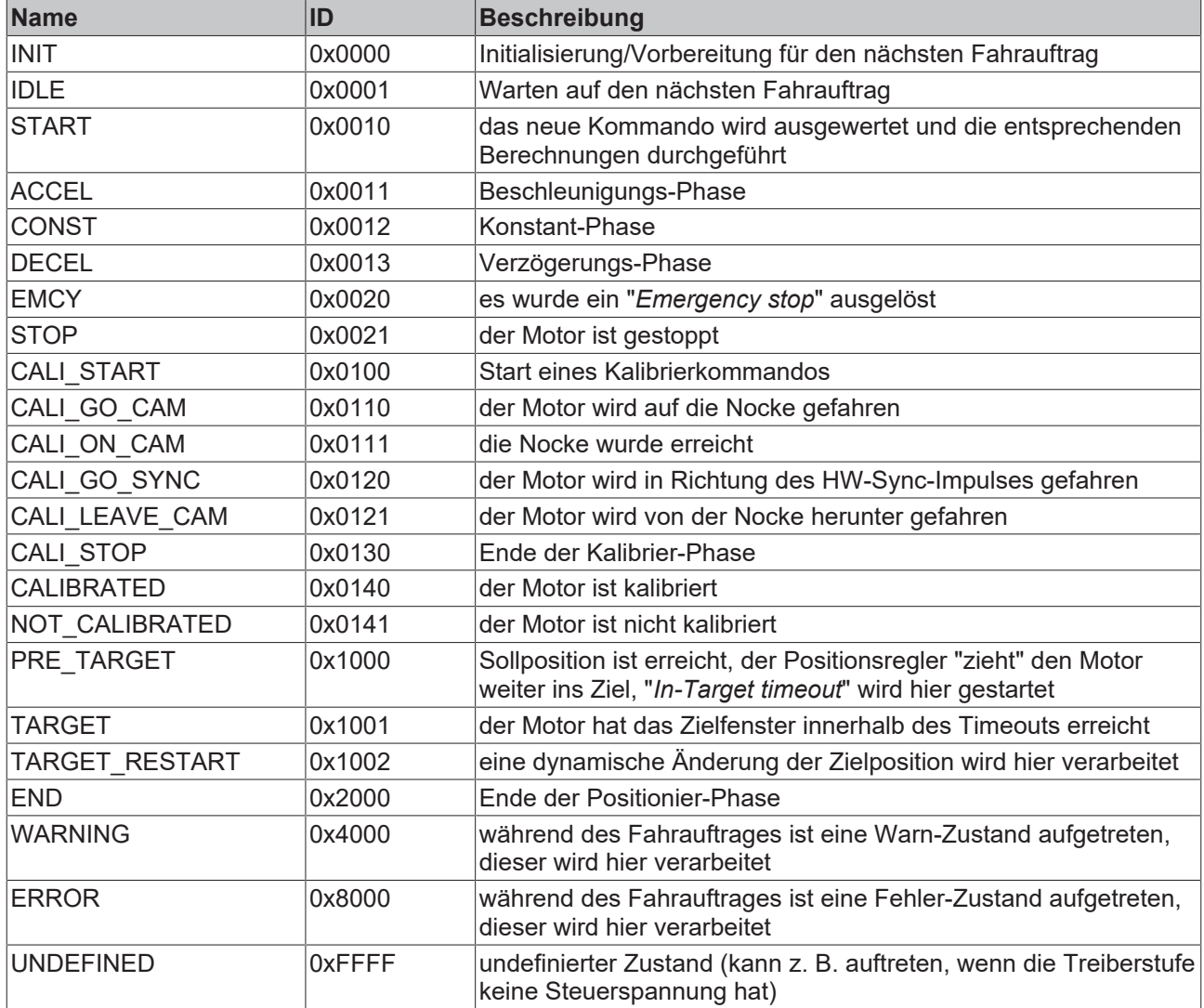

#### **Standard Ablauf eines Fahrauftrags**

Im folgenden Ablaufdiagramm ist ein "normaler" Ablauf eines Fahrauftrags dargestellt. Es wird grob zwischen diesen vier Stufen unterschieden:

#### **Startup:**

Überprüfung des Systems und der Betriebsbereitschaft des Motors.

#### **Start positioning:**

Schreiben aller Variablen und Berechnung der gewünschten Zielposition mit dem entsprechenden "*Start type*". Anschließend den Fahrauftrag starten.

#### **Evaluate status:**

Überwachung des internen Status von EPP7041-x002 und ggf. dynamische Änderung der Zielposition.

#### **Error handling:**

Im Falle eines Fehlers die nötigen Informationen aus dem CoE beziehen und auswerten.

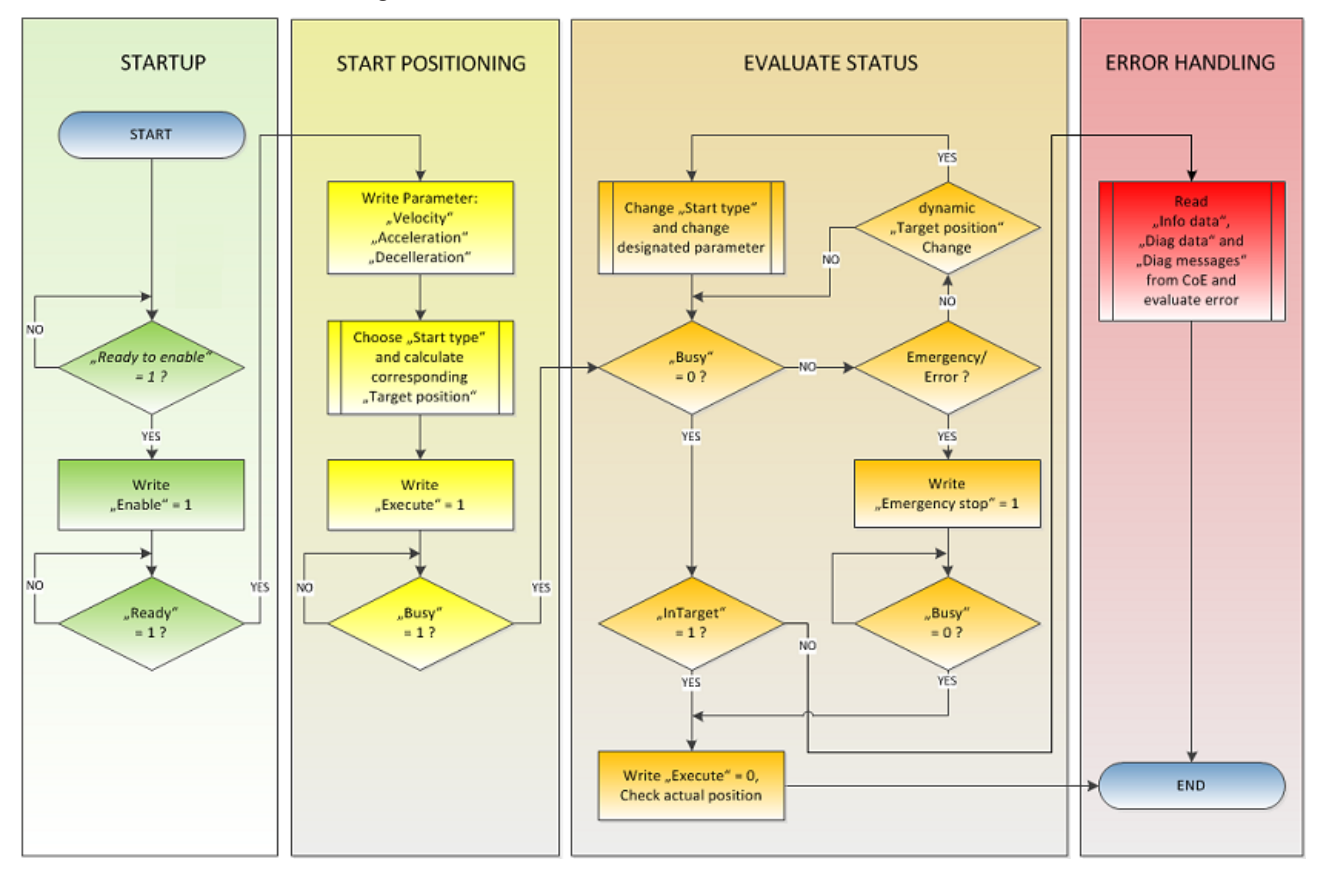

Abb. 11: Ablauf-Diagramm eines Fahrauftrages

#### **Starttypen**

Das "*Positioning interface*" bietet verschiedene Arten der Positionierung. Die folgende Tabelle enthält alle unterstützten Kommandos, diese sind in 4 Gruppen aufgeteilt.

# **BECKHOFF**

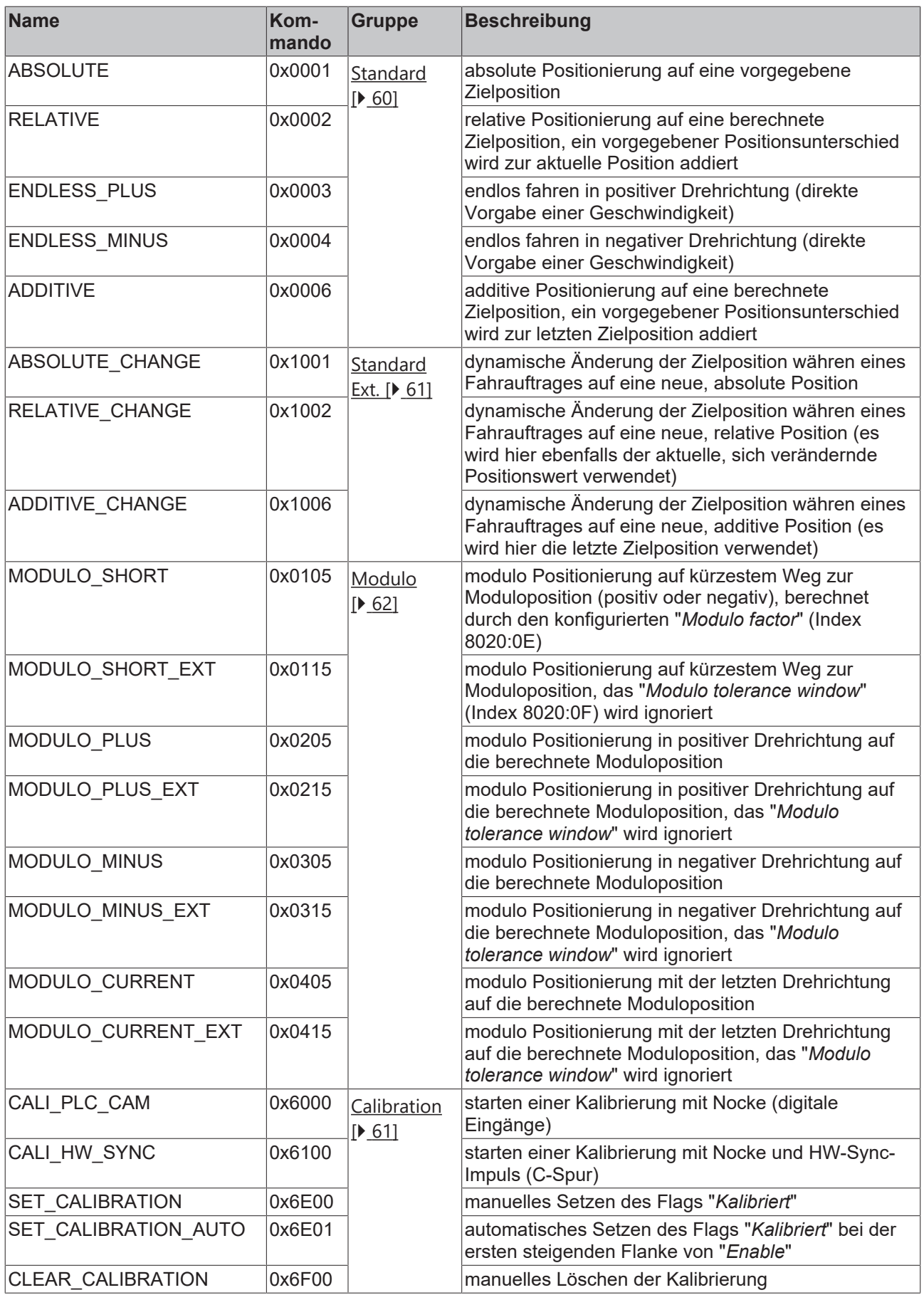

*Unterstützte " Start types " des "Positioning interface "*

#### <span id="page-59-0"></span>**ABSOLUTE:**

Die absolute Positionierung stellt den einfachsten Fall einer Positionierung dar. Es wird eine Position B vorgegeben, welche vom Startpunkt A aus angefahren wird.

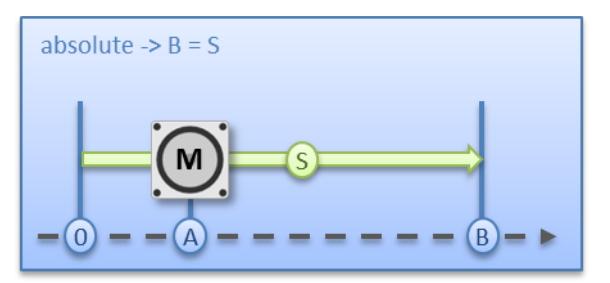

Abb. 12: Absolute Positionierung

#### **RELATIVE:**

Bei der relativen Positionierung gibt der Anwender ein Positionsdelta S vor, welches zur aktuellen Position A addiert wird und die Zielposition B ergibt.

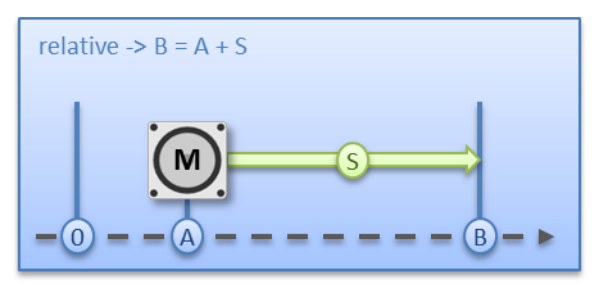

Abb. 13: Relative Positionierung

#### **ENDLESS\_PLUS / ENDLESS\_MINUS:**

Die beiden Starttypen "*ENDLESS\_PLUS*" und "*ENDLESS\_MINUS*" bieten im "*Positioning interface*" die Möglichkeit dem Motor eine direkte Geschwindigkeit vorzugeben, um endlos in positiver oder negativer Richtung, mit den vorgegebenen Beschleunigungen, zu fahren.

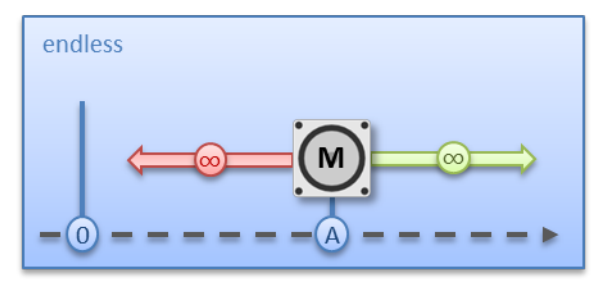

Abb. 14: Endlos fahren

#### **ADDITIVE:**

Für die additive Positionierung wird, zur Berechnung der Zielposition B, das vom Anwender vorgegebene Positionsdelta S mit der beim letzten Fahrauftrag verwendeten Zielposition E addiert.

Diese Art der Positionierung ähnelt der relativen Positionierung, hat aber doch einen Unterschied. Wurde der letzte Fahrauftrag mit Erfolg abgeschlossen, ist die neue Zielposition gleich. Gab es aber einen Fehler, sei es dass der Motor in eine Stall-Situation geraten ist oder ein "*Emergency stop*" ausgelöst wurde, ist die aktuelle Position beliebig und nicht vorausschaubar. Der Anwender hat jetzt den Vorteil, dass er die letzte Zielposition für die Berechnung der folgenden Zielposition nutzen kann.

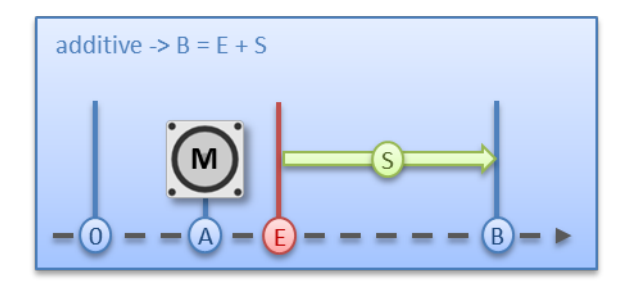

<span id="page-60-0"></span>Abb. 15: Additive Positionierung

## **ABSOLUTE\_CHANGE / RELATIVE\_CHANGE / ADDITIVE\_CHANGE:**

Diese drei Positionierarten sind komplett identisch zu den oben beschrieben. Der wichtige Unterschied dabei ist, dass der Anwender während eines aktiven Fahrauftrags diese Kommandos nutzt, um dynamisch eine neue Zielposition vorzugeben.

Es gelten dabei die gleichen Regeln und Voraussetzungen, wie bei den "normalen" Starttypen. "*ABSOLUTE\_CHANGE*" und "*ADDITIVE\_CHANGE*" sind in der Berechnung der Zielposition eindeutig d.h. bei der absoluten Positionierung wird eine absolute Position vergegeben und bei der additiven Positionierung wird ein Positionsdelta zu der gerade aktiven Zielposition addiert.

# *HINWEIS*

### **Vorsicht bei der Verwendung der Positionierung "RELATIVE\_CHANGE"**

Die Änderung per "RELATIVE\_CHANGE" muss mit Vorsicht angewendet werden, da auch hier die aktuelle Position des Motors als Startposition verwendet wird. Durch Laufzeiten des Systems stimmt die im PDO angezeigte Position nie mit der realen Position des Motors überein! Daher wird sich bei der Berechnung des übergebenen Positionsdeltas immer eine Differenz zur gewünschten Zielposition einstellen.

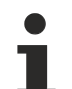

## **Zeitpunkt der Änderung der Zielposition**

Eine Änderung der Zielposition kann nicht zu jedem beliebigen Zeitpunkt erfolgen. Falls die Berechnung der Ausgabeparameter ergibt, dass die neue Zielposition nicht ohne weiteres erreicht werden kann, wird das Kommando abgewiesen und das Bit "Command rejected" gesetzt. Dies ist z.B. im Stillstand (da hier eine Standard Positionierung erwartet wird) und in der Beschleunigungsphase (da zu diesem Zeitpunkt der Bremszeitpunkt noch nicht berechnet werden kann) der Fall.

#### <span id="page-60-1"></span>**CALI\_PLC\_CAM / CALI\_HW\_SYNC / SET\_CALIBRATION / SET\_CALIBRATION\_AUTO / CLEAR\_CALIBRATION:**

Der einfachste Fall einer Kalibrierung ist der, nur per Nocke (an einem dig. Eingang angeschlossen) zu kalibrieren.

Hierbei fährt der Motor im 1. Schritt mit der Geschwindigkeit 1 (Index 0x8020:09) in Richtung 1 (Index 0x8021:13) auf die Nocke. Anschließend im 2. Schritt mit der Geschwindigkeit 2 (Index 0x8020:0A) in Richtung 2 (Index 0x8021:14) von der Nocke herunter. Nachdem das "*In-Target timeout"* (Index 0x8020:0C) abgelaufen ist wird die Kalibrierposition (Index 0x8020:08) als aktuelle Position übernommen.

### *HINWEIS*

### **Schalthysterese des Nockenschalters beachten**

Bei dieser einfachen Kalibrierung muss beachtet werden, dass die Positionserfassung der Nocke nur bedingt genau ist. Die digitalen Eingänge sind nicht interruptgesteuert und werden "nur" gepollt. Durch die internen Laufzeiten kann sich deshalb eine systembedingte Positionsdifferenz ergeben.

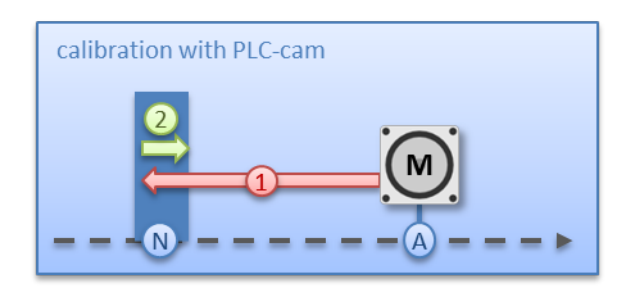

Abb. 16: *Kalibrierung mit Nocke*

Für eine genauere Kalibrierung wird zusätzlich zu der Nocke ein HW-Sync-Impuls (C-Spur) verwendet. Der Ablauf dieser Kalibrierung erfolgt genau wie oben beschrieben, bis zu dem Zeitpunkt, an dem der Motor von der Nocke herunterfährt. Jetzt wird nicht sofort gestoppt, sondern erst auf den Sync-Impuls gewartet. Anschließend läuft wieder das "*In-Target timeout*" ab und die Kalibrierposition wird als aktuelle Position übernommen.

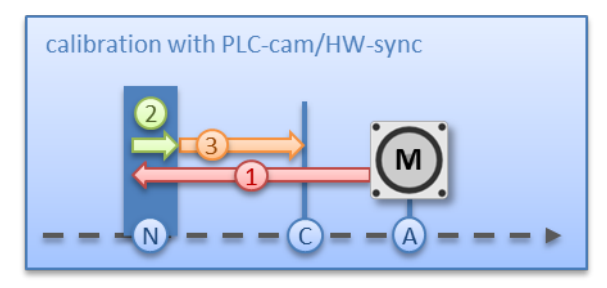

Abb. 17: *Kalibrierung mit Nocke und C-Spur*

Falls eine Kalibrierung per Hardware, aufgrund der applikatorischen Umstände, nicht möglich ist, kann der Anwender das Bit "*Calibrated*" auch manuell bzw. automatisch setzen. Das manuelle Setzen bzw. Löschen erfolgt mit den Kommandos "*SET\_CALIBRATION*" und "*CLEAR\_CALIBRATION*".

Einfacher ist es aber, wenn man den Standard-Starttypen (Index 0x8021:01) auf "*SET\_CALIBRATION\_AUTO*" konfiguriert. Jetzt wird bei der ersten steigenden Flanke von "*Enable*" das Bit "*Calibrated*" automatisch gesetzt. Das Kommando ist nur für diesen Zweck konzipiert, daher ist es nicht sinnvoll es über den synchronen Datenaustausch zu benutzen.

### <span id="page-61-0"></span>**MODULO:**

Die Modulo-Position der Achse ist eine zusätzliche Information zur absoluten Achsposition und die Modulo-Positionierung stellt die gewünschte Zielposition auf eine andere Art dar. Im Gegensatz zu den Standard-Positionierarten, birgt die Modulo-Positionierung einige Tücken, da die gewünschte Zielposition unterschiedlich interpretiert werden kann.

Die Modulo-Positionierung bezieht sich grundsätzlich auf den im CoE einstellbaren "*Modulo factor*" (Index 0x8020:0E). In den folgenden Beispielen wird von einer rotatorischen Achse mit einem "*Modulo factor*" von umgerechnet 360 Grad ausgegangen.

Das "*Modulo tolerance window*" (Index 0x8020:0F) definiert ein Positionsfenster um die aktuelle Modulo-Sollposition der Achse herum. Die Fensterbreite entspricht dem doppelten angegebenen Wert (Sollposition ± Toleranzwert). Auf das Toleranzfenster wird im Folgenden näher eingegangen.

Die Positionierung einer Achse bezieht sich immer auf deren aktuellen Ist-Position. Die Ist-Position der Achse ist im Normalfall die Position, die mit dem letzten Fahrauftrag angefahren wurde. Unter Umständen (fehlerhafte Positionierung durch einen Stall der Achse, oder eine sehr grobe Auflösung des angeschlossenen Encoders) kann sich aber eine vom Anwender nicht erwartete Position einstellen. Wenn dieser Umstand nicht berücksichtigt wird, kann sich eine nachfolgende Positionierung unerwartet verhalten.

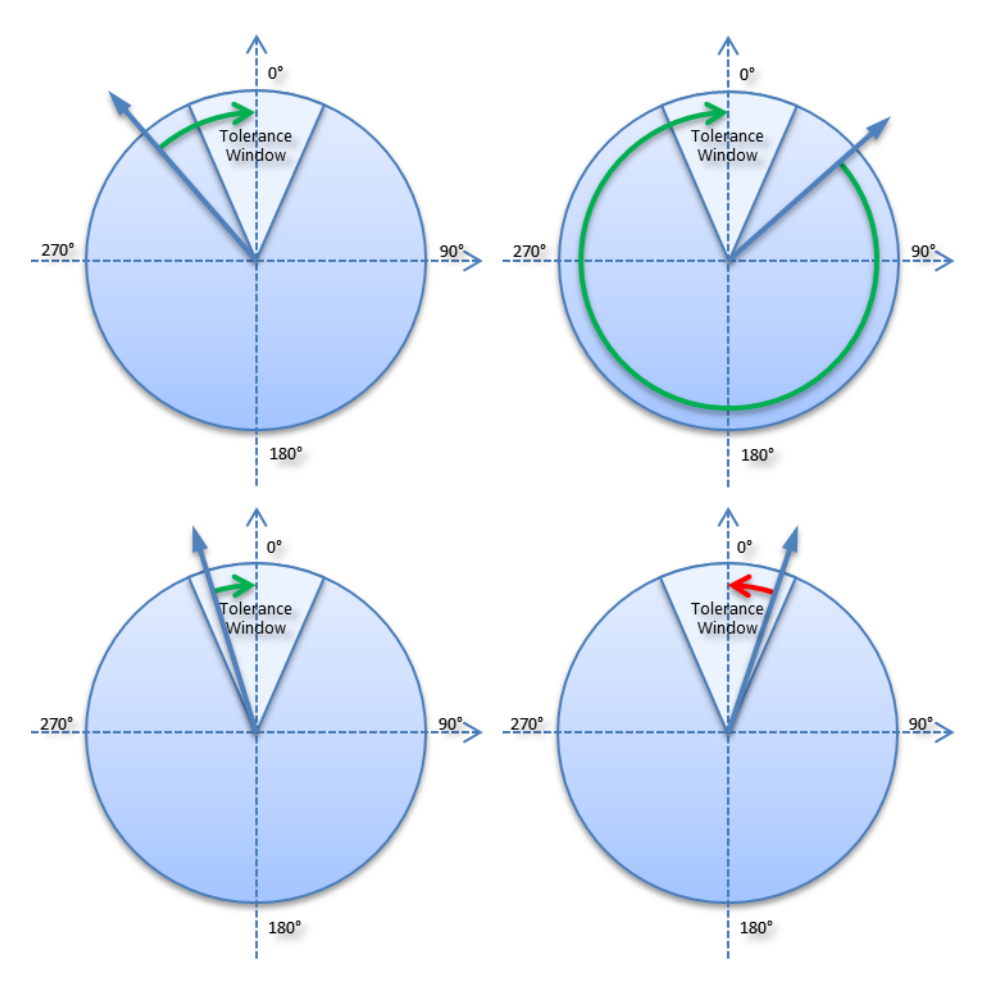

<span id="page-62-0"></span>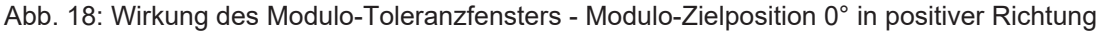

### **Beispiel:**

Eine Achse wird auf 0° positioniert, wodurch die Ist-Position der Achse anschließend exakt 0° beträgt. Ein weiterer Modulo-Fahrauftrag auf 360° in *positiver Richtung* führt zu einer vollen Umdrehung und die Modulo-Position der Achse ist anschließend wieder exakt 0°. Kommt die Achse bedingt durch die Mechanik etwas vor oder hinter der Zielposition zum Stehen, so verhält sich das nächste Fahrkommando ggf. nicht so, wie man es erwartet. Liegt die Ist-Position leicht unter 0° (siehe obenstehende Abb., links unten), so führt ein neues Fahrkommando auf 0° in *positiver Richtung* nur zu einer minimalen Bewegung. Die vorher entstandene Abweichung wird ausgeglichen und die Position ist anschließend wieder exakt 0°. Liegt aber die Position leicht über 0°, so führt dasselbe Fahrkommando zu einer vollen Umdrehung um wieder die exakte Position von 0° zu erreichen. Diese Problematik tritt auf, wenn volle Umdrehungen um 360° oder ein Vielfaches von 360° beauftragt werden. Bei Positionierungen auf einen von der aktuellen Modulo-Position entfernten Winkel ist der Fahrauftrag eindeutig.

Um das Problem zu lösen, kann ein "*Modulo tolerance window*" (Index 0x8020:0F) parametriert werden. Kleine Abweichungen der Position, die innerhalb des Fensters liegen, führen damit nicht mehr zu einem unterschiedlichen Verhalten der Achse. Wird beispielsweise ein Fenster von 1° parametriert, so verhält sich die Achse im oben beschriebenen Fall gleich, solange die Ist-Position zwischen 359° und 1° liegt. Wenn jetzt die Position weniger als 1° über 0° liegt, wird die Achse bei einem Modulo-Start in *positiver Richtung* zurückpositioniert. Bei einer Zielposition von 0° wird also in beiden Fällen eine Minimalbewegung auf exakt 0° ausgeführt und bei einer Zielposition von 360° wird in beiden Fällen eine ganze Umdrehung gefahren.

Das Modulo-Toleranzfenster kann also innerhalb des Fensters zu Bewegungen gegen die beauftragte Richtung führen. Bei einem kleinen Fenster ist das normalerweise unproblematisch, weil auch Regelabweichungen zwischen Soll- und Ist-Position in beide Richtungen ausgeglichen werden. Das Toleranzfenster lässt sich also auch bei Achsen verwenden, die konstruktionsbedingt nur in einer Richtung verfahren werden dürfen.

#### **Modulo-Positionierung um weniger als eine Umdrehung**

Die Modulo-Positionierung von einer Ausgangsposition auf eine nicht identische Zielposition ist eindeutig und birgt keine Besonderheiten. Eine Modulo-Zielposition im Bereich [0 ≤ Position < 360] führt in weniger als einer ganzen Umdrehung zum gewünschten Ziel. Ist die Zielposition mit der Ausgangsposition identisch, so wird keine Bewegung ausgeführt. Bei Zielpositionen ab 360 ° aufwärts werden ein oder mehr vollständige Umdrehungen ausgeführt, bevor die Achse auf die gewünschte Zielposition fährt.

Für eine Bewegung von 270° auf 0° darf demnach nicht 360°, sondern es muss 0° als Modulo-Zielposition beauftragt werden, da 360° außerhalb des Grundbereiches liegt und zu einer zusätzlichen Umdrehung führen würde.

Die Modulo-Positionierung unterscheidet drei Richtungsvorgaben, *positive Richtung*, *negative Richtung* und *auf kürzestem Weg* (*MODULO\_PLUS, MODULO\_MINUS, MODULO\_SHORT*). Bei der Positionierung auf kürzestem Weg sind Zielpositionen ab 360° nicht sinnvoll, da das Ziel immer direkt angefahren wird. Im Gegensatz zur positiven oder negativen Richtung können also nicht mehrere Umdrehungen ausgeführt werden, bevor das Ziel angefahren wird.

#### *HINWEIS*

#### **Nur Grundperioden kleiner 360° sind erlaubt**

Bei Modulo-Positionierungen mit dem Start-Typ "MODULO\_SHORT" sind nur Modulo-Zielpositionen in der Grundperiode (z. B. kleiner als 360°) erlaubt, anderenfalls wird ein Fehler zurückgegeben.

#### **Positionierung ohne Modulo-Toleranzfenster**

Bei den "normalen" Modulo-Positionierarten wird immer das "Modulo tolerance window" (Index 0x8020:0F) berücksichtigt. In manchen Situationen ist dies aber eher unerwünscht. Um diesen "Nachteil" zu eliminieren, können die vergleichbaren Starttypen "MODULO\_SHORT\_EXT", "MODU-LO\_PLUS\_EXT", "MODULO\_MINUS\_EXT" und "MODULO\_CURRENT\_EXT" verwendet werden, welche das Modulo-Toleranzfenster ignorieren.

#### **Beispiele zur Modulo-Positionierung bei weniger als einer Umdrehung**

## **Modulo-Starttyp: MODULO\_PLUS**

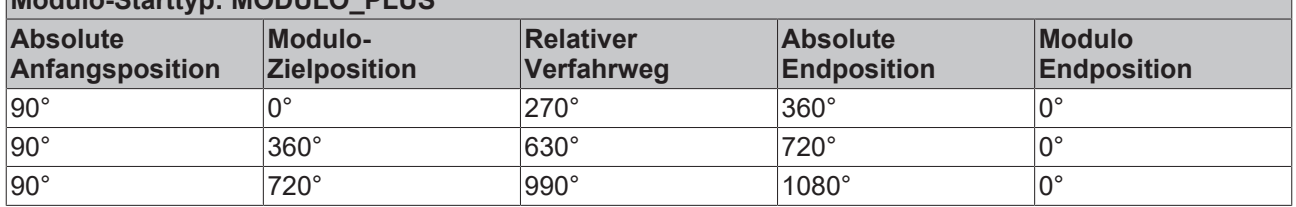

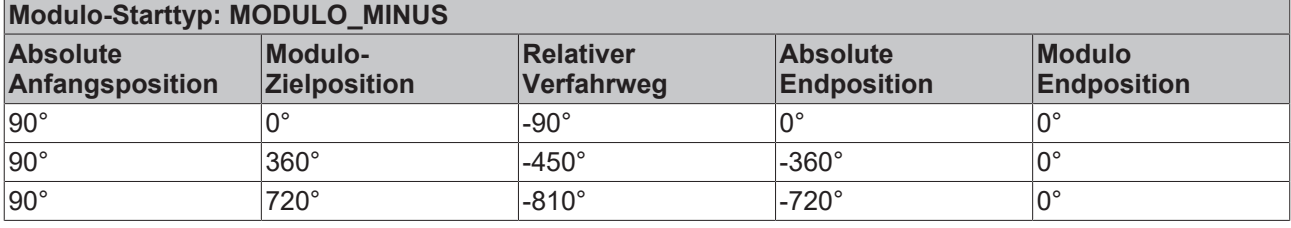

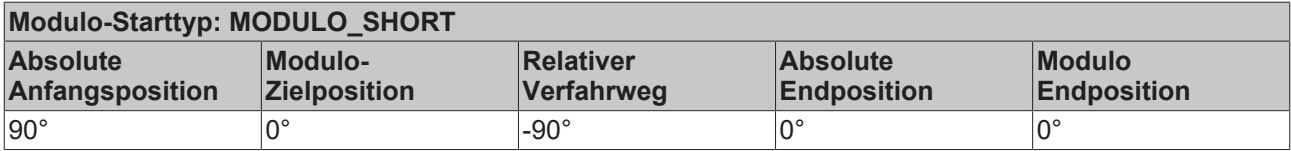

#### **Modulo-Positionierung um ganze Umdrehungen**

Modulo-Positionierungen um ein oder mehrere ganze Umdrehungen verhalten sich grundsätzlich nicht anders als Positionierungen auf von der Ausgangsposition entfernt liegende Winkel. Wenn die beauftragte Zielposition gleich der Ausgangsposition ist, so wird keine Bewegung ausgeführt. Für eine ganze Umdrehung muss zur Ausgangsposition 360° addiert werden. Das beschriebene Verhalten im [Beispiel \[](#page-62-0)[}](#page-62-0) [63\]](#page-62-0) zeigt, dass Positionierungen mit ganzzahligen Umdrehungen besonders beachtet werden müssen. Die

# **BECKHOFF**

nachfolgende Tabelle zeigt Positionierbeispiele für eine Ausgangsposition von ungefähr 90°. Das Modulo-Toleranzfenster (TF) ist hier auf 1° eingestellt. Besondere Fälle, in denen die Ausgangsposition außerhalb dieses Fensters liegt, sind gekennzeichnet.

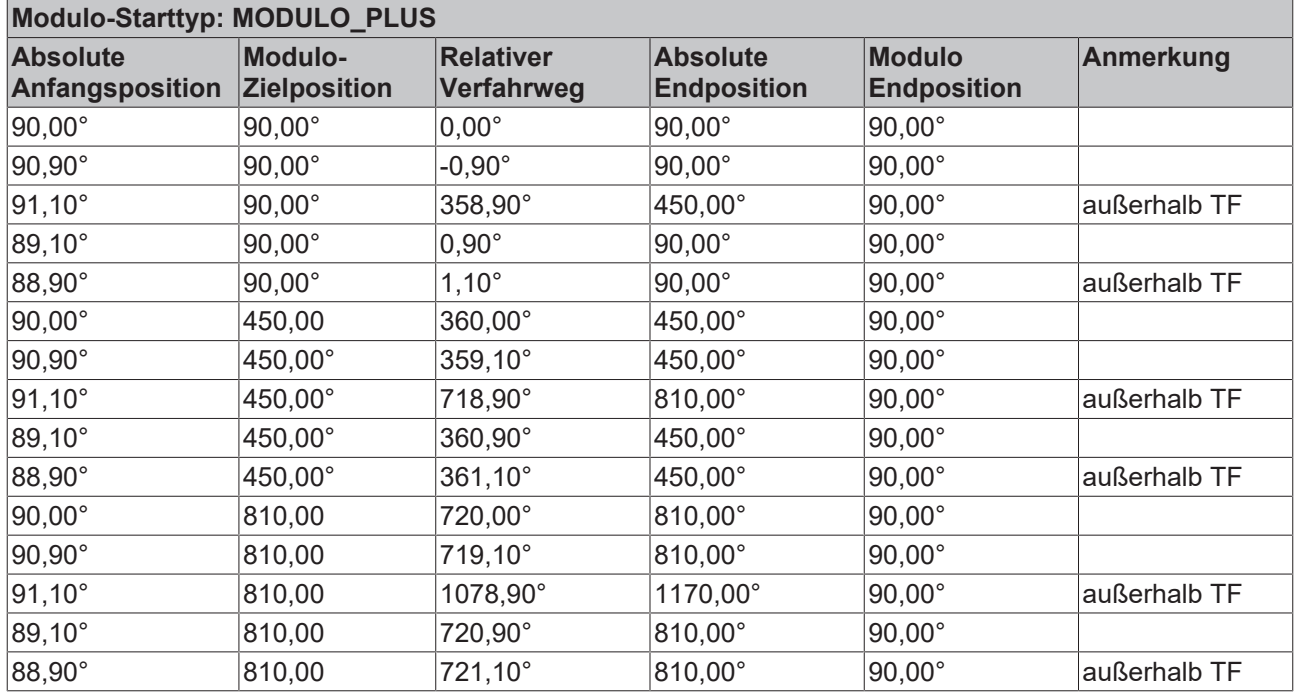

#### **Beispiele zur Modulo-Positionierung bei ganzen Umdrehungen**

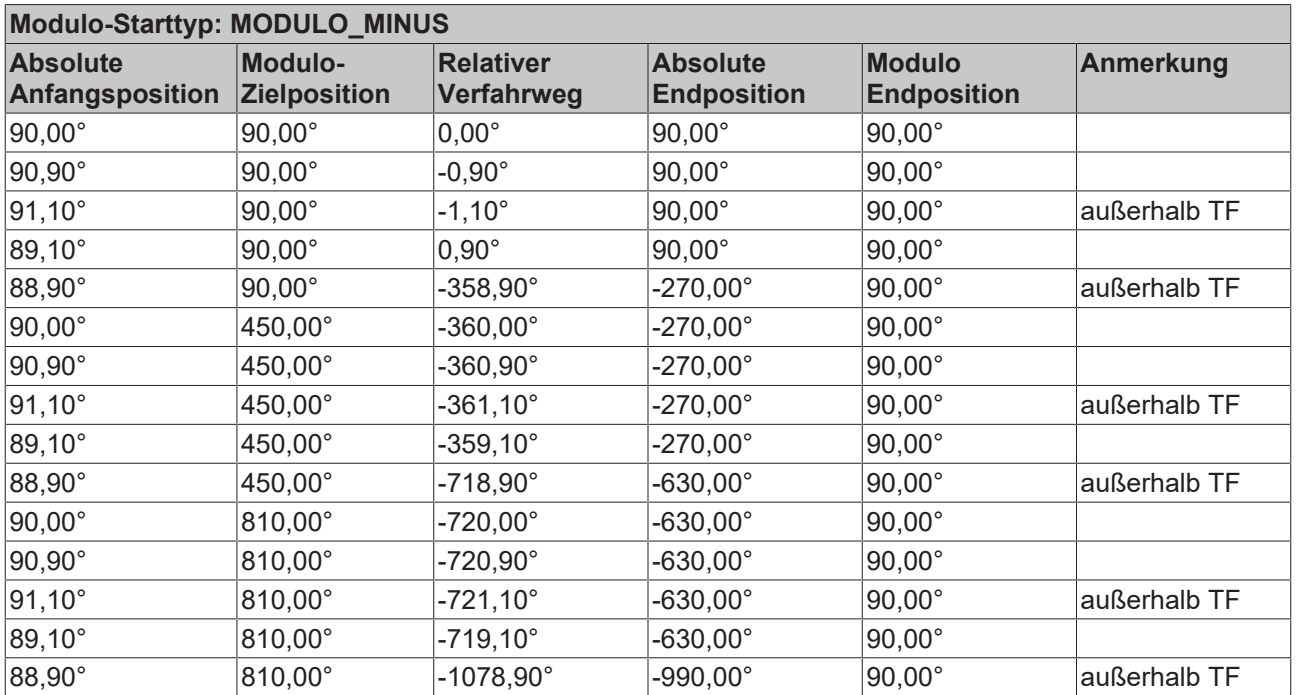

### **Beispiele von zwei Fahraufträgen mit dynamischer Änderung der Zielposition**

#### **Ohne Überfahren der Zielposition**

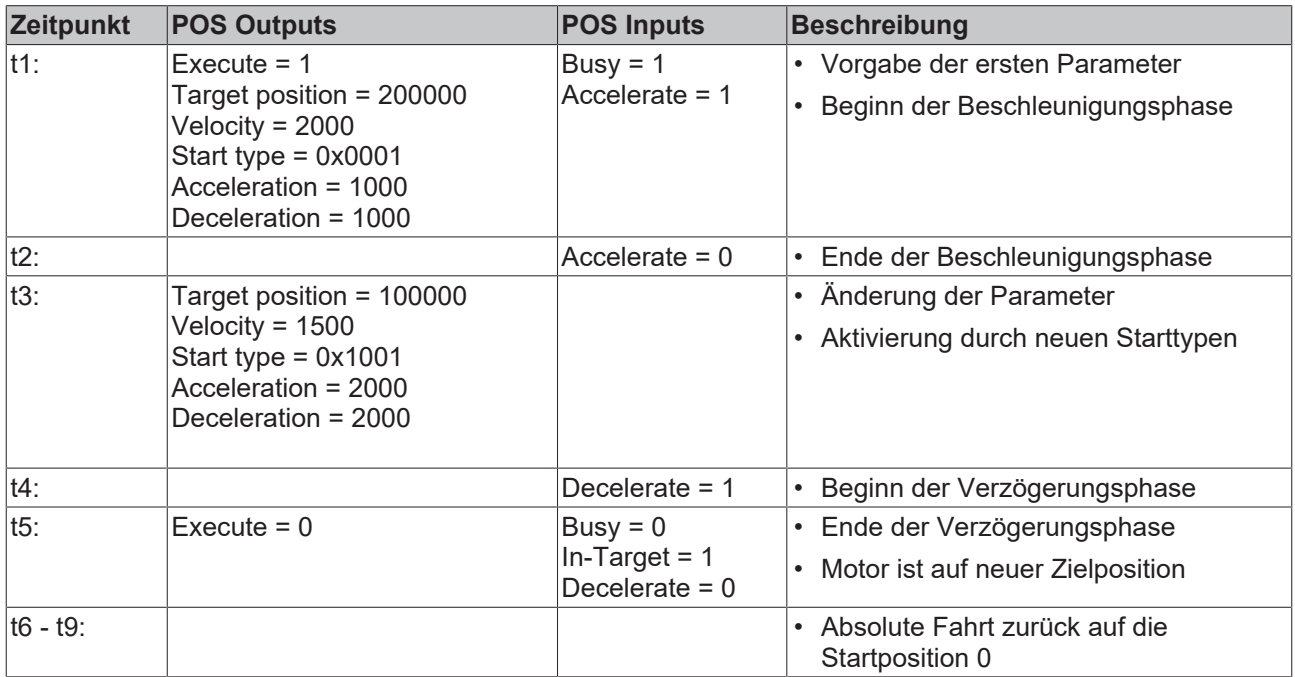

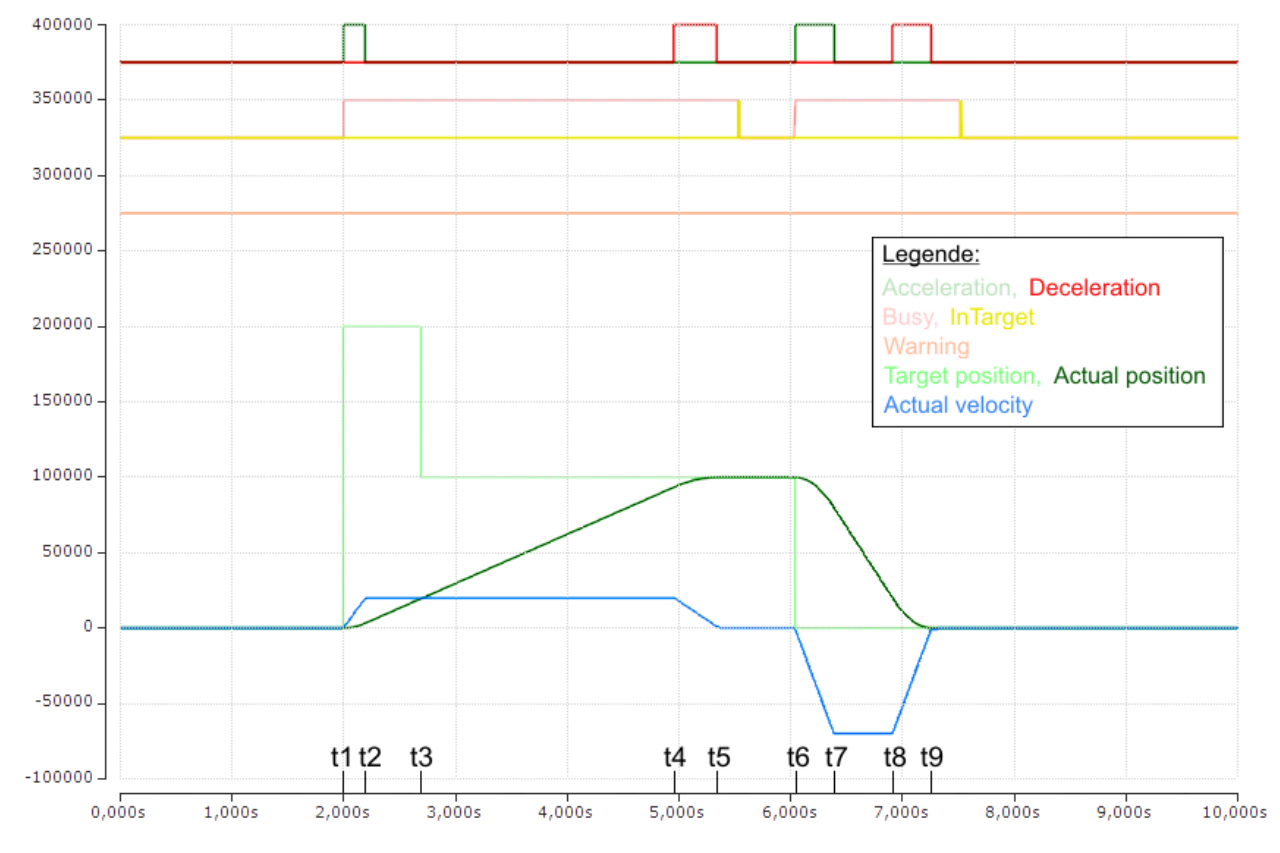

![](_page_65_Figure_6.jpeg)

(Die Achsen-Skalierung bezieht sich nur auf die Positionen, nicht auf die Geschwindigkeit und die Status-Bits)

### **Mit Überfahren der Zielposition**

![](_page_66_Picture_237.jpeg)

![](_page_66_Figure_4.jpeg)

Abb. 20: Scope-Aufnahme eines Fahrauftrages mit dynamischer Änderung der Zielposition, mit Überfahren der endgültigen Zielposition

(Die Achsen-Skalierung bezieht sich nur auf die Positionen, nicht auf die Geschwindigkeit und die Status-Bits)

# **5.6.2 Eine NC-Achse mit EPP7041-x002 verknüpfen**

### **Dieser Schritt kann in der Regel übersprungen werden**

Wenn Sie die Inbetriebnahme gemäß der vorliegenden Dokumentation durchgeführt haben, wurde bereits eine NC-Achse mit EPP7041-x002 verknüpft. Siehe Kapitel [EPP7041 in ein TwinCAT-Projekt](#page-37-0) [einbinden \[](#page-37-0)> [38\]](#page-37-0).

![](_page_67_Picture_115.jpeg)

- 1. Im Solution Explorer: Doppelklicken Sie auf die Achse "Axis *n*".
- 2. Klicken Sie auf den Karteireiter "Settings".
- 3. Klicken Sie auf "Link to I/O".
	- $\Rightarrow$  Ein Dialogfenster öffnet sich.

![](_page_67_Picture_116.jpeg)

- 4. Wählen Sie EPP7041-x002 aus und klicken Sie auf "OK".
	- Hinweis: Falls EPP7041-x002 hier nicht zur Auswahl steht, prüfen Sie:
	- Ist EPP7041-x002 im Abschnitt "I/O" eingebunden?
	- Ist ein vordefiniertes Prozessabbild "Positioning interface ... " gewählt?
- ð Die Prozessdaten von EPP7041-x002 werden mit der Achse verknüpft.

# <span id="page-68-0"></span>**5.6.3 Wiederherstellen des Auslieferungszustandes**

Um den Auslieferungszustand der Backup-Objekte bei den ELxxxx-Klemmen / EPxxxx- und EPPxxxx-Box‑Modulen wiederherzustellen, kann im TwinCAT System Manger (Config-Modus) das CoE-Objekt *Restore default parameters, Subindex 001* angewählt werden).

![](_page_68_Picture_81.jpeg)

Abb. 21: Auswahl des PDO Restore default parameters

Durch Doppelklick auf *SubIndex 001* gelangen Sie in den Set Value -Dialog. Tragen Sie im Feld *Dec* den Wert **1684107116** oder alternativ im Feld *Hex* den Wert **0x64616F6C** ein und bestätigen Sie mit OK.

Alle Backup-Objekte werden so in den Auslieferungszustand zurückgesetzt.

![](_page_68_Picture_82.jpeg)

Abb. 22: Eingabe des Restore-Wertes im Set Value Dialog

**Alternativer Restore-Wert** Bei einigen Modulen älterer Bauart lassen sich die Backup-Objekte mit einem alternativen Restore-Wert umstellen: Dezimalwert: 1819238756 Hexadezimalwert: 0x6C6F6164 Eine falsche Eingabe des Restore-Wertes zeigt keine Wirkung!

# **5.7 Außerbetriebnahme**

## **WARNUNG**

# **Verletzungsgefahr durch Stromschlag!**

Setzen Sie das Bus-System in einen sicheren, spannungslosen Zustand, bevor Sie mit der Demontage der Geräte beginnen!

# **6 Diagnose**

# **6.1 Diagnose - Grundlagen zu Diag Messages**

Mit *DiagMessages* wird ein System der Nachrichtenübermittlung von einem EtherCAT-Gerät an den EtherCAT Master/TwinCAT bezeichnet. Die Nachrichten werden vom EtherCAT-Gerät im eigenen CoE unter 0x10F3 abgelegt und können von der Applikation oder dem System Manager ausgelesen werden. Für jedes im EtherCAT-Gerät hinterlegte Ereignis (Warnung, Fehler, Statusänderung) wird eine über einen Code referenzierte Fehlermeldung ausgegeben.

### **Definition**

Das System *DiagMessages* ist in der ETG ([EtherCAT Technology Group](http://www.ethercat.org/)) in der Richtlinie ETG.1020, Kap. 13 "Diagnosis Handling" definiert. Es wird benutzt, damit vordefinierte oder flexible Diagnosemitteilungen von einem EtherCAT-Gerät an den Master übermittelt werden können. Das Verfahren kann also nach ETG herstellerübergreifend implementiert werden. Die Unterstützung ist optional. Die Firmware kann bis zu 250 DiagMessages im eigenen CoE ablegen.

Jede DiagMessage besteht aus

- Diag Code (4 Byte)
- Flags (2 Byte; Info, Warnung oder Fehler)
- Text-ID (2 Byte; Referenz zum erklärenden Text aus der ESI/XML)
- Zeitstempel (8 Byte, lokale Zeit im EtherCAT-Gerät oder 64-Bit Distributed-Clock-Zeit, wenn vorhanden)
- dynamische Parameter, die von der Firmware mitgegeben werden

In der zum EtherCAT-Gerät gehörigen ESI/XML-Datei werden die DiagMessages in Textform erklärt: Anhand der in der DiagMessage enthaltenen Text-ID kann die entsprechende Klartextmeldung in den Sprachen gefunden werden, die in der ESI/XML enthalten sind. Üblicherweise sind dies bei Beckhoff-Produkten deutsch und englisch.

Der Anwender erhält durch den Eintrag *NewMessagesAvailable* Information, dass neue Meldungen vorliegen.

DiagMessages können im EtherCAT-Gerät bestätigt werden: die letzte/neueste unbestätigte Meldung kann vom Anwender bestätigt werden.

Im CoE finden sich sowohl die Steuereinträge wie die History selbst im CoE-Objekt 0x10F3:

| CoE - Online   Diag History  <br>General EtherCAT DC<br>Process Data   Startup<br>Online |                                                  |                             |           |                                                                                     |  |  |  |
|------------------------------------------------------------------------------------------|--------------------------------------------------|-----------------------------|-----------|-------------------------------------------------------------------------------------|--|--|--|
|                                                                                          | <b>Update List</b><br>Advanced<br>Add to Startup | г<br><b>Online Data</b>     |           | Auto Update V Single Update II Show Offline Data<br>Module OD (AoE Port): 0         |  |  |  |
|                                                                                          | Index                                            | Name                        | Flags     | Value                                                                               |  |  |  |
|                                                                                          | 田…1018:0                                         | <b>Identity</b>             | R0.       | > 4 <                                                                               |  |  |  |
| $\overline{+}$                                                                           | $-10F0:0$                                        | Backup parameter handling   | R0        | >1<                                                                                 |  |  |  |
| $\Box$                                                                                   | 10F3:0                                           | Diagnosis History           | RO.       | > 55 <                                                                              |  |  |  |
|                                                                                          | 10F3:01                                          | Maximum Messages            | R0        | 0x32(50)                                                                            |  |  |  |
|                                                                                          | 10F3:02                                          | Newest Message              | RO.       | 0x15(21)                                                                            |  |  |  |
|                                                                                          | 10F3:03                                          | Newest Acknowledged Message | <b>RW</b> | 0x14(20)                                                                            |  |  |  |
|                                                                                          | 10F3:04                                          | New Messages Available      | RO.       | <b>FALSE</b>                                                                        |  |  |  |
|                                                                                          | 10F3:05                                          | Flags                       | <b>RW</b> | 0x0000 (0)                                                                          |  |  |  |
|                                                                                          | 10F3:06                                          | Diagnosis Message 001       | RO.       |                                                                                     |  |  |  |
|                                                                                          | 10F3:07                                          | Diagnosis Message 002       | R0        |                                                                                     |  |  |  |
|                                                                                          | 10F3:08                                          | Diagnosis Message 003       | R0        | 00 E0 A4 08 10 00 03 00 40 D8 67 02 00 00 00 00 06 00 00 00 06 00 03 00 06 00 00 00 |  |  |  |
|                                                                                          | 10F3:09                                          | Diagnosis Message 004       | BO.       | 00 E0 A4 08 12 00 00 81 E0 89 47 03 00 00 00 00 06 00 04 44 06 00 00 06 00 00 00 00 |  |  |  |

Abb. 23: DiagMessages im CoE

Unter 0x10F3:02 ist der Subindex der neuesten *DiagMessage* auslesbar.

### **Unterstützung zur Inbetriebnahme**

Das System der DiagMesssages ist vor allem während der Anlageninbetriebnahme einzusetzen. Zur Online-Diagnose während des späteren Dauerbetriebs sind die Diagnosewerte z. B. im Status-Word des Gerätes (wenn verfügbar) hilfreich.

#### **Implementierung TwinCAT System Manager**

Ab TwinCAT 2.11 werden DiagMessages, wenn vorhanden, beim EtherCAT-Gerät in einer eigenen Oberfläche angezeigt. Auch die Bedienung (Abholung, Bestätigung) erfolgt darüber.

![](_page_71_Picture_135.jpeg)

![](_page_71_Picture_136.jpeg)

Im Reiter Diag History (A) sind die Betätigungsfelder (B) wie auch die ausgelesene History (C) zu sehen. Die Bestandteile der Message:

- Info/Warning/Error
- Acknowledge-Flag ( $N =$  unbestätigt,  $Q =$  bestätigt)
- Zeitstempel
- Text-ID
- Klartext-Meldung nach ESI/XML Angabe

Die Bedeutung der Buttons ist selbsterklärend.

#### **DiagMessages im ADS Logger/Eventlogger**

Ab TwinCAT 3.1 build 4022 werden von einem EtherCAT-Gerät abgesetzte DiagMessages auch im TwinCAT ADS Logger gezeigt. Da nun IO-übergreifend DiagMessages an einem Ort dargestellt werden, vereinfacht dies die Inbetriebnahme. Außerdem kann die Logger-Ausgabe in eine Datei gespeichert werden – somit stehen die DiagMessages auch langfristig für Analysen zur Verfügung.

DiagMessages liegen eigentlich nur lokal im CoE 0x10F3 im EtherCAT-Gerät vor und können bei Bedarf manuell z. B. über die oben genannte DiagHistory ausgelesen werden.

Bei Neuentwicklungen sind EtherCAT-Geräte standardmäßig so eingestellt, dass sie das Vorliegen einer DiagMessage über EtherCAT als Emergency melden; der Eventlogger kann die DiagMessage dann abholen. Die Funktion wird im EtherCAT-Gerät über 0x10F3:05 aktiviert, deshalb haben solche EtherCAT-Geräte folgenden Eintrag standardmäßig in der StartUp-Liste:

![](_page_71_Picture_137.jpeg)

Abb. 25: StartUp-Liste
Soll die Funktion deaktiviert werden weil z. B. viele Meldungen kommen oder der EventLogger nicht genutzt wird, kann der StartUp-Eintrag gelöscht oder auf 0 gesetzt werden.

#### **Nachrichten in die PLC einlesen**

- In Vorbereitung -

#### **Interpretation**

#### **Zeitstempel**

Der Zeitstempel wird aus der lokalen Uhr des EtherCAT-Geräts zum Zeitpunkt des Ereignisses gewonnen. Die Zeit ist üblicherweise die Distributed-Clocks-Zeit (DC) aus Register x910.

Bitte beachten: die DC-Zeit wird in der Referenzuhr gleich der lokalen IPC/TwinCAT-Zeit gesetzt, wenn EtherCAT gestartet wird. Ab diesem Moment kann die DC-Zeit gegenüber der IPC-Zeit divergieren, da die IPC-Zeit nicht nachgeregelt wird. Es können sich so nach mehreren Wochen Betrieb ohne EtherCAT Neustart größere Zeitdifferenzen entwickeln. Als Abhilfe kann die sog. Externe Synchronisierung der DC-Zeit genutzt werden, oder es wird fallweise eine manuelle Korrekturrechnung vorgenommen: die aktuelle DC-Zeit kann über den EtherCAT Master oder durch Einsicht in das Register x901 eines DC-Slaves ermittelt werden.

#### **Aufbau der Text-ID**

Der Aufbau der MessageID unterliegt keiner Standardisierung und kann herstellerspezifisch definiert werden. Bei Beckhoff EtherCAT-Geräten (EL, EP) lautet er nach **xyzz** üblichwerweise:

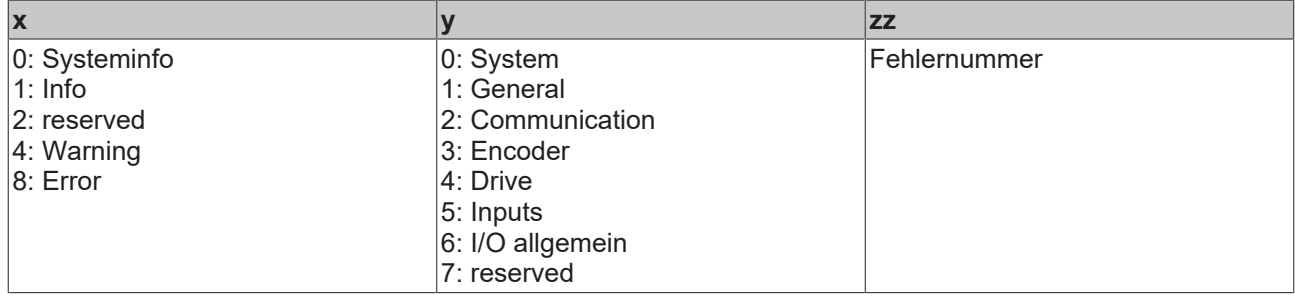

Beispiel: Meldung 0x4413 --> Drive Warning Nummer 0x13

#### **Übersicht Text-IDs**

Spezifische Text-IDs sind in der Gerätedokumentation aufgeführt.

# **BECKHOFF**

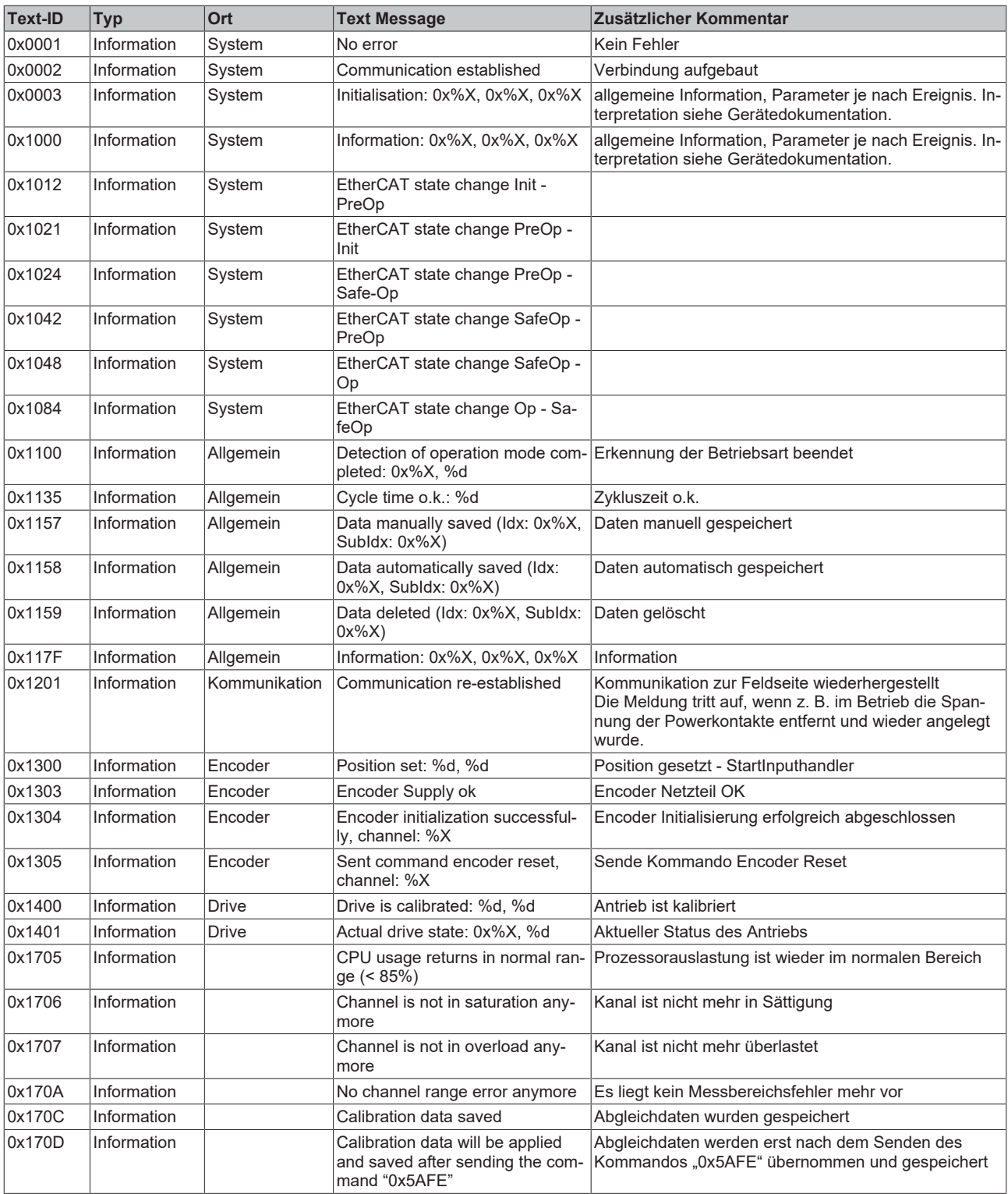

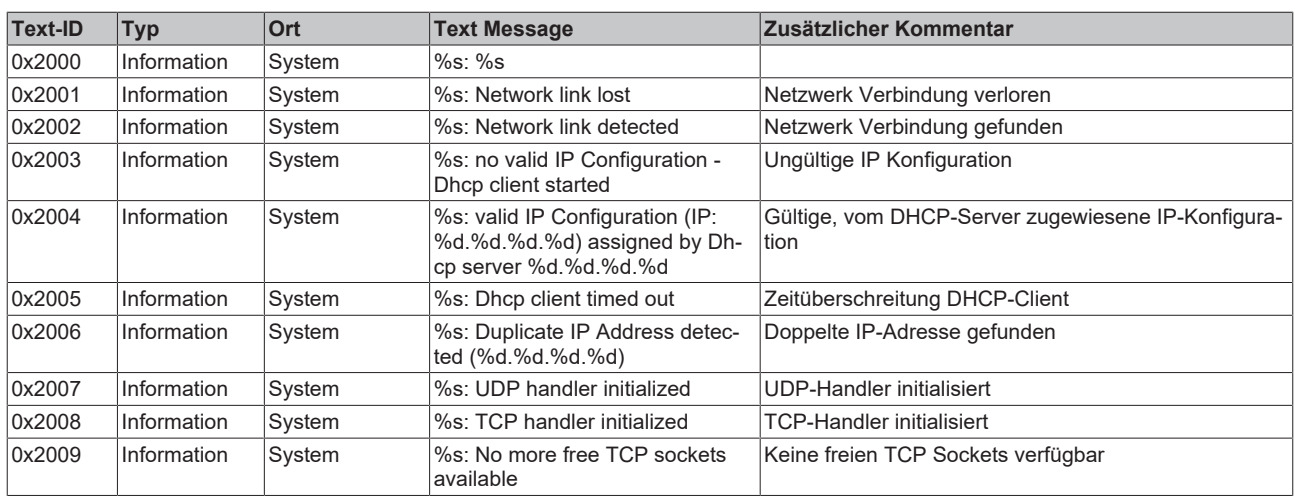

# **BECKHOFF**

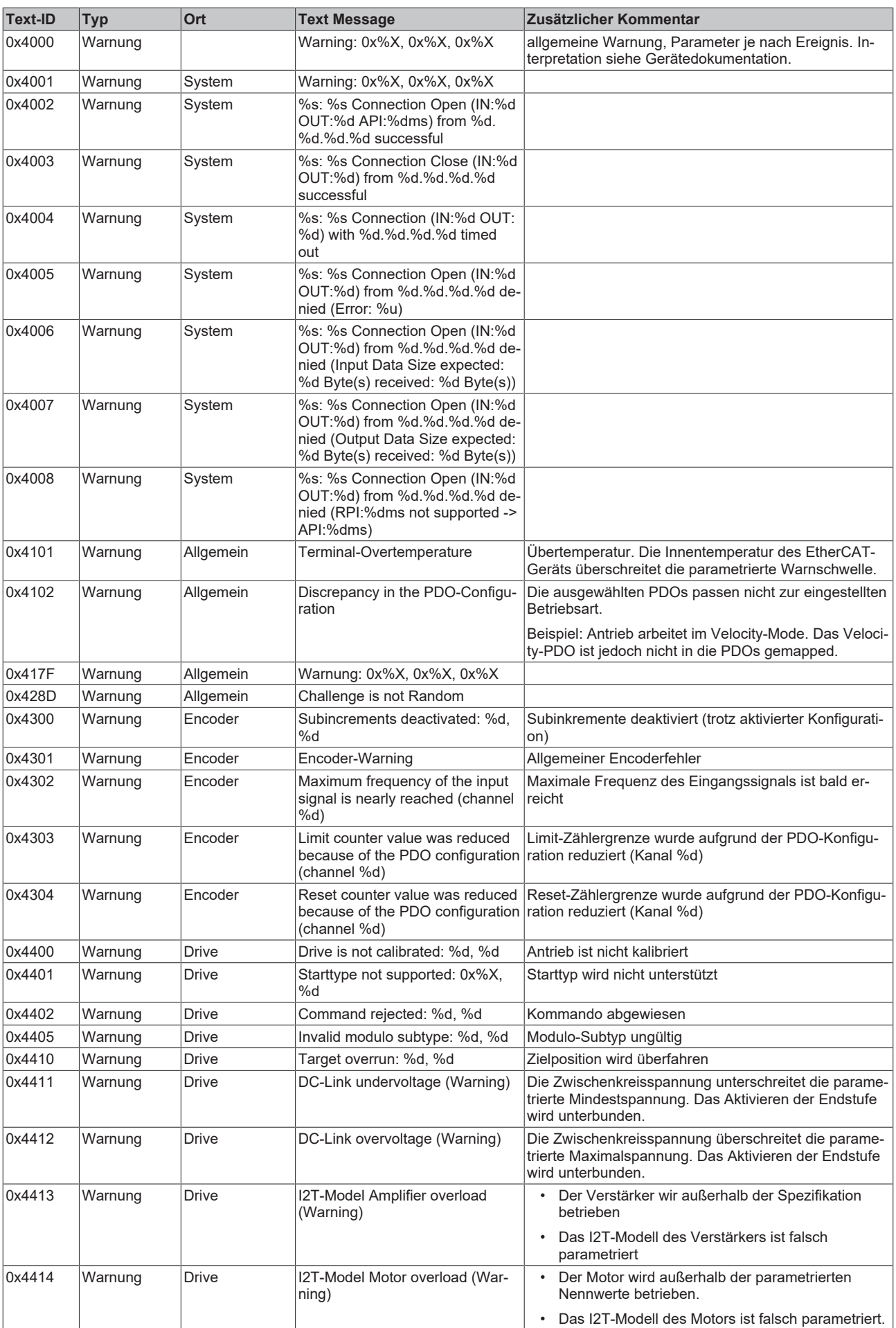

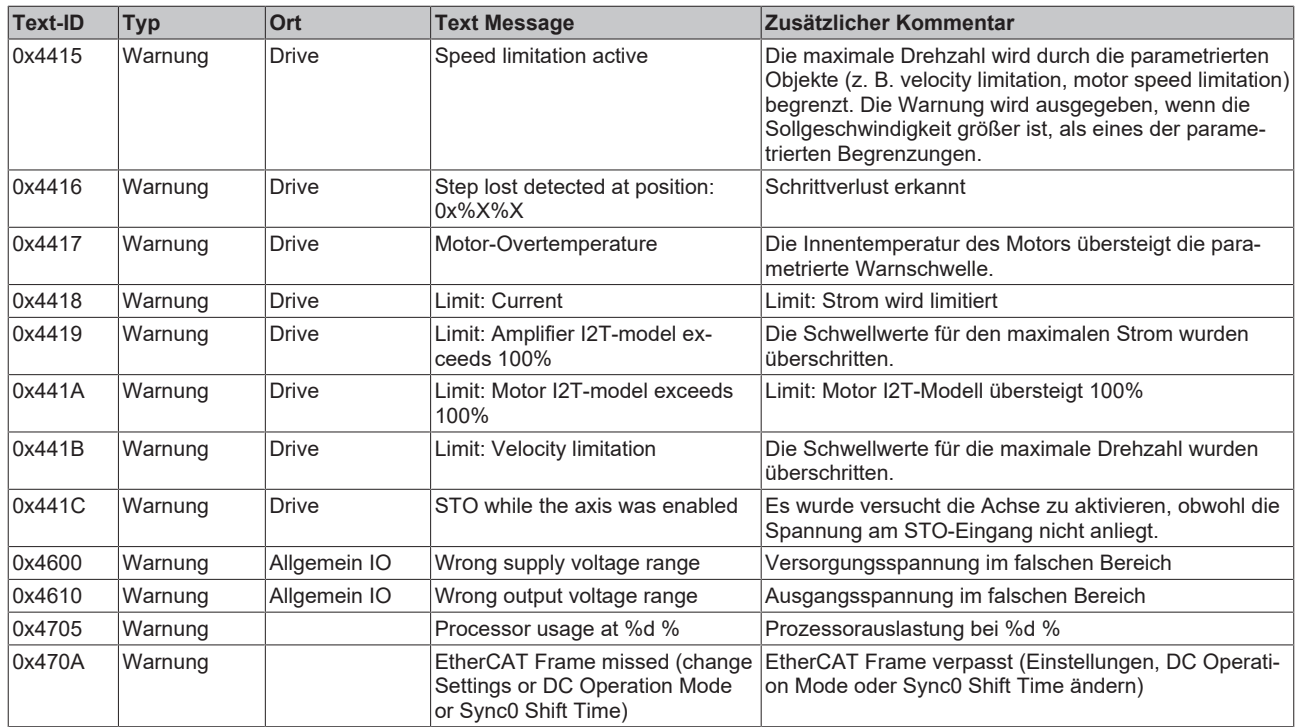

# **BECKHOFF**

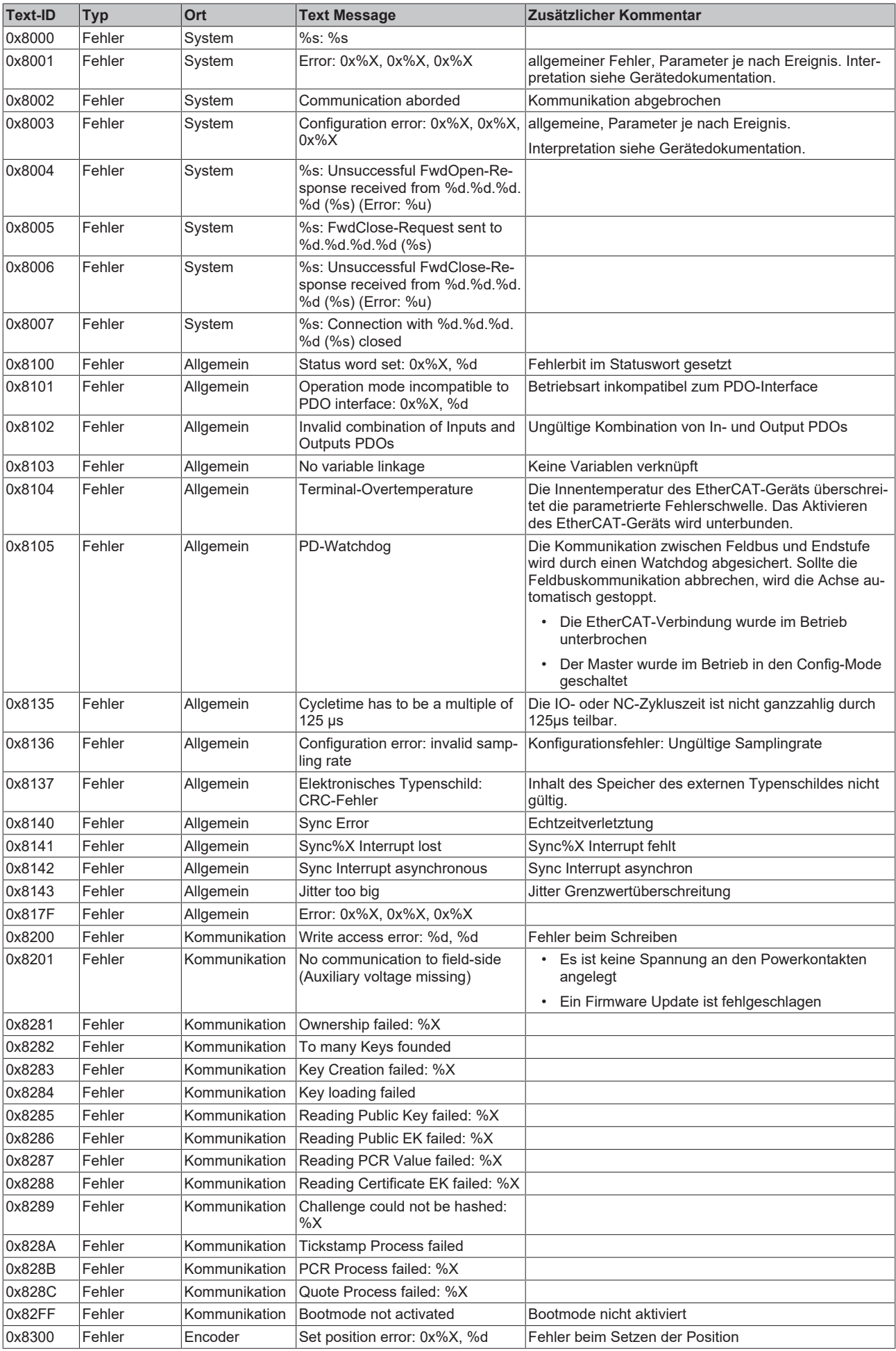

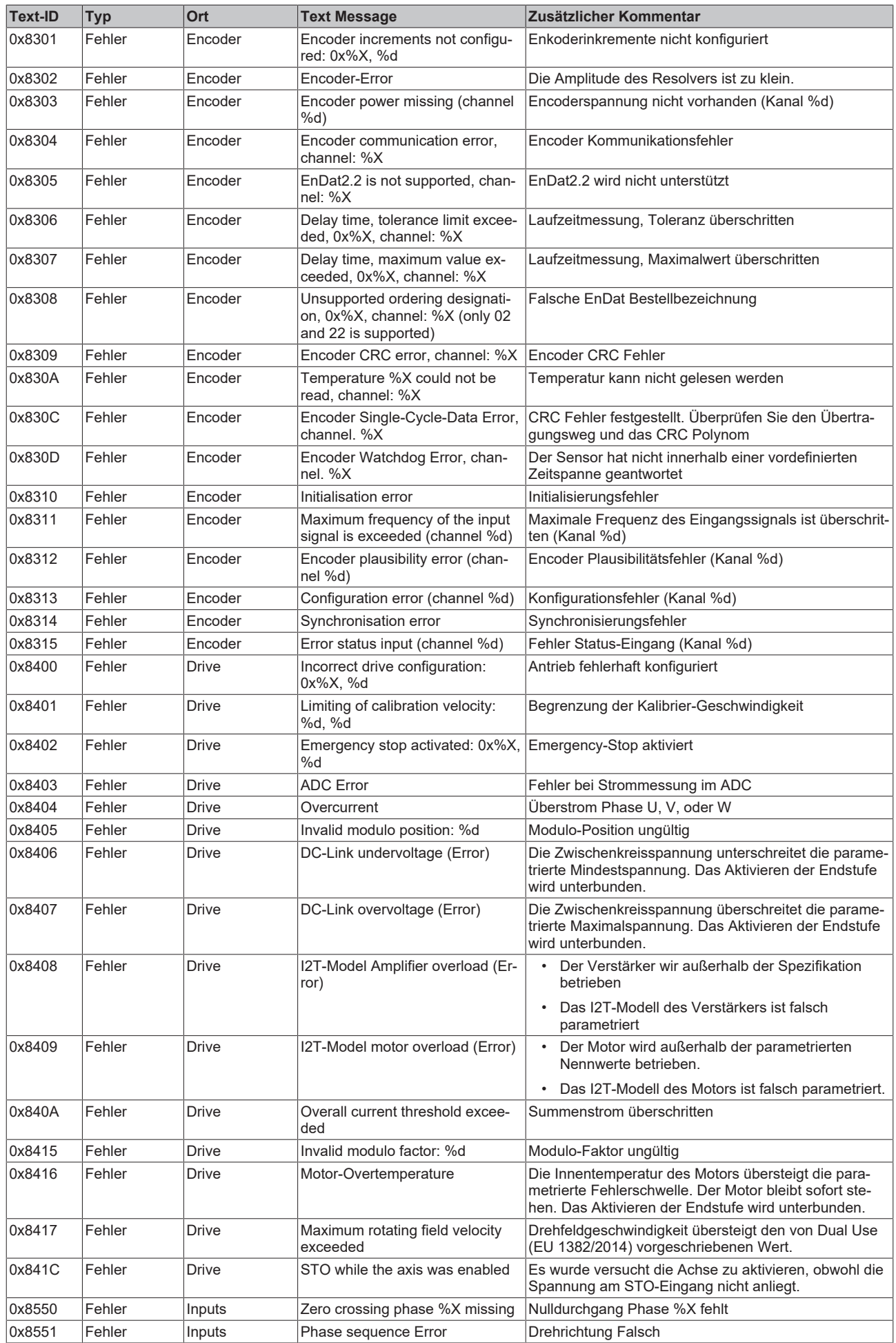

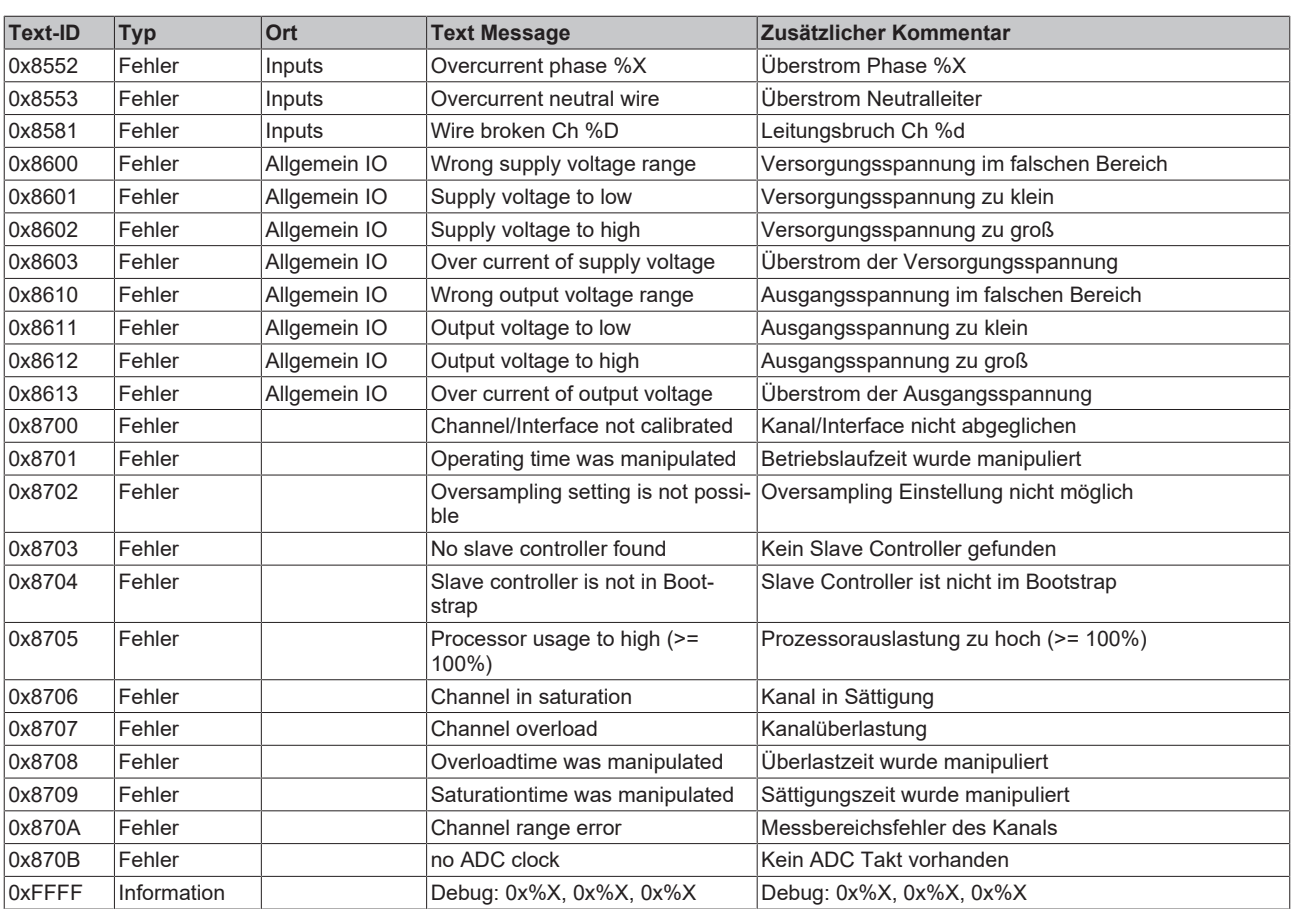

## **6.2 Diag Messages von EtherCAT-Geräten für die Antriebstechnik**

### **"Ack. Message" Button**

Der "Ack. Message" Button wirkt sich nicht auf die Drive State-Machine aus, eine Betätigung führt zu keinem Achs-Reset.

Die Drive State-Machine hat keinen Einfluss auf die Fehlerliste, auch mit einem Achsreset können keine Fehler aus der Liste entfernt werden, Fehler können jedoch durch die Betätigung des "Ack. Message" Buttons gelöscht werden.

# **7 CoE-Parameter**

# **7.1 Objekt-Verzeichnis**

CoE-Parameter sind zu logischen Gruppen zusammengefasst, die als "Objekte" bezeichnet werden.

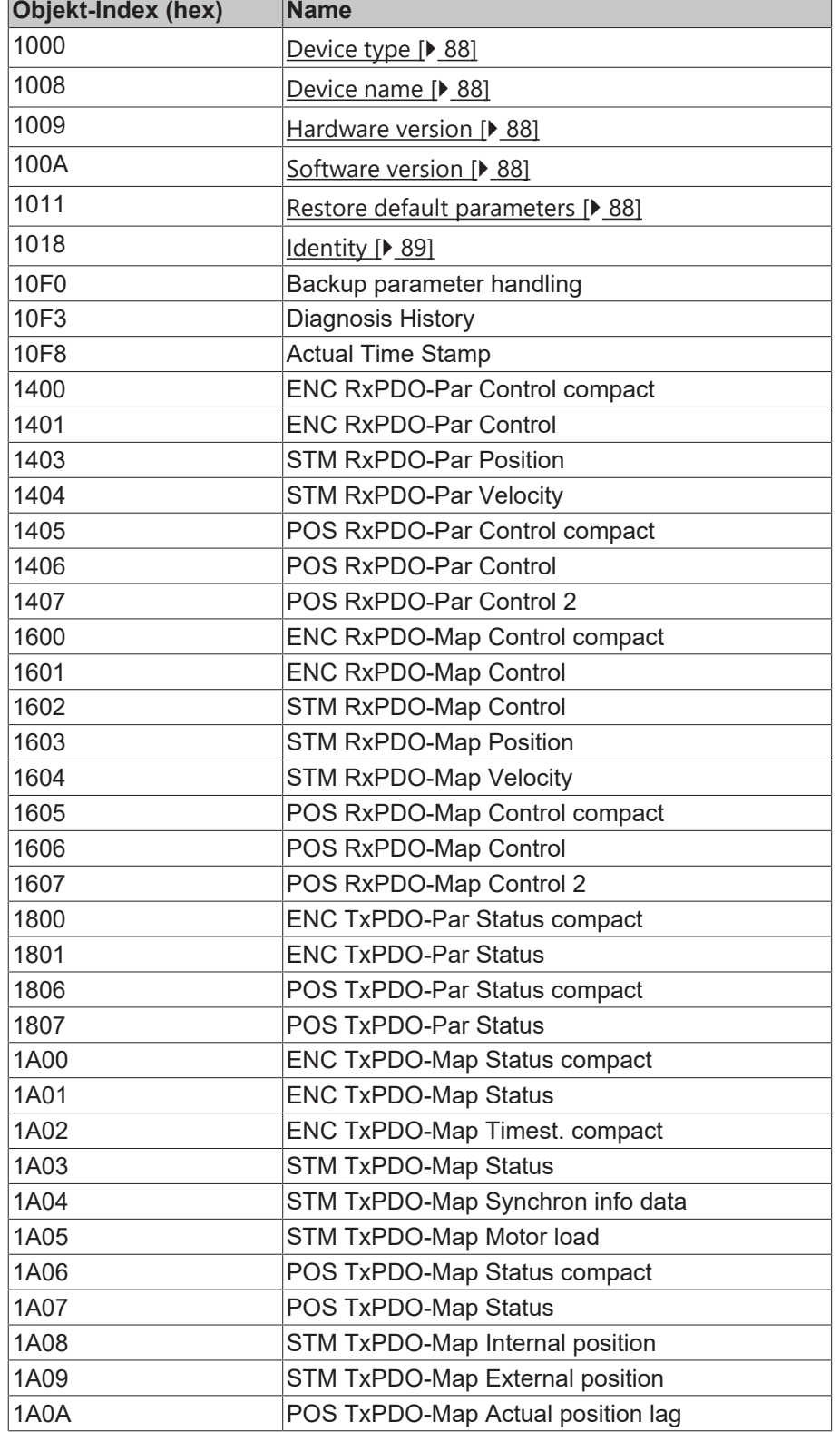

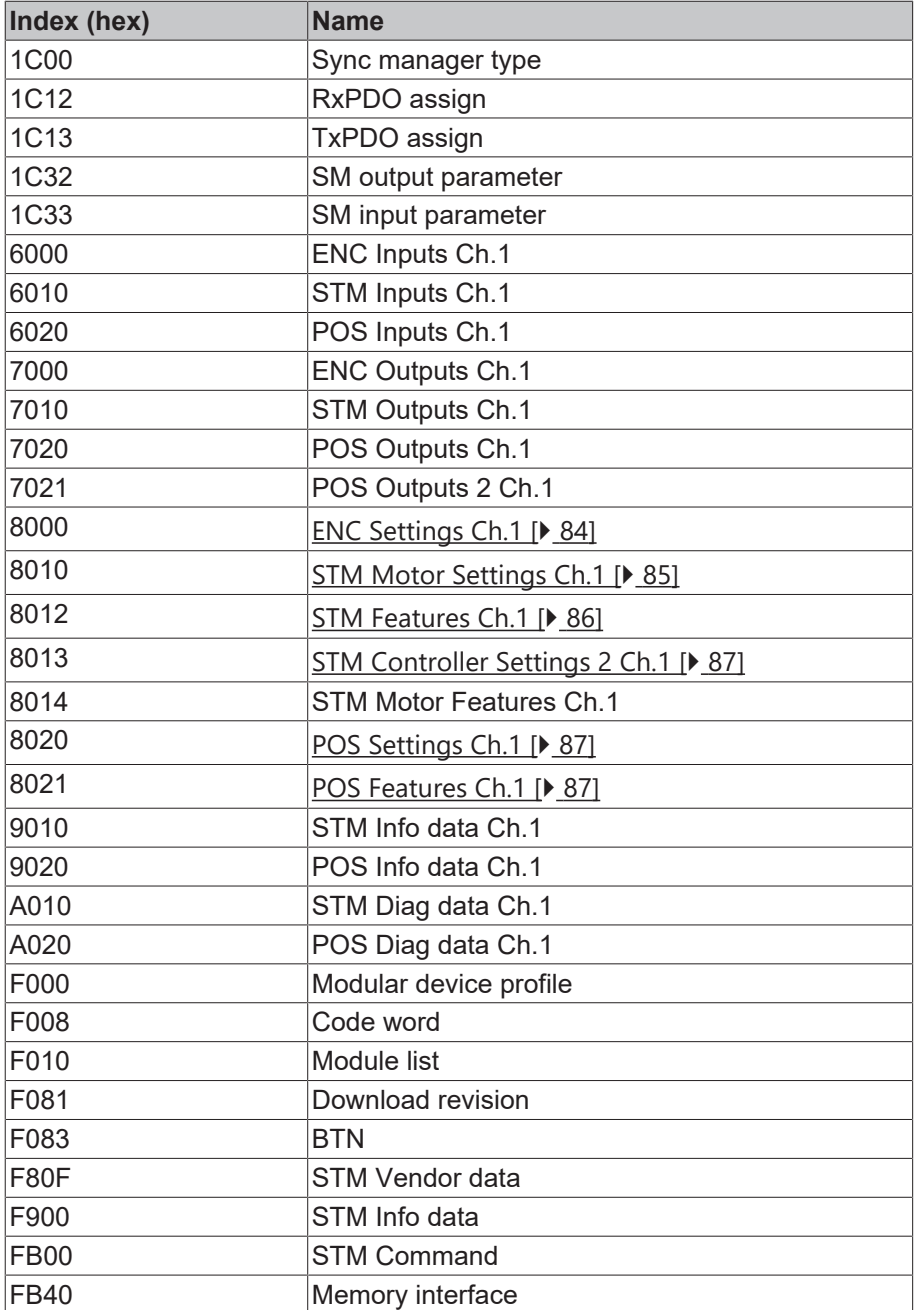

# **7.2 Datenformat von CoE-Parametern**

CoE-Parameter haben unterschiedliche Datenformate.

Im Kapitel [Objektbeschreibung \[](#page-83-1) $\blacktriangleright$  [84\]](#page-83-1) wird das Datenformat der CoE-Parameter durch Datentyp-Bezeichner spezifiziert:

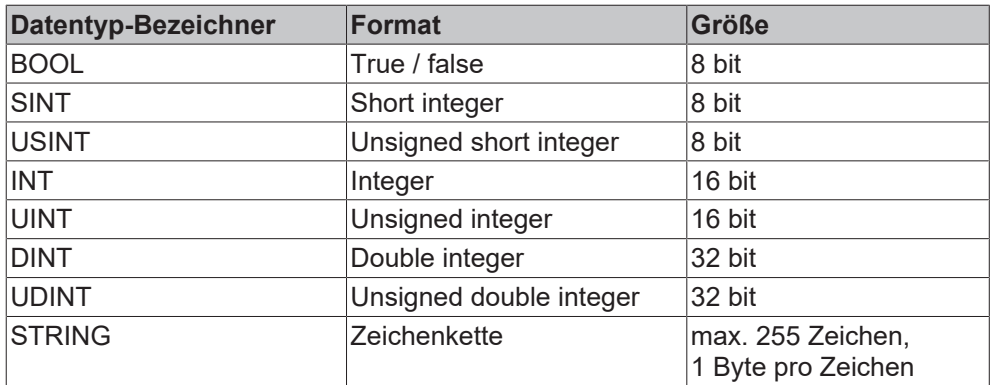

Die Datentyp-Bezeichner entsprechen den [Datentypen](https://infosys.beckhoff.com/content/1031/tc3_plc_intro/126100792095762827.html?id=7173587067407933181), die auch in TwinCAT in einem SPS-Programm verwendet werden können.

# <span id="page-83-1"></span>**7.3 Objektbeschreibung**

## **7.3.1 Objekte zur Parametrierung**

### <span id="page-83-0"></span>**Index 8000: ENC Settings Ch.1**

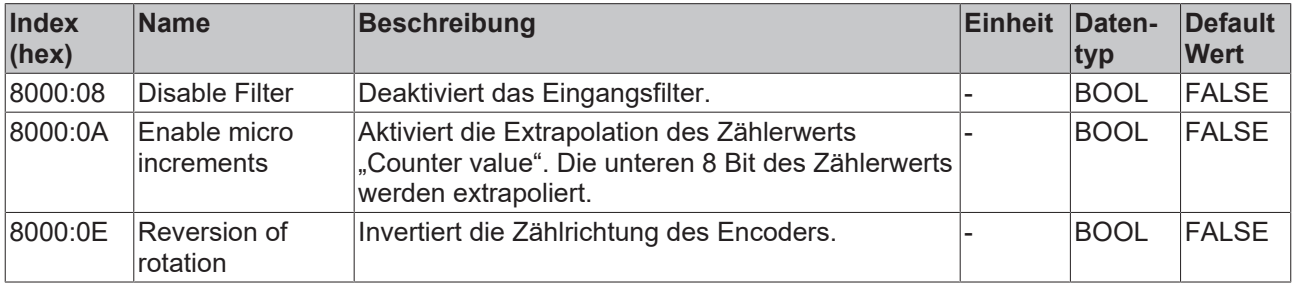

### <span id="page-84-0"></span>**Index 8010: STM Motor Settings Ch.1**

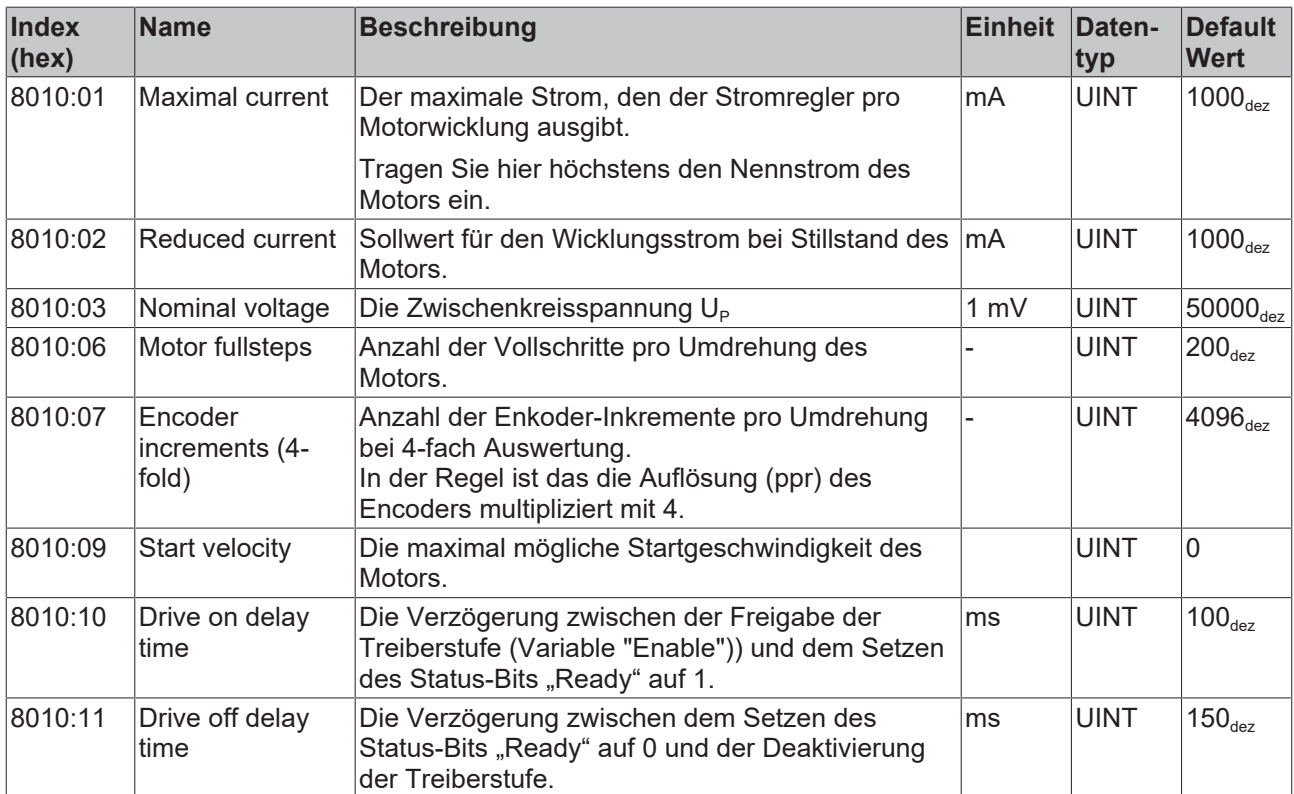

### <span id="page-85-0"></span>**Index 8012: STM Features Ch.1**

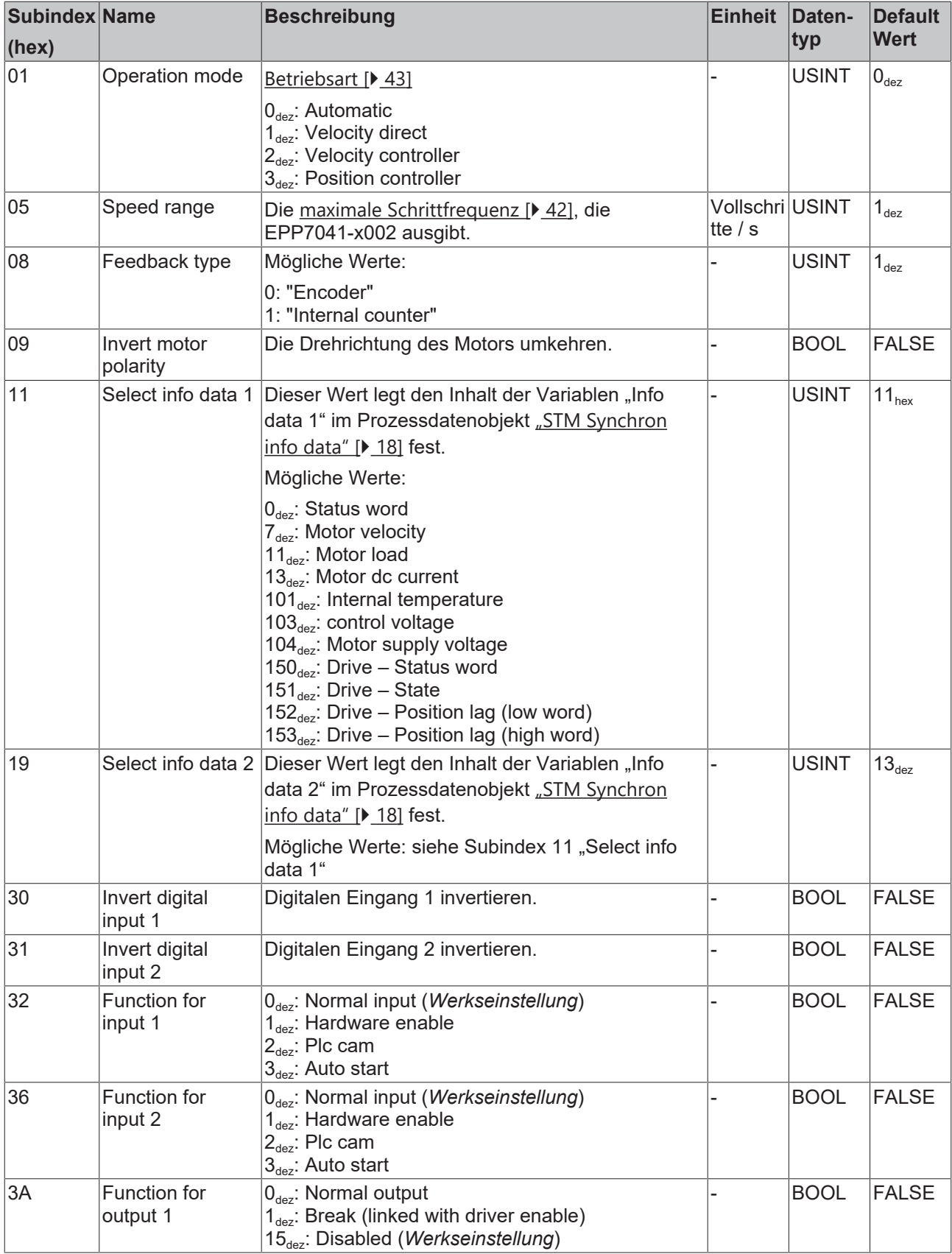

#### <span id="page-86-0"></span>**Index 8013: STM Controller Settings 2 Ch.1**

Zugriffsrechte: Lesen und Schreiben

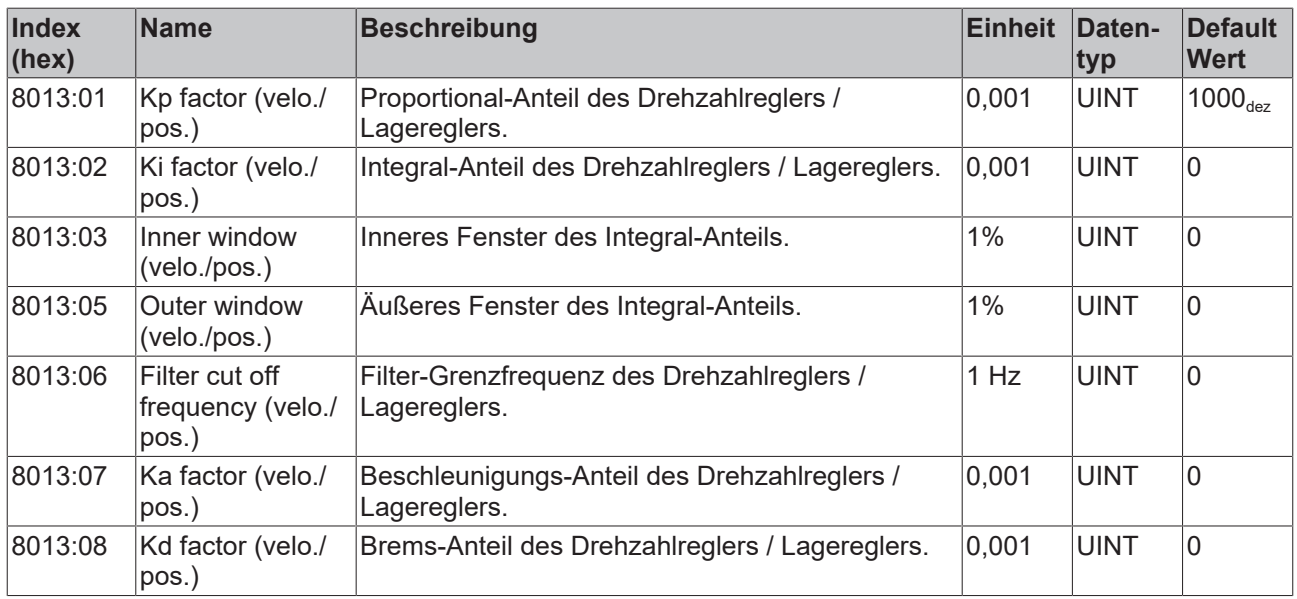

#### <span id="page-86-1"></span>**Index 8020: POS Settings Ch.1**

Zugriffsrechte: Lesen und Schreiben

<span id="page-86-2"></span>Siehe [Positioning Interface \[](#page-52-0) $\blacktriangleright$  [53\]](#page-52-0).

#### **Index 8021: POS Features Ch.1**

Zugriffsrechte: Lesen und Schreiben

Siehe [Positioning Interface \[](#page-52-0) $\blacktriangleright$  [53\]](#page-52-0).

## **7.3.2 Standard-Objekte**

#### <span id="page-87-0"></span>**Index 1000 Device type**

Zugriffsrechte: nur Lesen

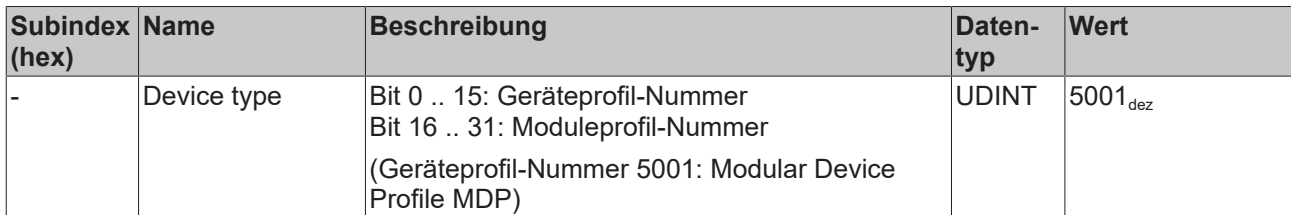

#### <span id="page-87-1"></span>**Index 1008 Device name**

Zugriffsrechte: nur Lesen

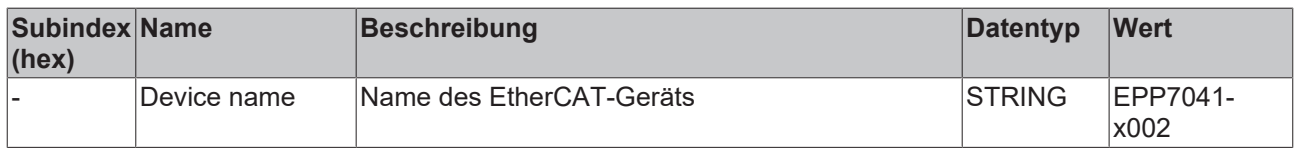

#### <span id="page-87-2"></span>**Index 1009 Hardware version**

#### Zugriffsrechte: nur Lesen

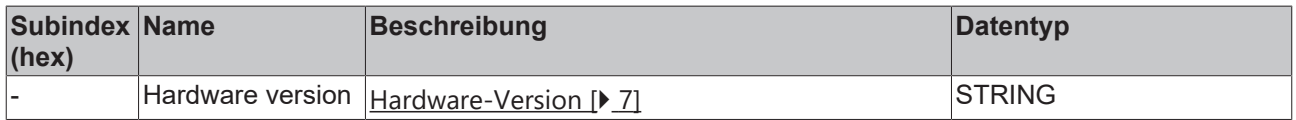

#### <span id="page-87-3"></span>**Index 100A Software version**

Zugriffsrechte: nur Lesen

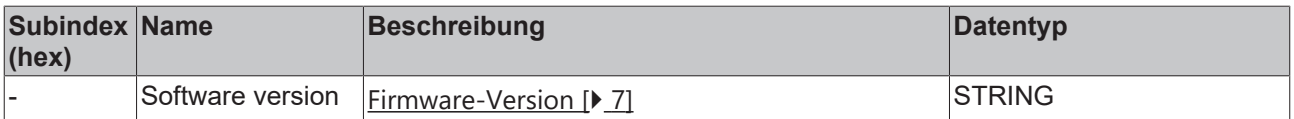

#### <span id="page-87-4"></span>**Index 1011 Restore default parameters**

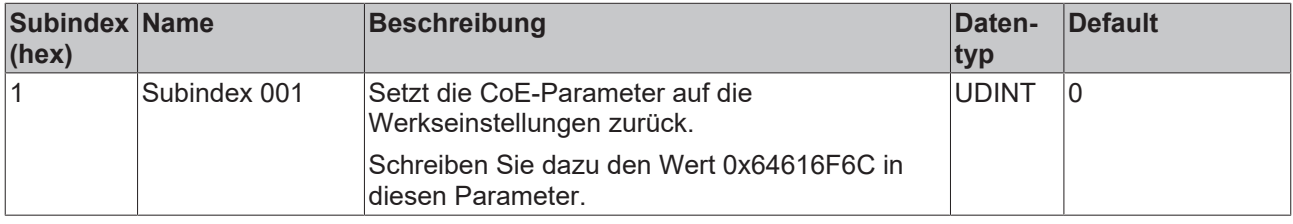

### <span id="page-88-0"></span>**Index 1018 Identity**

Zugriffsrechte: nur Lesen

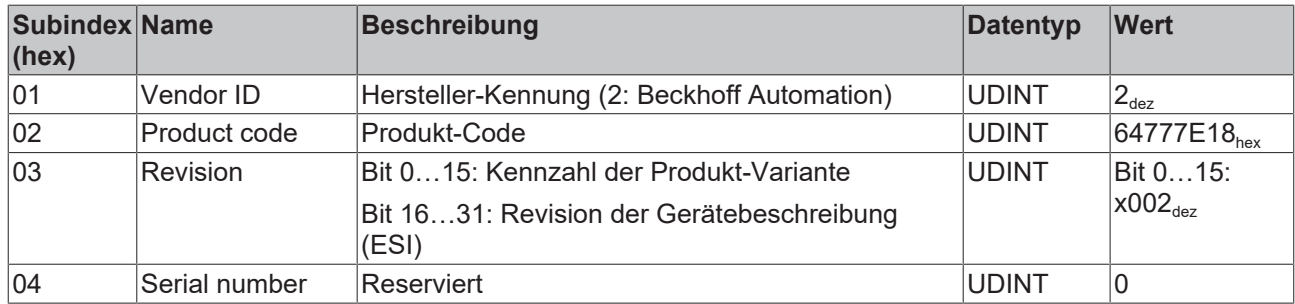

# **8 Anhang**

# **8.1 Allgemeine Betriebsbedingungen**

#### **Schutzarten nach IP-Code**

In der Norm IEC 60529 (DIN EN 60529) sind die Schutzgrade festgelegt und nach verschiedenen Klassen eingeteilt. Die Bezeichnung erfolgt in nachstehender Weise.

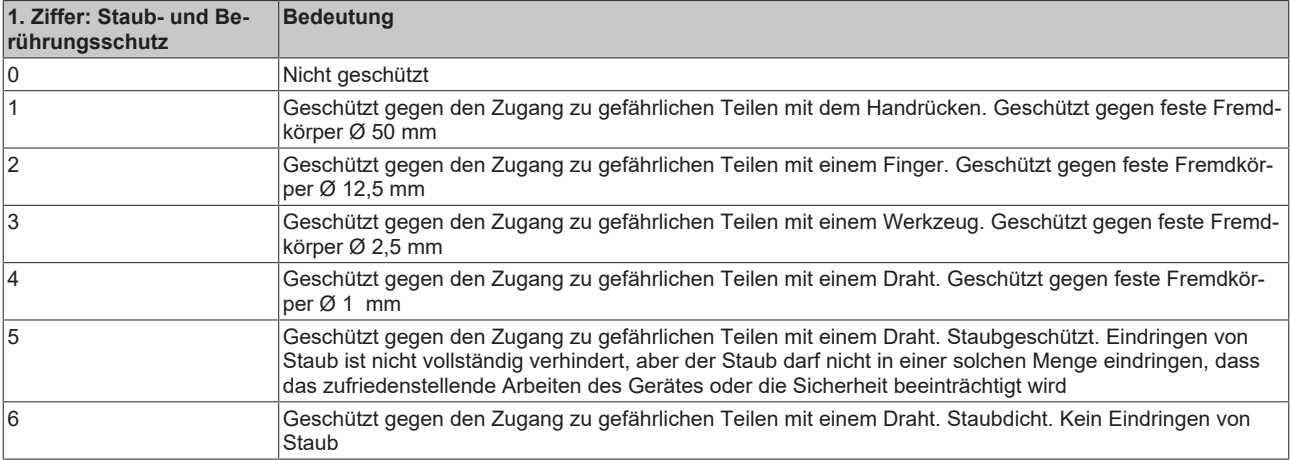

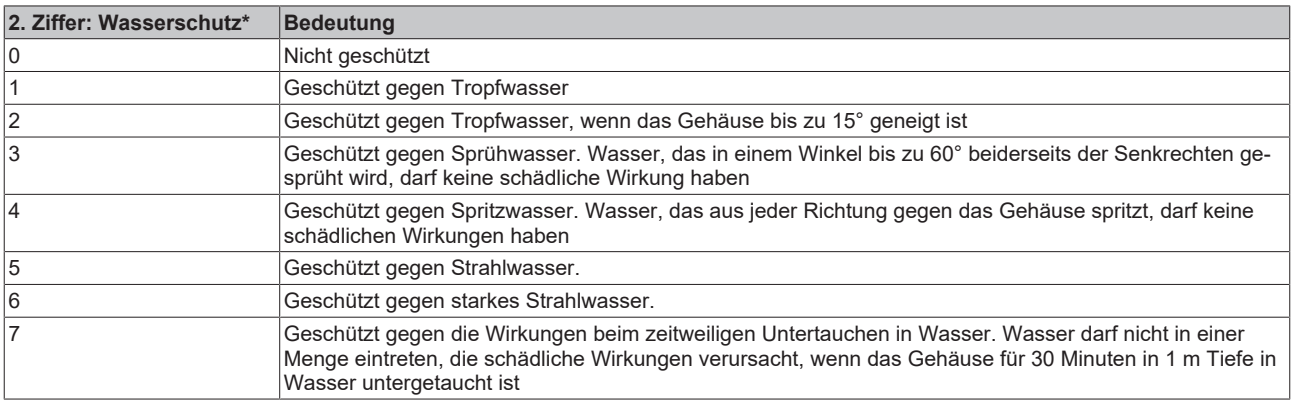

\*) In diesen Schutzklassen wird nur der Schutz gegen Wasser definiert.

#### **Chemische Beständigkeit**

Die Beständigkeit bezieht sich auf das Gehäuse der IP67-Module und die verwendeten Metallteile. In der nachfolgenden Tabelle finden Sie einige typische Beständigkeiten.

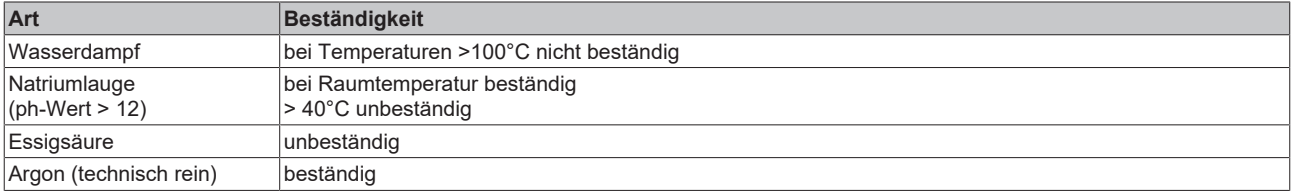

#### **Legende**

- beständig: Lebensdauer mehrere Monate
- bedingt beständig: Lebensdauer mehrere Wochen
- unbeständig: Lebensdauer mehrere Stunden bzw. baldige Zersetzung

## **8.2 Zubehör**

#### **Schutzkappen für Steckverbinder**

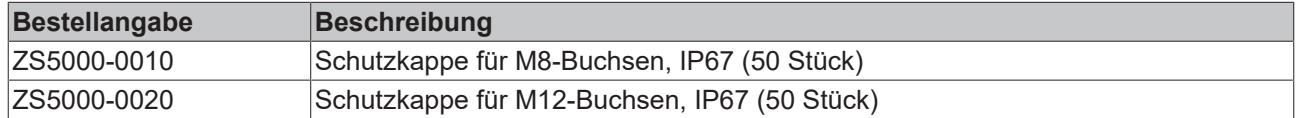

#### **Beschriftungsmaterial**

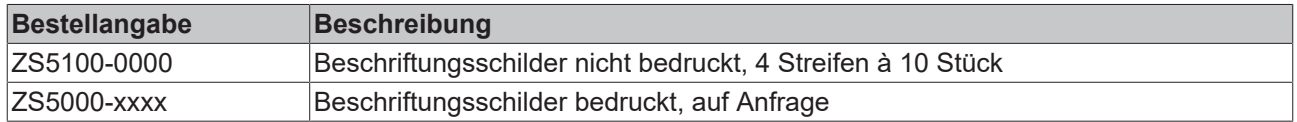

#### **Leitungen**

Eine vollständige Übersicht von vorkonfektionierten Leitungen für IO-Komponenten finden sie [hier](https://www.beckhoff.com/de-de/produkte/i-o/zubehoer/vorkonfektionierte-leitungen/).

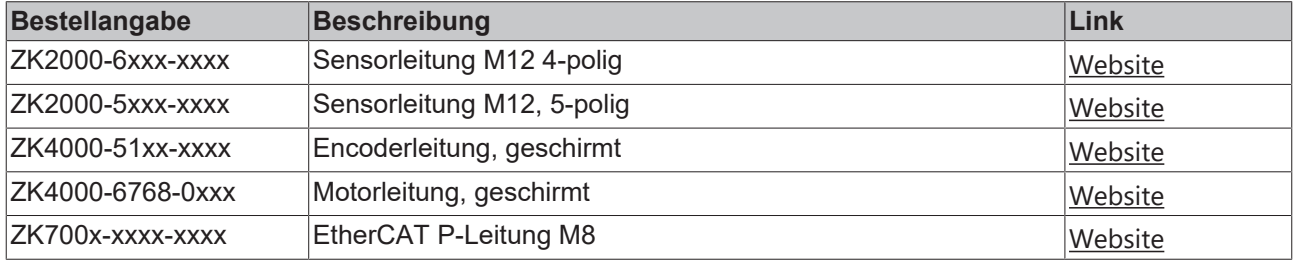

#### **Werkzeug**

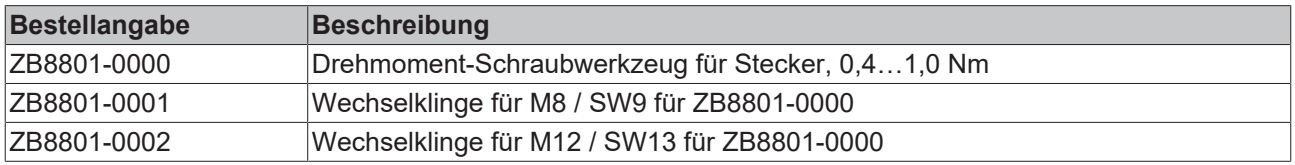

#### **Weiteres Zubehör**

Weiteres Zubehör finden Sie in der Preisliste für Feldbuskomponenten von Beckhoff und im Internet auf <https://www.beckhoff.de>.

# **8.3 Versionsidentifikation von EtherCAT-Geräten**

### **8.3.1 Allgemeine Hinweise zur Kennzeichnung**

#### **Bezeichnung**

Ein Beckhoff EtherCAT-Gerät hat eine 14stellige technische Bezeichnung, die sich zusammensetzt aus

- Familienschlüssel
- Typ
- Version
- Revision

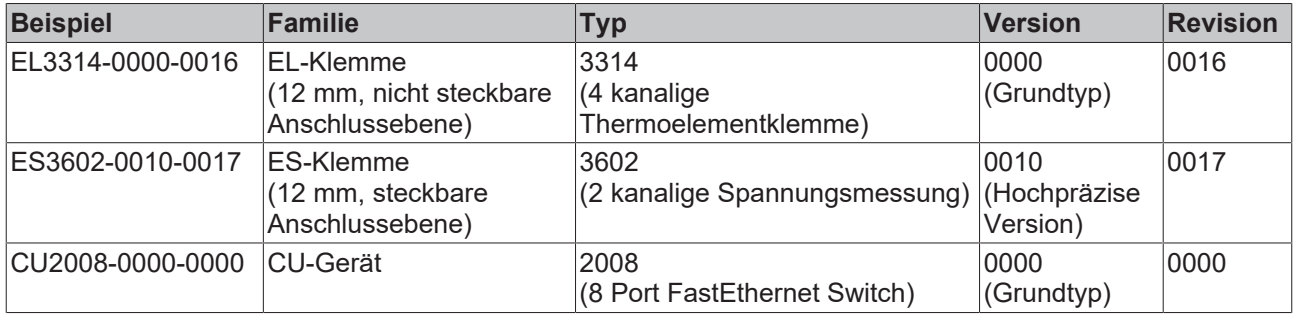

#### **Hinweise**

- die oben genannten Elemente ergeben die **technische Bezeichnung**, im Folgenden wird das Beispiel EL3314-0000-0016 verwendet.
- Davon ist EL3314-0000 die Bestellbezeichnung, umgangssprachlich bei "-0000" dann oft nur EL3314 genannt. "-0016" ist die EtherCAT-Revision.
- Die **Bestellbezeichnung** setzt sich zusammen aus
	- Familienschlüssel (EL, EP, CU, ES, KL, CX, ...)
	- Typ (3314)
	- Version (-0000)
- Die **Revision** -0016 gibt den technischen Fortschritt wie z. B. Feature-Erweiterung in Bezug auf die EtherCAT Kommunikation wieder und wird von Beckhoff verwaltet.

Prinzipiell kann ein Gerät mit höherer Revision ein Gerät mit niedrigerer Revision ersetzen, wenn nicht anders z. B. in der Dokumentation angegeben.

Jeder Revision zugehörig und gleichbedeutend ist üblicherweise eine Beschreibung (ESI, EtherCAT Slave Information) in Form einer XML-Datei, die zum Download auf der Beckhoff Webseite bereitsteht. Die Revision wird seit 2014/01 außen auf den IP20-Klemmen aufgebracht, siehe Abb. *"EL5021 EL-Klemme, Standard IP20-IO-Gerät mit Chargennummer und Revisionskennzeichnung (seit 2014/01)"*.

• Typ, Version und Revision werden als dezimale Zahlen gelesen, auch wenn sie technisch hexadezimal gespeichert werden.

### **8.3.2 Versionsidentifikation von EP/EPI/EPP/ER/ERI Boxen**

Als Seriennummer/Date Code bezeichnet Beckhoff im IO-Bereich im Allgemeinen die 8-stellige Nummer, die auf dem Gerät aufgedruckt oder auf einem Aufkleber angebracht ist. Diese Seriennummer gibt den Bauzustand im Auslieferungszustand an und kennzeichnet somit eine ganze Produktions-Charge, unterscheidet aber nicht die Module einer Charge.

Aufbau der Seriennummer: **KK YY FF HH**

- KK Produktionswoche (Kalenderwoche)
- YY Produktionsjahr
- FF Firmware-Stand
- HH Hardware-Stand

Beispiel mit Seriennummer 12 06 3A 02:

- 12 Produktionswoche 12
- 06 Produktionsjahr 2006
- 3A Firmware-Stand 3A
- 02 Hardware-Stand 02

Ausnahmen können im **IP67-Bereich** auftreten, dort kann folgende Syntax verwendet werden (siehe jeweilige Gerätedokumentation):

Syntax: D ww yy x y z u

D - Vorsatzbezeichnung ww - Kalenderwoche yy - Jahr x - Firmware-Stand der Busplatine y - Hardware-Stand der Busplatine z - Firmware-Stand der E/A-Platine

u - Hardware-Stand der E/A-Platine

Beispiel: D.22081501 Kalenderwoche 22 des Jahres 2008 Firmware-Stand Busplatine: 1 Hardware Stand Busplatine: 5 Firmware-Stand E/A-Platine: 0 (keine Firmware für diese Platine notwendig) Hardware-Stand E/A-Platine: 1

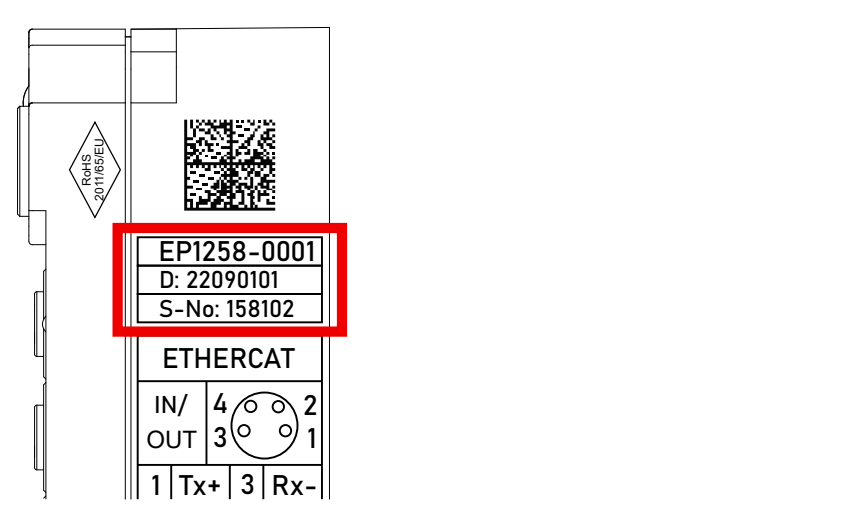

Abb. 26: EP1258-0001 IP67 EtherCAT Box mit Chargennummer/ DateCode 22090101 und eindeutiger Seriennummer 158102

## **8.3.3 Beckhoff Identification Code (BIC)**

Der Beckhoff Identification Code (BIC) wird vermehrt auf Beckhoff-Produkten zur eindeutigen Identitätsbestimmung des Produkts aufgebracht. Der BIC ist als Data Matrix Code (DMC, Code-Schema ECC200) dargestellt, der Inhalt orientiert sich am ANSI-Standard MH10.8.2-2016.

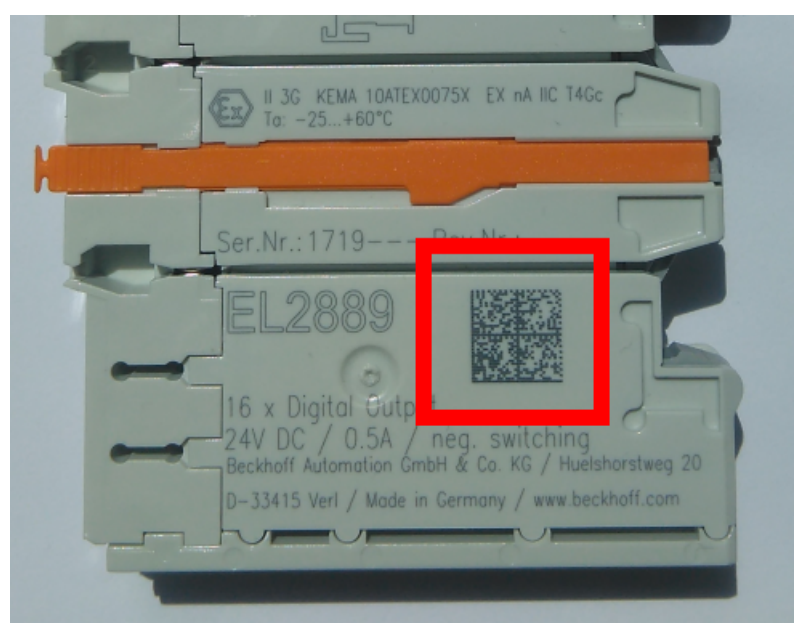

Abb. 27: BIC als Data Matrix Code (DMC, Code-Schema ECC200)

Die Einführung des BIC erfolgt schrittweise über alle Produktgruppen hinweg. Er ist je nach Produkt an folgenden Stellen zu finden:

- auf der Verpackungseinheit
- direkt auf dem Produkt (bei ausreichendem Platz)
- auf Verpackungseinheit und Produkt

Der BIC ist maschinenlesbar und enthält Informationen, die auch kundenseitig für Handling und Produktverwaltung genutzt werden können.

Jede Information ist anhand des so genannten Datenidentifikators (ANSI MH10.8.2-2016) eindeutig identifizierbar. Dem Datenidentifikator folgt eine Zeichenkette. Beide zusammen haben eine maximale Länge gemäß nachstehender Tabelle. Sind die Informationen kürzer, werden sie um Leerzeichen ergänzt.

Folgende Informationen sind möglich, die Positionen 1 bis 4 sind immer vorhanden, die weiteren je nach Produktfamilienbedarf:

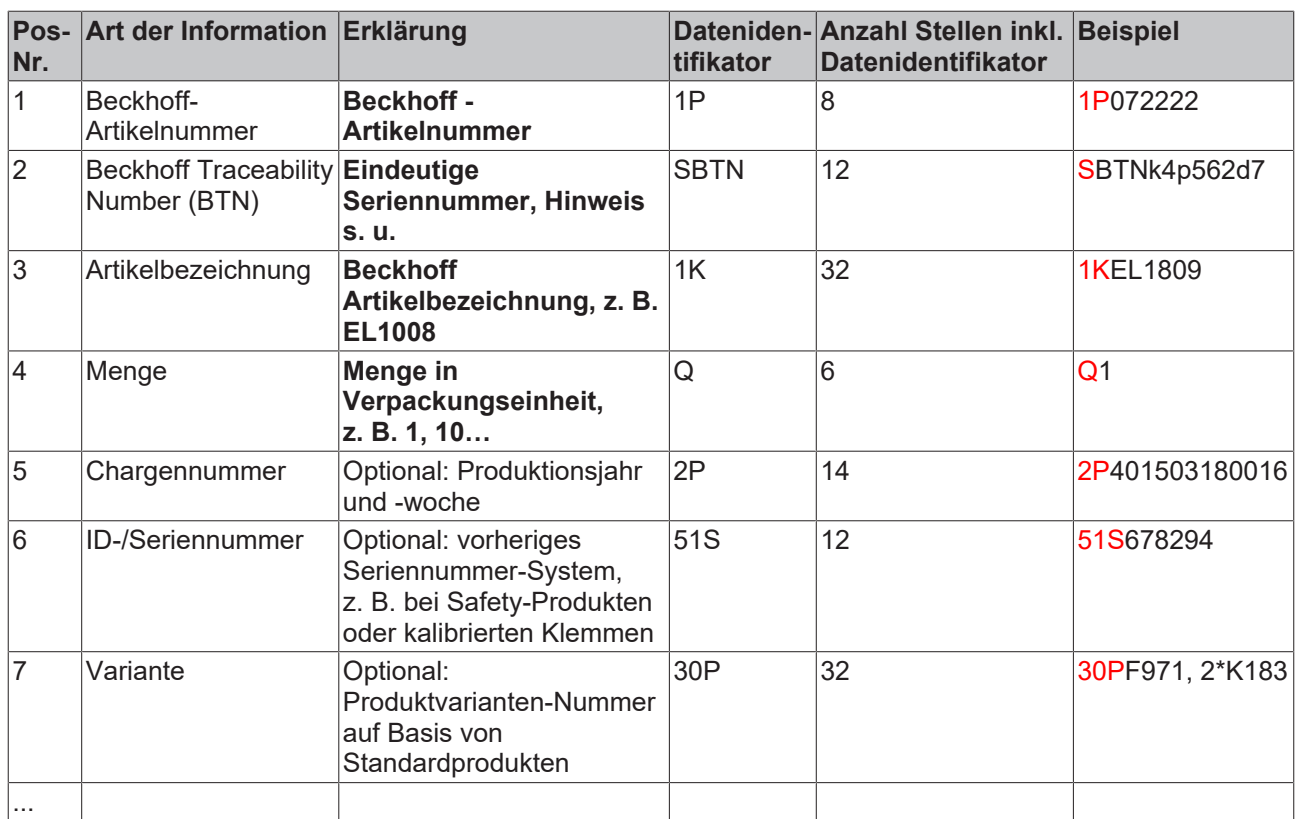

Weitere Informationsarten und Datenidentifikatoren werden von Beckhoff verwendet und dienen internen Prozessen.

#### **Aufbau des BIC**

Beispiel einer zusammengesetzten Information aus den Positionen 1 bis 4 und dem o.a. Beispielwert in Position 6. Die Datenidentifikatoren sind in Fettschrift hervorgehoben:

**1P**072222**S**BTNk4p562d7**1K**EL1809 **Q**1 **51S**678294

Entsprechend als DMC:

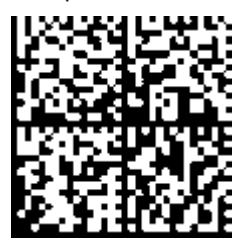

Abb. 28: Beispiel-DMC **1P**072222**S**BTNk4p562d7**1K**EL1809 **Q**1 **51S**678294

#### **BTN**

Ein wichtiger Bestandteil des BICs ist die Beckhoff Traceability Number (BTN, Pos.-Nr. 2). Die BTN ist eine eindeutige, aus acht Zeichen bestehende Seriennummer, die langfristig alle anderen Seriennummern-Systeme bei Beckhoff ersetzen wird (z. B. Chargenbezeichungen auf IO-Komponenten, bisheriger Seriennummernkreis für Safety-Produkte, etc.). Die BTN wird ebenfalls schrittweise eingeführt, somit kann es vorkommen, dass die BTN noch nicht im BIC codiert ist.

#### *HINWEIS*

Diese Information wurde sorgfältig erstellt. Das beschriebene Verfahren wird jedoch ständig weiterentwickelt. Wir behalten uns das Recht vor, Verfahren und Dokumentation jederzeit und ohne Ankündigung zu überarbeiten und zu ändern. Aus den Angaben, Abbildungen und Beschreibungen in dieser Information können keine Ansprüche auf Änderung geltend gemacht werden.

## **8.3.4 Elektronischer Zugriff auf den BIC (eBIC)**

#### **Elektronischer BIC (eBIC)**

Der Beckhoff Identification Code (BIC) wird auf Beckhoff Produkten außen sichtbar aufgebracht. Er soll wo möglich, auch elektronisch auslesbar sein.

Für die elektronische Auslesung ist die Schnittstelle entscheidend, über die das Produkt elektronisch angesprochen werden kann.

#### **K-Bus Geräte (IP20, IP67)**

Für diese Geräte sind derzeit keine elektronische Speicherung und Auslesung geplant.

#### **EtherCAT-Geräte (P20, IP67)**

Alle Beckhoff EtherCAT-Geräte haben ein sogenanntes ESI-EEPROM, dass die EtherCAT‑Identität mit der Revision beinhaltet. Darin wird die EtherCAT‑Slave‑Information gespeichert, umgangssprachlich auch als ESI/XML-Konfigurationsdatei für den EtherCAT‑Master bekannt. Zu den Zusammenhängen siehe die entsprechenden Kapitel im EtherCAT‑Systemhandbuch ([Link](https://infosys.beckhoff.com/content/1031/ethercatsystem/2469086859.html)).

In das ESI‑EEPROM wird auch die eBIC gespeichert. Die Einführung des eBIC in die Beckhoff IO Produktion (Klemmen, Box‑Module) erfolgt ab 2020; mit einer weitgehenden Umsetzung ist in 2021 zu rechnen.

Anwenderseitig ist die eBIC (wenn vorhanden) wie folgt elektronisch zugänglich:

- Bei allen EtherCAT-Geräten kann der EtherCAT Master (TwinCAT) den eBIC aus dem ESI‑EEPROM auslesen
	- Ab TwinCAT 3.1 build 4024.11 kann der eBIC im Online-View angezeigt werden.
	- Dazu unter

EtherCAT → Erweiterte Einstellungen → Diagnose das Kontrollkästchen "Show Beckhoff Identification Code (BIC)" aktivieren:

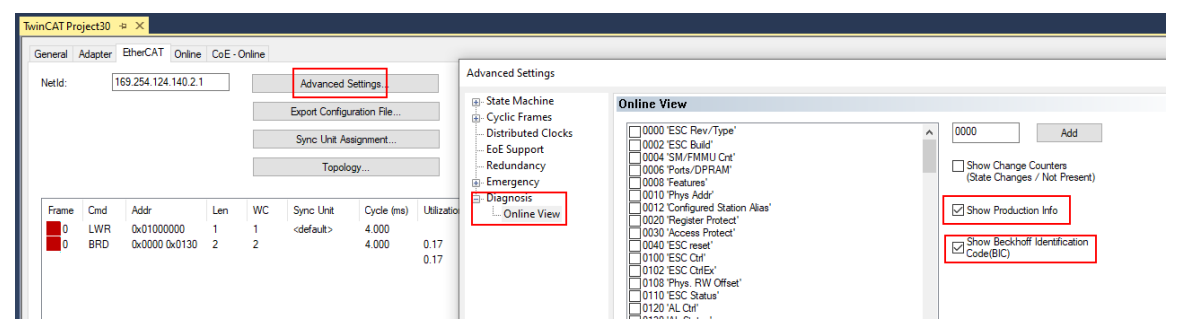

◦ Die BTN und Inhalte daraus werden dann angezeigt:

General Adapter EtherCAT Online CoE - Online

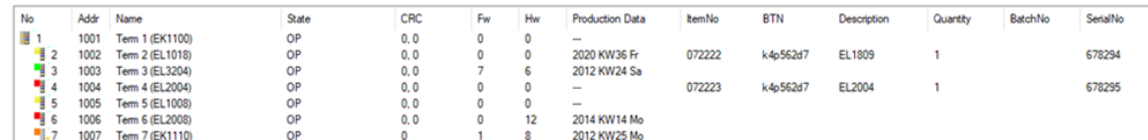

- Hinweis: ebenso können wie in der Abbildung zu sehen die seit 2012 programmierten Produktionsdaten HW-Stand, FW-Stand und Produktionsdatum per "Show Production Info" angezeigt werden.
- Ab TwinCAT 3.1. build 4024.24 stehen in der Tc2\_EtherCAT Library ab v3.3.19.0 die Funktionen *FB\_EcReadBIC* und *FB\_EcReadBTN* zum Einlesen in die PLC und weitere eBIC-Hilfsfunktionen zur Verfügung.
- Bei EtherCAT-Geräten mit CoE-Verzeichnis kann zusätzlich das Objekt 0x10E2:01 zur Anzeige der eigenen eBIC genutzt werden, hier kann auch die PLC einfach auf die Information zugreifen:

◦ Das Gerät muss zum Zugriff in PREOP/SAFEOP/OP sein:

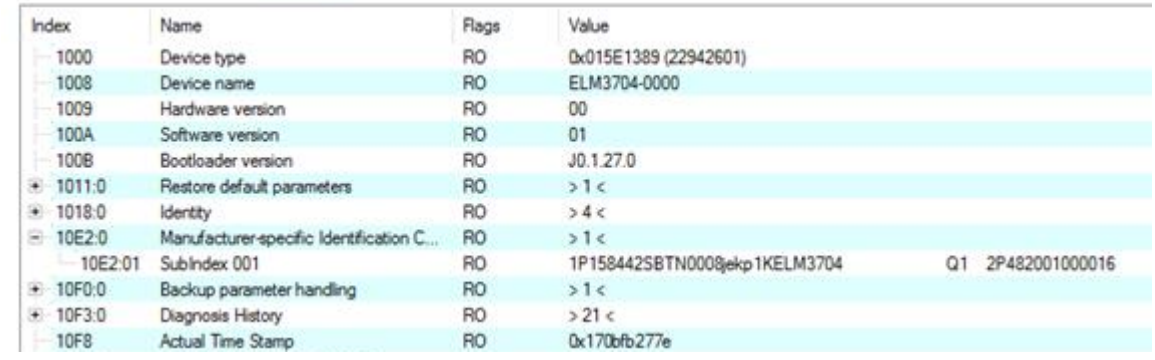

- Das Objekt 0x10E2 wird in Bestandsprodukten vorrangig im Zuge einer notwendigen Firmware‑Überarbeitung eingeführt.
- Ab TwinCAT 3.1. build 4024.24 stehen in der Tc2\_EtherCAT Library ab v3.3.19.0 die Funktionen *FB\_EcCoEReadBIC* und *FB\_EcCoEReadBTN* zum Einlesen in die PLC und weitere eBIC-Hilfsfunktionen zur Verfügung.
- Hinweis: bei elektronischer Weiterverarbeitung ist die BTN als String(8) zu behandeln, der Identifier "SBTN" ist nicht Teil der BTN.
- Technischer Hintergrund

Die neue BIC Information wird als Category zusätzlich bei der Geräteproduktion ins ESI‑EEPROM geschrieben. Die Struktur des ESI-Inhalts ist durch ETG Spezifikationen weitgehend vorgegeben, demzufolge wird der zusätzliche herstellerspezifische Inhalt mithilfe einer Category nach ETG.2010 abgelegt. Durch die ID 03 ist für alle EtherCAT Master vorgegeben, dass sie im Updatefall diese Daten nicht überschreiben bzw. nach einem ESI-Update die Daten wiederherstellen sollen. Die Struktur folgt dem Inhalt des BIC, siehe dort. Damit ergibt sich ein Speicherbedarf von ca. 50..200 Byte im EEPROM.

- Sonderfälle
	- Sind mehrere ESC in einem Gerät verbaut die hierarchisch angeordnet sind, trägt nur der TopLevel ESC die eBIC Information.
	- Sind mehrere ESC in einem Gerät verbaut die nicht hierarchisch angeordnet sind, tragen alle ESC die eBIC Information gleich.
	- Besteht das Gerät aus mehreren Sub-Geräten mit eigener Identität, aber nur das TopLevel-Gerät ist über EtherCAT zugänglich, steht im CoE‑Objekt‑Verzeichnis 0x10E2:01 die eBIC des TopLevel-Geräts, in 0x10E2:nn folgen die eBIC der Sub‑Geräte.

#### **Profibus/Profinet/DeviceNet… Geräte**

Für diese Geräte ist derzeit keine elektronische Speicherung und Auslesung geplant.

## **8.4 Support und Service**

Beckhoff und seine weltweiten Partnerfirmen bieten einen umfassenden Support und Service, der eine schnelle und kompetente Unterstützung bei allen Fragen zu Beckhoff Produkten und Systemlösungen zur Verfügung stellt.

#### **Beckhoff Niederlassungen und Vertretungen**

Wenden Sie sich bitte an Ihre Beckhoff Niederlassung oder Ihre Vertretung für den [lokalen Support und](https://www.beckhoff.de/support) [Service](https://www.beckhoff.de/support) zu Beckhoff Produkten!

Die Adressen der weltweiten Beckhoff Niederlassungen und Vertretungen entnehmen Sie bitte unseren Internetseiten: <https://www.beckhoff.de>

Dort finden Sie auch weitere Dokumentationen zu Beckhoff Komponenten.

#### **Beckhoff Support**

Der Support bietet Ihnen einen umfangreichen technischen Support, der Sie nicht nur bei dem Einsatz einzelner Beckhoff Produkte, sondern auch bei weiteren umfassenden Dienstleistungen unterstützt:

- Support
- Planung, Programmierung und Inbetriebnahme komplexer Automatisierungssysteme
- umfangreiches Schulungsprogramm für Beckhoff Systemkomponenten

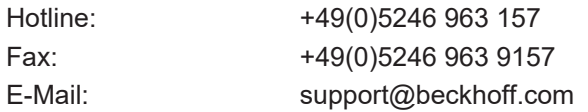

#### **Beckhoff Service**

Das Beckhoff Service-Center unterstützt Sie rund um den After-Sales-Service:

- Vor-Ort-Service
- Reparaturservice
- Ersatzteilservice
- Hotline-Service

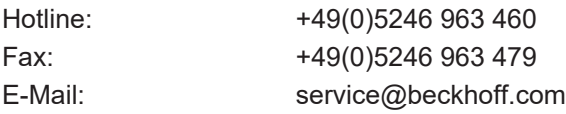

#### **Beckhoff Firmenzentrale**

Beckhoff Automation GmbH & Co. KG

Hülshorstweg 20 33415 Verl Deutschland

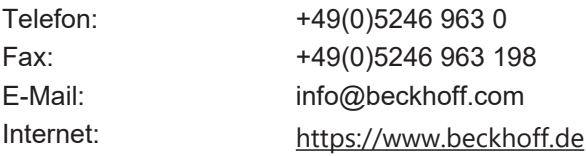

Beckhoff Automation GmbH & Co. KG Hülshorstweg 20 33415 Verl Deutschland Telefon: +49 5246 9630 [info@beckhoff.de](mailto:info@beckhoff.de?subject=EPP7041-x002) [www.beckhoff.de](https://www.beckhoff.com)